### $\bigcirc$ **はじめに**

このたびは、当社製品をお買い上げいただき、ありがとうございます。

ここでは、ご購入製品を使用されるときにご注意いただきたい事柄について説明しています。ご使用方法 や、この内容について不明な点、疑問点などがございましたら、カノープス株式会社テクニカルサポート までお問い合わせください。

#### **カノープス株式会社**

〒 651-2241 神戸市西区室谷 1-2-2 テクニカルサポート 078-992-6830 10:00 ~ 12:00、13:00 ~ 17:00 ※土、日、祝日および当社指定休日を除く

#### ご注意

- (1) 本機の一部または全部を無断で複製することを禁止します。
- (2) 本機の内容や仕様は将来予告無しに変更することがあります。
- (3) 本書は内容について万全を期して作成いたしましたが、万一ご不審な点や誤り、記載漏れなどお気付きの事がご ざいましたら、当社までご連絡ください。
- (4) 運用した結果については、(3)項にかかわらず責任を負いかねますので、ご了承ください。
- (5) ご使用上の過失の有無を問わず、本機の運用において発生した逸失利益を含む特別、付随的、または派生的損害 に対するいかなる請求があったとしても、当社はその責任を負わないものとします。
- (6) 本機付属のソフトウェア、ハードウェア、マニュアル、その他添付物を含めたすべての関連製品に関して、解析、 リバースエンジニアリング、デコンパイル、ディスアッセンブリを禁じます。
- (7) カノープス、CANOPUS/ カノープスおよびそのロゴは、カノープス株式会社の登録商標です。
- (8) DivX および DivX Pro ロゴは、アメリカ合衆国・その他諸国における DivXNetworks 社の商標または登録商 標です。
- (9) Dolby、ドルビーおよびダブル D 記号はドルビーラボラトリーズの商標です。
- (10) Microsoft、Windowsは米国マイクロソフト・コーポレーションの登録商標です。また、その他の商品名やそ れに類するものは各社の商標または登録商標です。
- (11) Windows Media はアメリカ合衆国・その他諸国におけるマイクロソフト・コーポレーションの商標または登 録商標です。
- (12) DTS および DTS Digital Surround は、デジタルシアターシステムズ社の商標です。
- (13) Kodak Picture CD COMPATIBLE は、Eastman Kodak Company の登録商標です。
- (14) Intel および Pentium は米国インテル社の登録商標です。

#### 表記について

- ・本書に記載されていない情報が記載される場合がありますので、ディスクに添付のテキストおよびHTMLファイル も必ずお読みください。
- ・本書での説明と実際の運用方法とで相違点がある場合には、実際の運用方法を優先するものとします。
- ・本書ではMicrosoft® Windows® 2000 operating systemおよびMicrosoft® Windows® XP operating system を Windows 2000、Windows XP(Home Edition および Professional の総称)と表記します。
- ・本書では、再生するディスクの種類による操作の違いを、次のマークで示しています。
	- **DVD** :DVD の操作に関する説明
	- **CD** :音楽用 CD の操作に関する説明
	- **VCD** :ビデオ CD の操作に関する説明
	- **SVCD** :スーパービデオ CD の操作に関する説明

#### 健康上のご注意

ごくまれに、コンピュータのモニタやテレビに表示される強い光の刺激や点滅によって、一時的にてんかん・意識の 喪失などが引き起こされる場合があります。こうした経験をこれまでにされたことがない方でも、それが起こる体質 をもっていることも考えられます。こうした経験をお持ちの方や、経験をお持ちの方の血縁にあたられる方は、本機 を使用される前に必ず医師と相談してください。

また、ヘッドホンを使用して、大きな音量で長時間視聴しないでください。聴力に悪い影響を与えることがあります。

#### 著作権について

テレビ放送やビデオなど、他人の作成した映像/音声をキャプチャしたデータは、動画、静止画に関わらず個人として 楽しむ以外は、著作権法上、権利者に無断では使用できません。また、個人として楽しむ目的であっても複製が制限 されている場合があります。キャプチャしたデータのご利用に対する責任は当社では一切負いかねますのでご注意く ださい。

### 安全上のご注意

#### 絵表示について

本機を正しくお使いいただくために次のような表示をしています。 内容を理解してから本文をよくお読みください。

#### 警告

取り扱いを誤ると、死亡または重傷を負うおそれのある内容を示しています。

#### 注意

取り扱いを誤ると、けがや周囲の物品を損傷するおそれのある内容を示しています。

は注意を促す事項を示しています。

はしてはいけない行為を示しています。

はしなければならない行為を示しています。

警告

#### ■設置するとき

直射日光の当たる場所に置かない 日光の当たる場所や熱器具のそばに置かないでください。火災の原因となります。

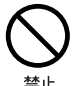

ほこりや湿気の多い場所では使用しない ショートや発熱が起こり、火災や感電の原因となります。

#### ■使用するとき

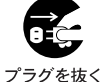

煙が出た状態で使用しない 煙が出る、異臭がするなどの異常状態で使用しないでください。 火災や製品の故障の原因となります。 異常が発生したら、本機の電源を切り、電源プラグをコンセントから抜いて、煙が消えたことを確認してか ら、お買い上げの販売店、もしくは当社テクニカルサポートまでご連絡ください。

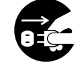

製品が破損した状態で使用しない

プラグを抜く

本機を落としたり、カバーを破損した状態のまま使用しないでください。 火災や製品の故障の原因となります。 製品が破損した場合は、本機の電源を切り、電源プラグをコンセントから抜いて、お買い上げの販売店、も しくは当社テクニカルサポートまでご連絡ください。

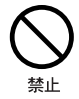

雷が鳴り出したら使用しない 本体やプラグには触れないでください。感電の原因となります。

### はじめに

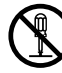

分解・改造しない

キャビネットを開けたり改造したりすると、火災や感電の原因となります。またレーザー光が目に当たると 視力障害を起こすことがあります。

内部の点検や修理は、お買い上げの販売店、もしくは当社テクニカルサポートまでご依頼ください。

#### 内部に水や異物を入れない

電源コードを傷つけない

水や異物が入ると、火災や感電の原因となります。

万一、水や異物が入った場合は、本機の電源を切り、電源プラグをコンセントから抜いて、お買い上げの販 売店、もしくは当社テクニカルサポートまでご連絡ください。

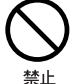

電源コードを傷つけると、火災や感電の原因となります。 コードの上に重いものをのせたり、熱器具に近づけたりしないでください。また、コードを折り曲げたり、 加工しないでください。 電源コードをコンセントから抜くときは、プラグ部分を持ってください。コードが傷んだら、お買い上げの 販売店、もしくは当社テクニカルサポートまで交換をご依頼ください。 ぬれた手で電源プラグに触らない

ぬれた手で電源プラグを抜き差ししないでください。感電の原因となります。

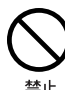

#### 国外では使用しない

本機は、日本国内での使用を前提として設計されています。 海外では電源電圧が異なりますので使用できません。使用すると、火災や感電の原因となります。

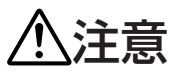

#### ■設置するとき

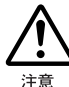

#### 不安定な場所に置かない

不安定な台の上や傾いたところに置かないでください。 落下するおそれがあり、けがをしたり、製品の故障の原因となります。

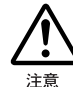

#### コード類は正しく配置する

電源コードや AV ケーブルは整理して配置してください。 足にひっかけると、けがをしたり、製品の故障の原因となります。

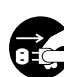

#### 他の製品と接続するときは、電源プラグを抜く

テレビやオーディオ製品と接続するときは、本機の電源プラグをコンセントから抜いてください。 プラグを抜く 電源が入った状態で接続すると、感電やけがの原因となります。

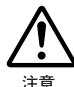

#### 電源プラグはコンセントに確実に差し込む

電源プラグは、根元までコンセントに差し込んでください。 差し込みが不完全なときは、ほこりが付着して火災の原因となります。また、刃に触れると感電の原因とな ります。

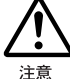

#### 強い電波を発生するものの近くに置かない

携帯電話やトランシーバーなどの強い電波を発生する製品の近くに置かないでください。 電波の影響で、本機が動かなくなります。

#### ■使用するとき

注音

挿入口に異物や手を入れない ディスクの挿入口に異物や手をいれないよう、ご注意ください。 火災やけがの原因となります。特にお子様がいるご家庭はご注意ください。

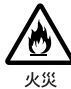

本機を布などで覆わない

風通しの悪い場所や布などで覆った状態で使用しないでください。 通風孔がふさがれると内部に熱がこもって、火災や製品の故障の原因となります。

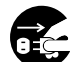

お手入れの際は電源を切る

接続・お手入れの際は、電源プラグを抜いてください。 感電や製品の故障の原因となります。

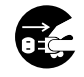

長時間使わないときは電源プラグをコンセントから抜く フラグを抜く使用しないときは、安全のため電源プラグをコンセントから抜いてください。

#### ■電池について

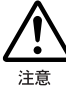

正しい向きで使用する

電池をリモコンにセットするときは、極性(+とー)に注意し、表示どおりに入れてください。 間違えると、電池の破裂・液漏れにより、火災やけがの原因となります。

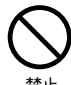

古い電池と新しい電池を一緒に使用しない 電池の破裂・液漏れにより、火災やけがの原因となることがあります。

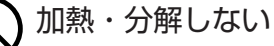

電池を加熱・分解しないでください。 電池の破裂・液漏れにより、火災やけがの原因となることがあります。

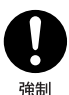

乳幼児の手の届かないところに置く

電池は、乳幼児の手の届かないところにおいてください。 万が一飲み込んだときは、直ちに医師に相談してください。

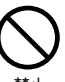

液が漏れたときは素手で触らない

電池から液漏れした場合は、素手で触らないでください。 皮膚の炎症の原因となります。

万が一、素手で触れたり目に入ったときは、すぐに水道水などのきれいな水で洗い流し、医師に相談してく ださい。

# ◎ もくじ

### (ご使用の前に)

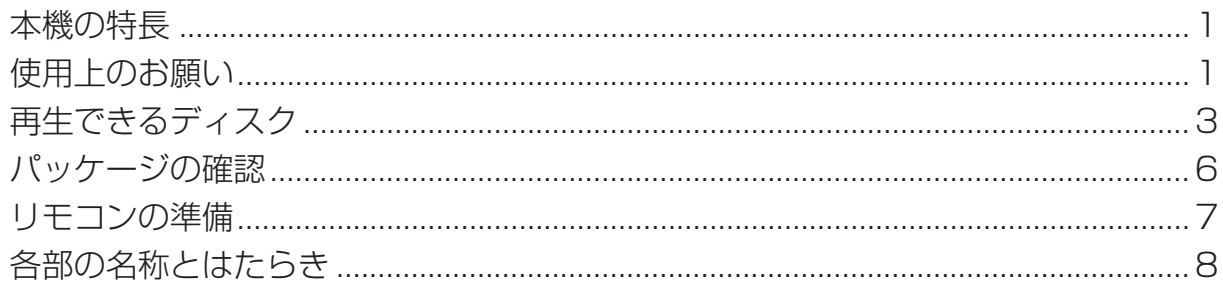

### 接続のしかた

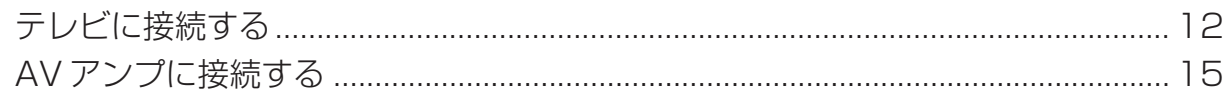

### DVD/CDの再生

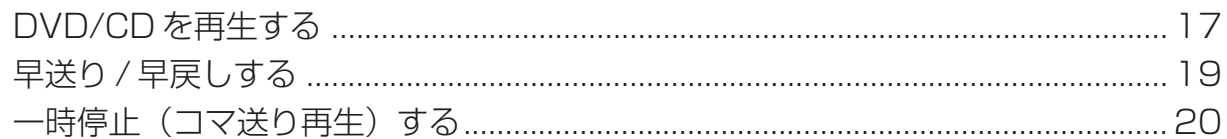

### (ディスク情報を確認する)

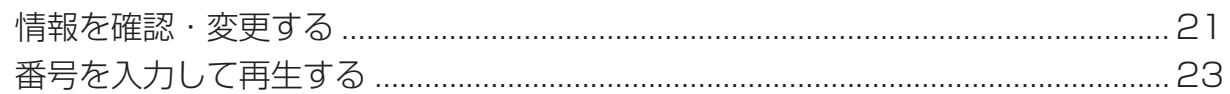

### (DVD/CDのいろいろな再生)

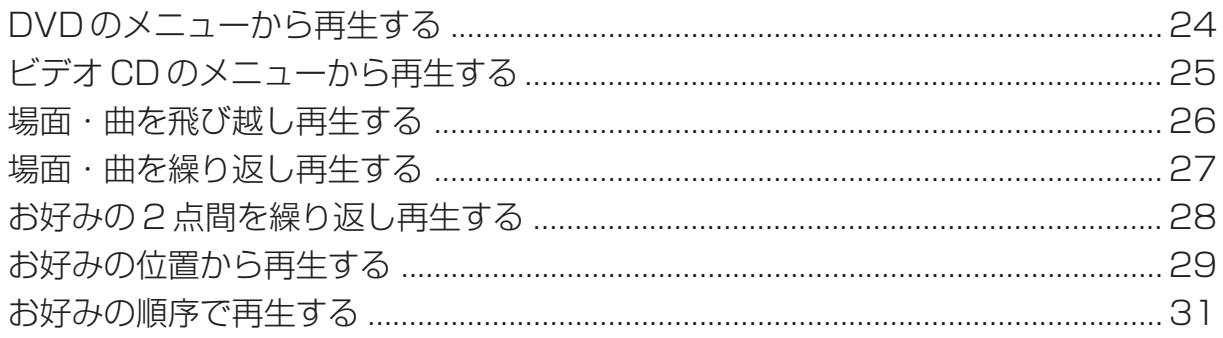

### DVD/CDをもっと楽しむ)

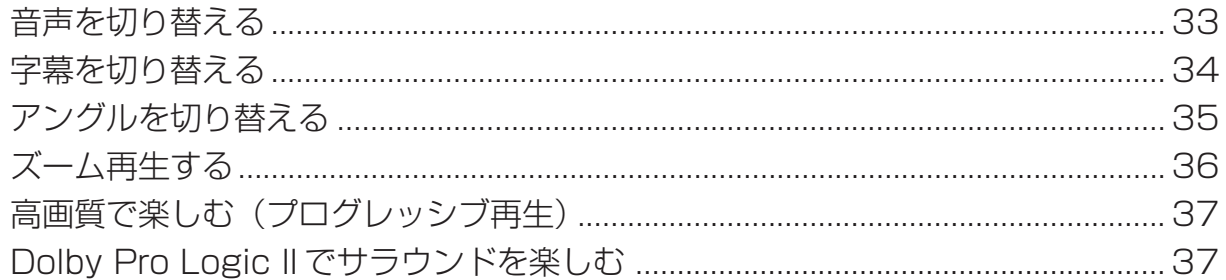

### MPEG/MP3/DivX/XviD/WMAファイルの再生

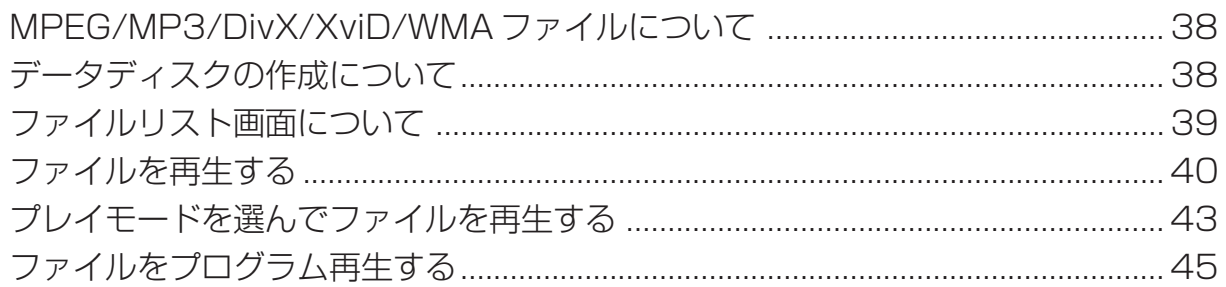

### (JPEG ファイル /Kodak Picture CDの再生)

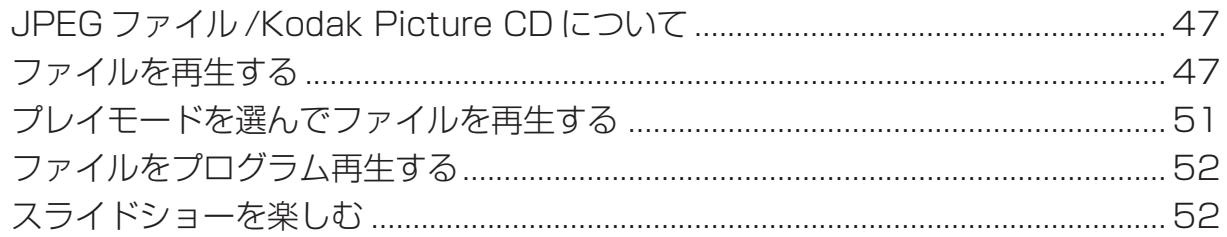

### 機能設定

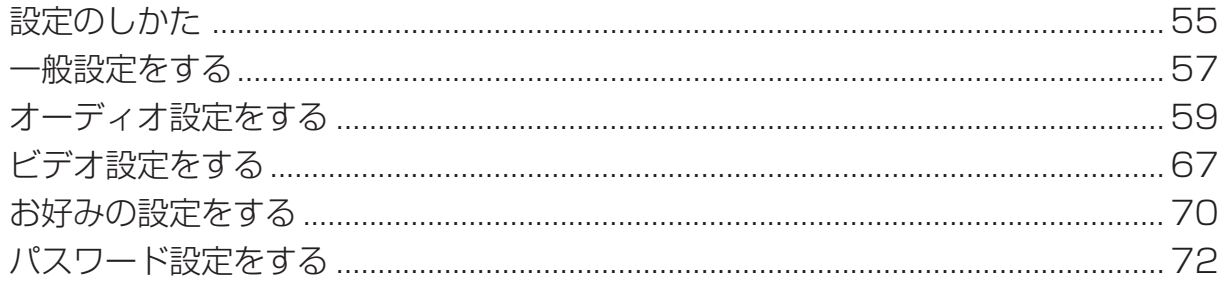

### もくじ

# 「かんたん換太郎」を使う

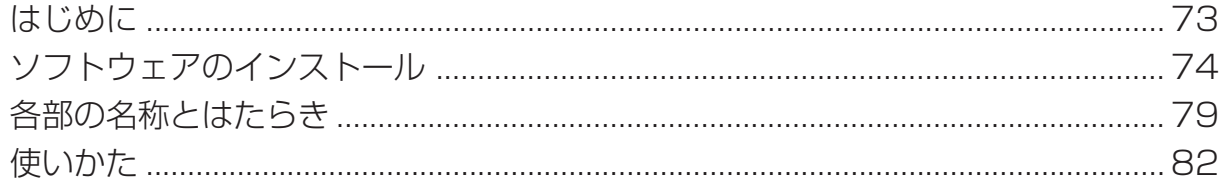

### その他

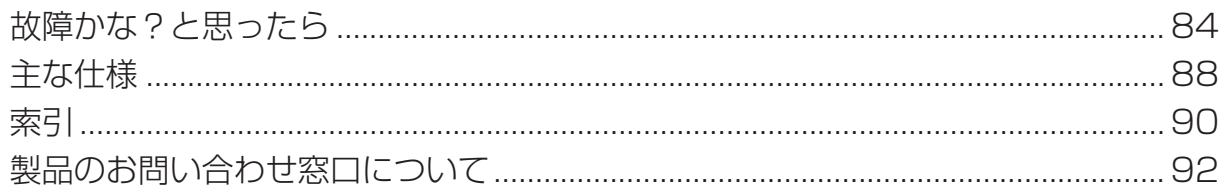

### **ご使用の前に** Ô.

### 本機の特長

- ■市販の DVD や音楽 CD、ビデオ CD やスーパービデオ CD の再生にも対応! →「再生できるディスク」(3 ページ)
- DivX、MP3、MPEG などの再生も可能!
	- → 「MPEG/MP3/DivX/XviD/WMA ファイルの再生」(38ページ)
- ■ドルビーデジタル・DTS対応(デジタル出力)5.1 チャンネルサラウンドの音声出力が可能! →「AV アンプに接続する」(15 ページ)
- ■コンポジット·Sビデオ·コンポーネントなど多彩なビデオ出力端子を装備! → 「各部の名称とはたらき」の「背面」(9ページ)
- ■リモコンで簡単操作!
	- →「各部の名称とはたらき」の「リモコン」(10 ページ)
- ■アプリケーションソフトウェア「かんたん換太郎」が付属! →「「かんたん換太郎」を使う」(73 ページ)

### 使用上のお願い

#### 結露について

結露とは、寒いところから暖かいところへ急激に移動し たときに製品の内部に付く水滴のことです。 次のような状況や場所では、結露が発生しやすくなり ます。

- ・寒いところから暖かいところへ急激に移動したとき ・暖房を始めたばかりの部屋
- 
- ・湿気が多い場所
- ・エアコンのそばなど、直接冷風が当たる場所

## お手入れ

プレーヤー本体やリモコンは、柔らかい布で軽く拭き取ります。汚れがひどいときは、中性洗剤を水で薄めた水に柔 らかい布を浸してよく絞ってから、汚れを拭き取ります。そのあと、柔らかい布で水分を軽く拭き取ってください。

#### **ご注意**

・ベンジンやシンナー、アルコールなどの揮発性溶液で拭かないでください。 表面が変質したり、塗料がはげる場合があります。

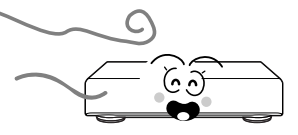

内部に結露が付いた状態で本機を動作させると、ディス クや部品が傷んだり、正常に動作しないことがあります。 このようなときは、電源を入れて内部が乾燥するまで、

しばらく操作しないでください。

### ディスクの取り扱いとご注意

#### ■使用できないディスク

以下のディスクは、使用しないでください。故障の原因 となります。

・ハート型や多角形型など特殊形状のディスク

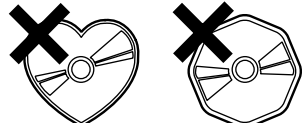

・演奏面やラベル面に紙やシールが貼ってあるディスク

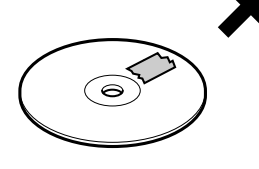

#### ■取り扱い

演奏面に手が触れないように持ちます。 演奏面に傷がついたり汚れが付着すると、音飛びや画 質・音質低下の原因となります。

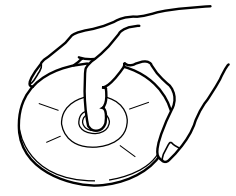

#### ■お手入れ

ディスクが汚れている場合は、演奏面についた指紋やホ コリを柔らかい布で拭き取ります。ディスクの中心から 外へ軽く拭いてください。

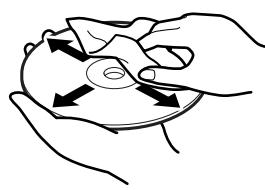

汚れがひどいときは、柔らかい布を水に浸し、よく絞っ てから汚れを拭き取ります。そのあと、柔らかい乾いた 布で軽く水分を拭き取ってください。

#### ● 2ご注意 ?

・ベンジンやシンナーなどの揮発性溶液、またはア ナログレコードクリーナーや帯電防止剤などは使 用しないでください。

#### ■保管

ディスクは、必ず専用ケースに入れ、立てて置いてくだ さい。ディスクが反って使用できなくなります。 また、以下のような場所へは置かないでください。 ・直射日光の当たる場所(車のダッシュボードなど)

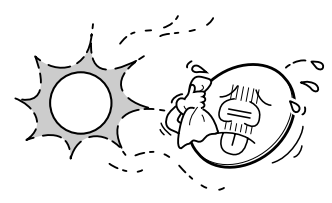

・極端に温度が高くなるところや、低くなるところ(暖 房器具のそばやエアコンの送風口など)

### 再生できるディスク

### 再生できるディスクの種類

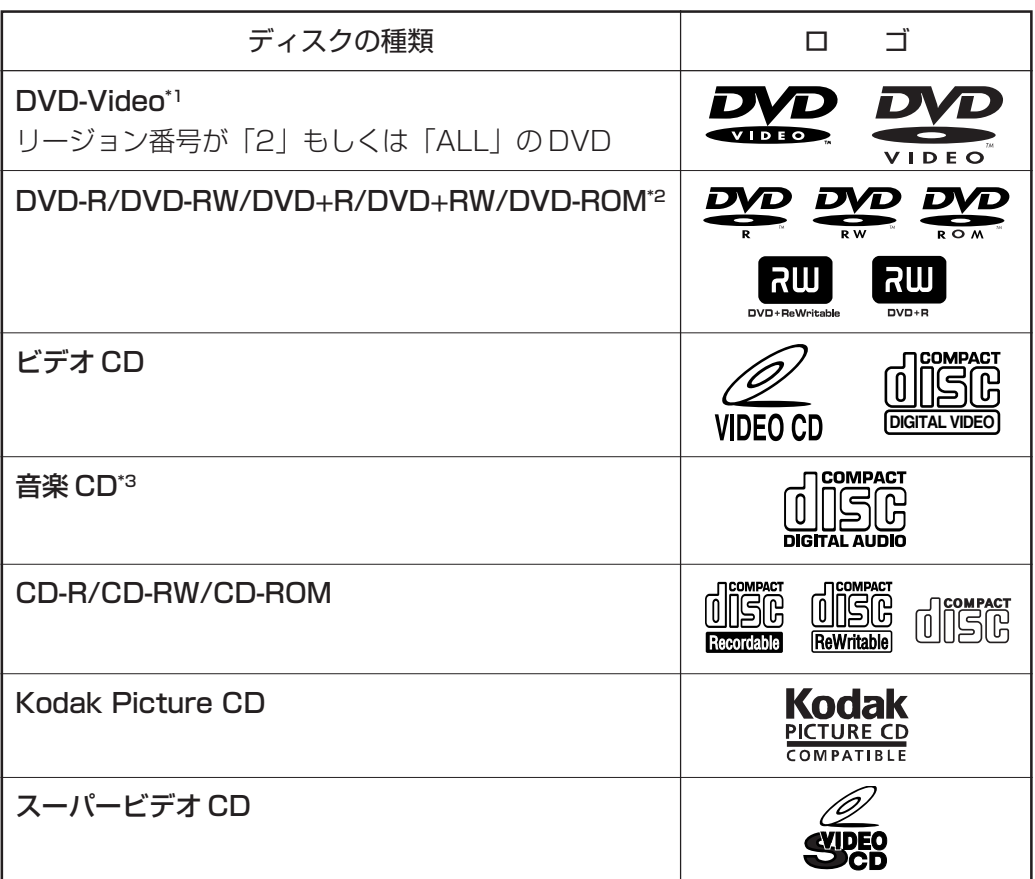

\*1

本書では、DVD-Video を DVD と記載します。

\*2

VRモードで記録された DVD (DVD-VR) は再生できません。

\*3

8cm 用アダプタ (オーディオ CD 用)は使用しないでください。故障の原因となります。

#### **↑ご注意 ?**

- ・ディスクのラベル側に上記ロゴマークが入ったものなど、JIS規格に合致したディスクをご使用ください。規格 外のディスクを使用された場合は、再生できない場合があります。または再生できても画質・音質は保証いたし ません。
- ・ディスクの記録状態・傷・汚れによって再生できない場合があります。
- ・コピーコントロール CD など CD の標準規格に準拠していないディスクの再生は、保証いたしません。

### MEMO

・ファイルをディスクに記録する際の注意事項は、「データディスクの作成について」(38ページ)をご覧ください。

### DVD のディスクに表示されているマーク

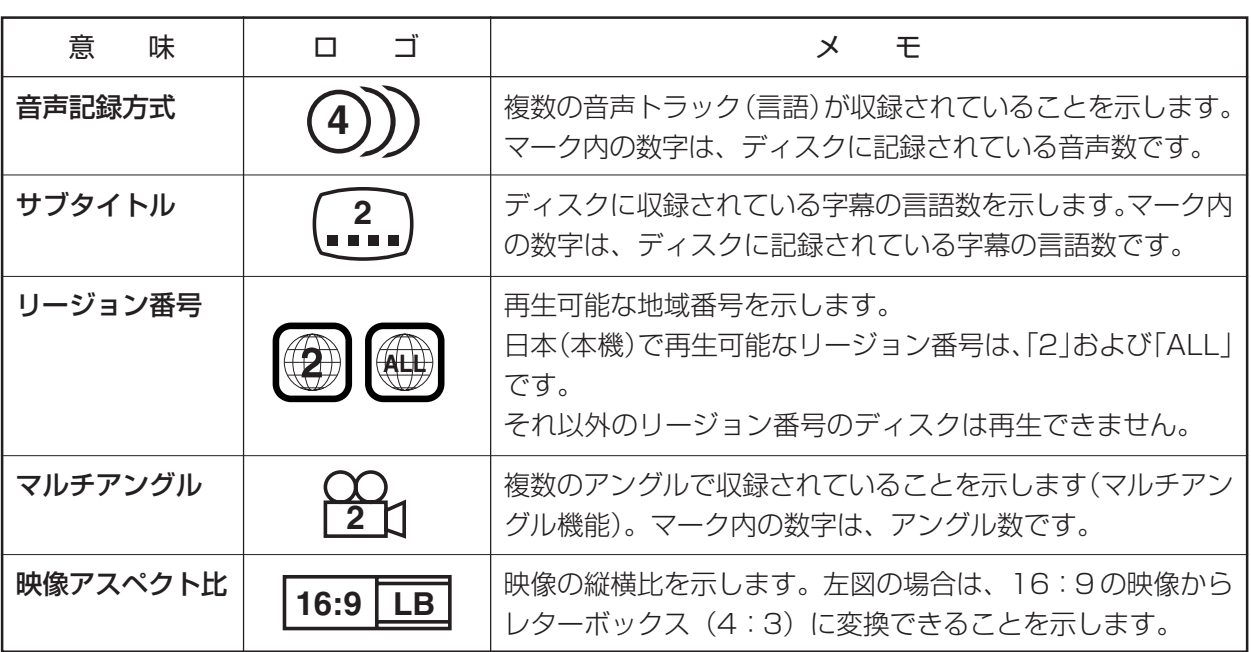

### ビデオ CD の PBC 機能

ビデオ CD には次の2種類があり、それぞれ操作や機能が異なります。

#### ■バージョン 1.1(PBC 機能なし)

音楽用 CD と同じような操作で、映像と音声を楽しむことができます。

#### ■バージョン 2.0 (PBC 機能あり)

バージョン1.1と同じ操作方法に加え、テレビ画面に表示される対話型メニューなどを使って再生できます。PBC対 応ソフトウェアの使いかたはディスクによって異なりますので、付属の説明書にしたがって操作してください。

#### 122注意?

・本機のPBC機能をオンにしていると、通常の動作よりもPBC機能が優先されます。そのためPBC対応のビデ オ CD 再生時は、本機の設定(操作)が機能しない場合があります。

#### **MEMO**

PBC 機能とは?

・PBCとは、プレイバックコントロール(Play Back Control)の略称です。画面に表示されるメニューを見な がら見たい場面や情報を対話形式で選択したり、検索機能を使って再生できる機能です。

#### ディスクの構成

ディスクに収録されているデータの名称は、ディスクの種類によって次のように異なります。

#### ■ DVD

DVD に収録されている映像は、複数の「チャプター」と、複数のチャプターをまとめた「タイトル」で構成されてい ます。

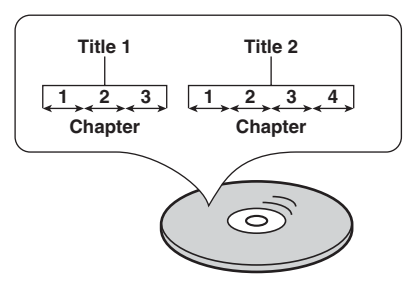

#### ■音楽 CD・ビデオ CD・スーパービデオ CD

これらの CD に収録されている映像や音楽は、複数の「トラック」で構成されています。

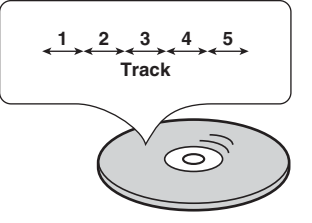

#### ■ CD-R/-RW・DVD-R/-RW・DVD+R/+RW

これらのメディアに収録されている映像や音楽、静止画は、複数の「トラック」と、複数のトラックをまとめた「グ ループ」で構成されています。

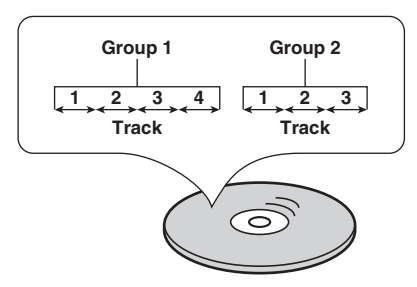

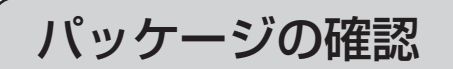

ご使用の前に、次の同梱物が揃っていることをお確かめください。製品の梱包には万全を期しております が、万一、不足しているものがありましたら、下記カスタマーサポートまでご連絡ください。

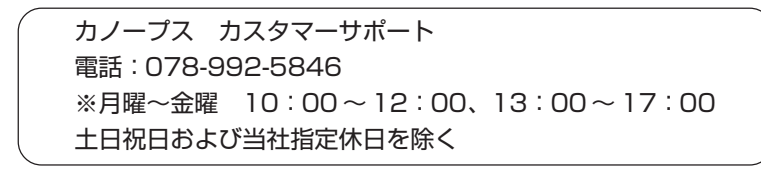

□プレーヤー

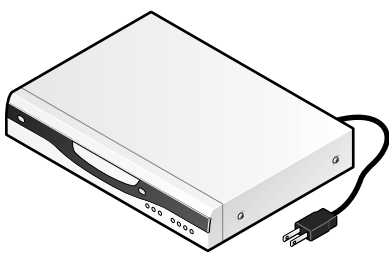

□アプリケーション CD ※「かんたん換太郎」が付属

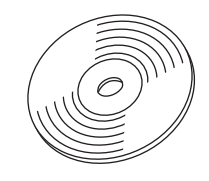

□ビデオケーブル

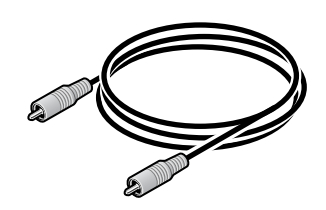

□オーディオケーブル

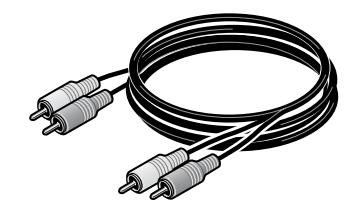

□ S ビデオケーブル

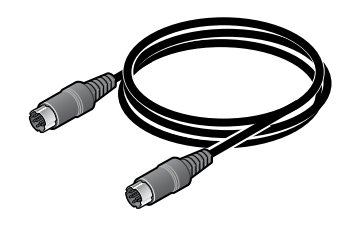

□リモコン

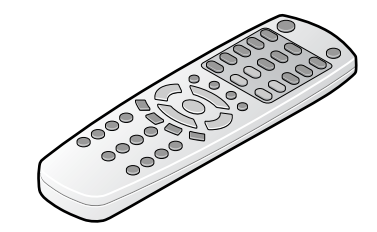

□乾電池 (単4形) × 2 ※動作確認用

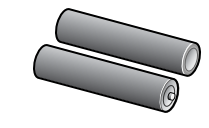

□取扱説明書(本書)

□ユーザー登録カード・ユーザー登録控え兼保証書

リ モ

コ ン

の 準 備

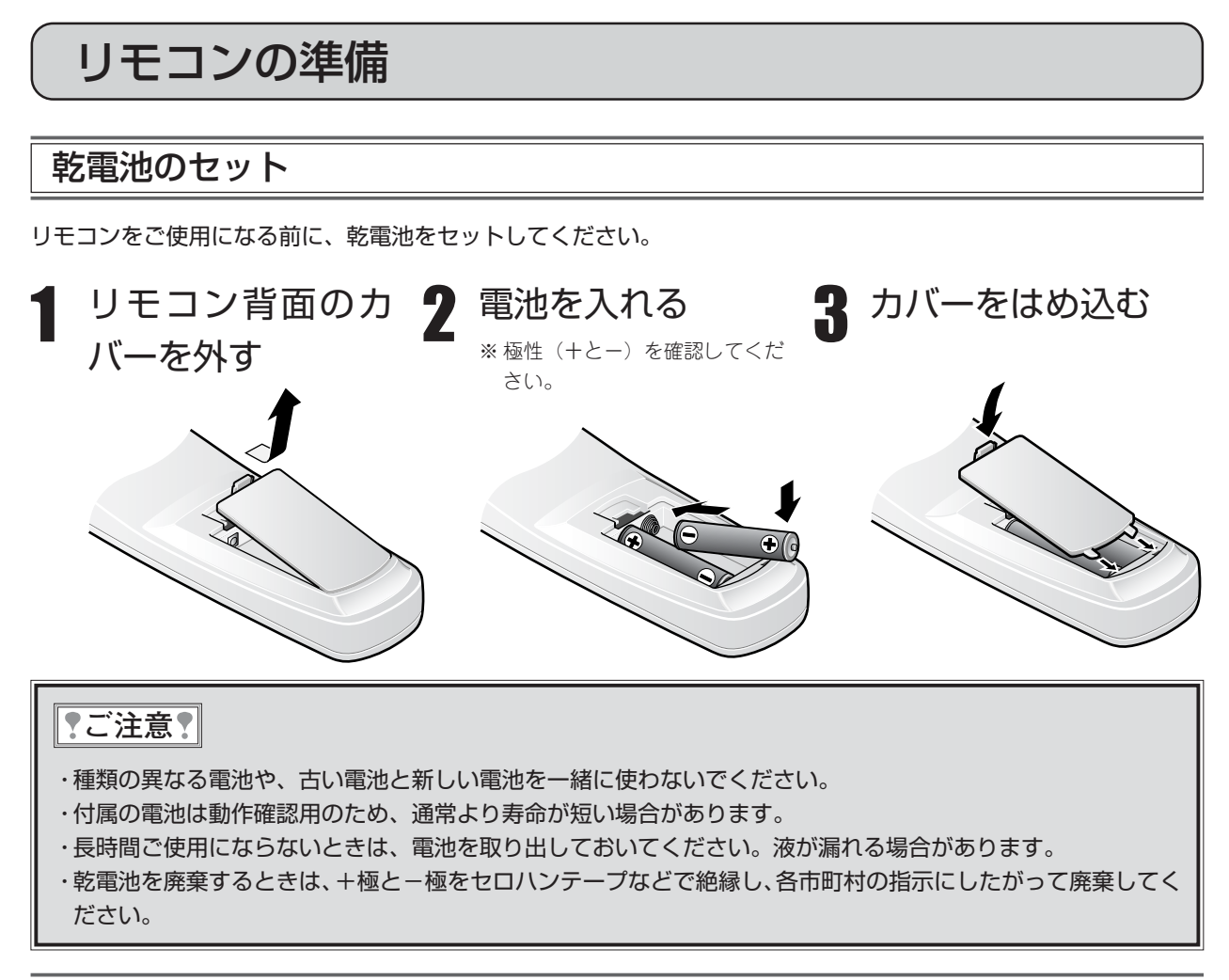

### リモコンの有効範囲

リモコンは、本機のリモコン受光部に向けて操作します。リモコンの有効範囲は、下図のとおりです。

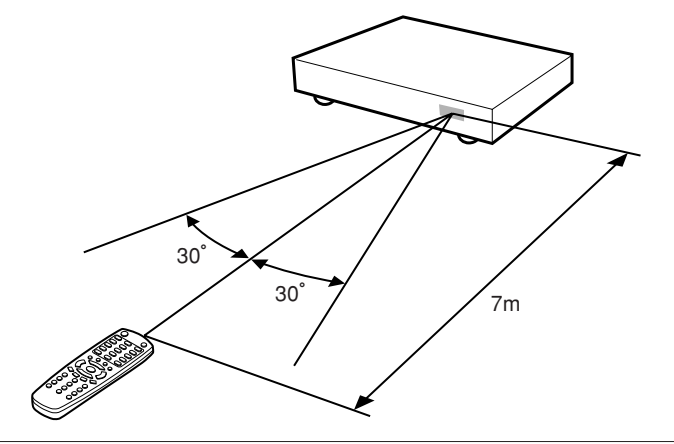

#### ||?ご注意?|

・リモコンの受光部に、直射日光やインバータ蛍光灯などの強い光を直接当てないでください。誤動作の原因とな ります。

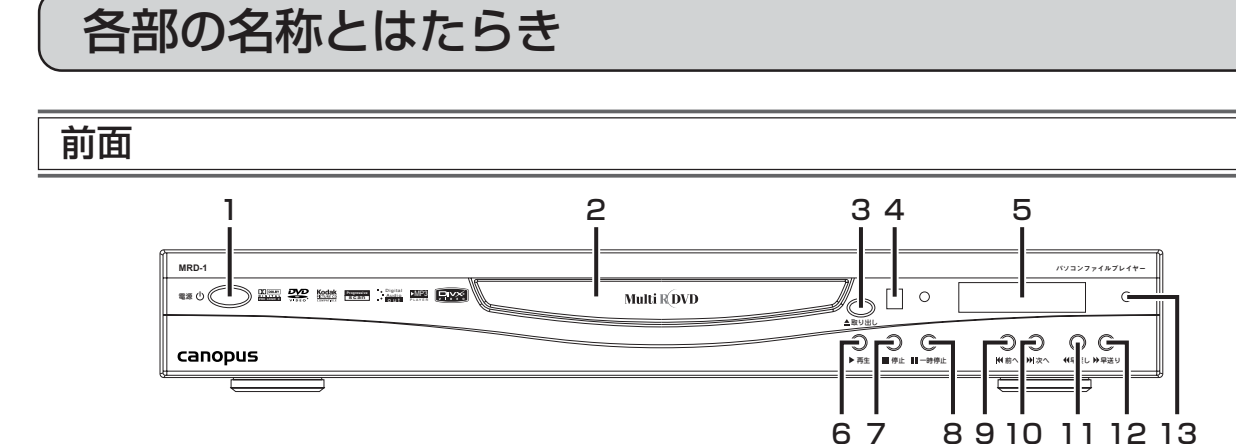

- 1. 電源ボタン(主電源) 本機の主電源をオン / オフします。
- 2. ディスクトレイ ディスクをセットします。
- 3. 取り出しボタン ディスクトレイを開閉します。
- 4. リモコン受光部 リモコンを操作するときは、受光部に向けて操作 してください。
- 5. 表示部 本機の状態やトラック(チャプター)番号などを表 示します。詳細は、「表示部」(9ページ)をご覧く ださい。
- 6. 再生ボタン ディスクを再生します。
- 7. 停止ボタン 再生を停止します。
- 8. 一時停止ボタン 再生を一時停止します。映像の一時停止中に押す と再生に戻ります。
- 9. 前へボタン 一つ前のトラック(チャプター)を再生します。
- 10.次へボタン 一つ後ろのトラック(チャプター)を再生します。
- 11.早戻しボタン 映像や音楽を早戻し(巻戻し)します。
- 12.早送りボタン 映像や音楽を早送りします。
- 13. スタンバイランプ 本体の電源(主電源)がオンの状態でリモコンで電 源をオフにした場合など、スタンバイ状態のとき に点灯します。

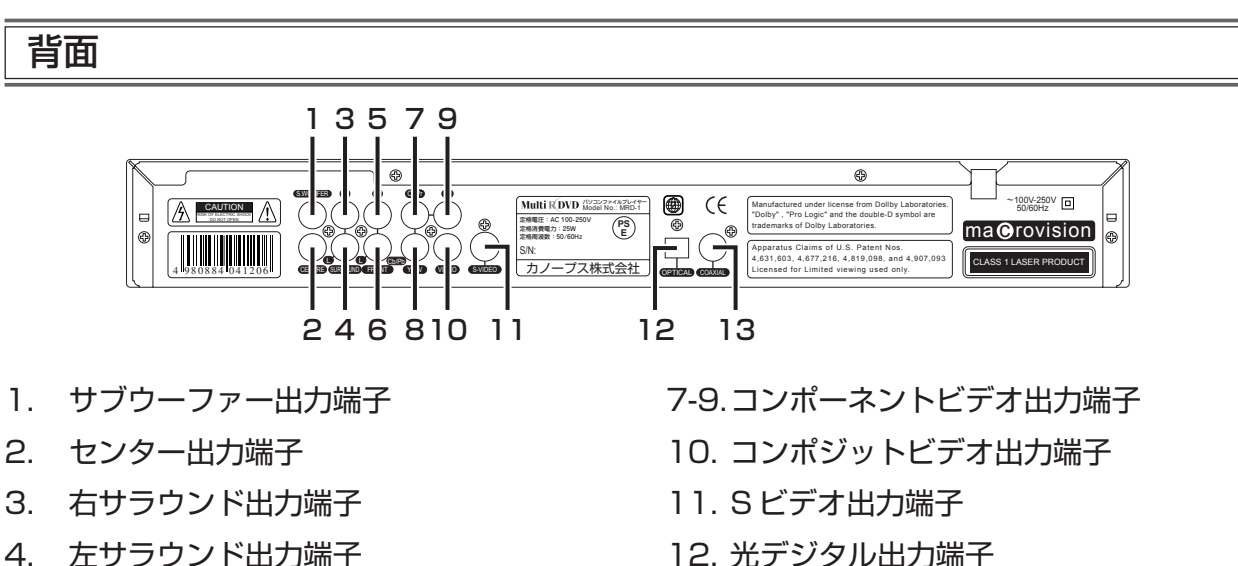

- 5. 右フロント出力端子
- 6. 左フロント出力端子

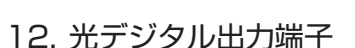

13. 同軸デジタル出力端子

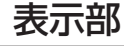

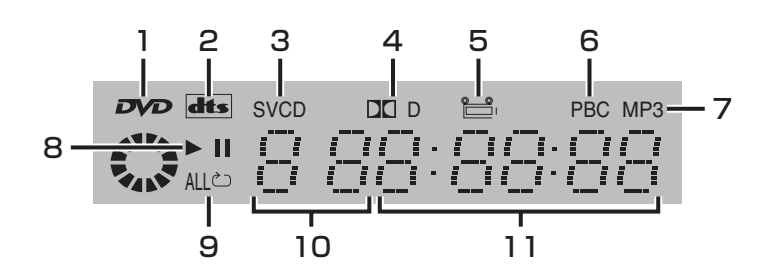

- 1. DVD 表示 DVDがディスクトレイにセットされていると、点 灯します。
- 2. DTS 表示 DTSサラウンド対応ディスクを再生すると、点灯 します。
- 3. ディスク表示 ディスクトレイにセットされている CD の種類 (CD/VCD/SVCD)を表示します。
- 4. ドルビーデジタル表示 ドルビーデジタルサラウンド対応ディスクを再生 すると、点灯します。
- 5. マルチアングル表示 複数のアングルが収録された場面の再生中に点灯 します。
- 6. PBC 表示 PBC 機能付きビデオ CD の再生中に点灯します。 ※本機のPBC機能がオンの場合のみ表示されます。
- 7. MP3 表示 MP3や音声付きDivXファイルの再生中に点灯し ます。
- 8. 再生表示 ディスクの再生中に点灯します。
- 9. リピート表示 リピート再生時に点灯します。ディスクをリピー トするときは、マークの横に「ALL」を表示します。
- 10.トラック番号表示 再生しているトラック(チャプター)の番号を表示 します。
- 11.再生時間表示 現在再生しているディスクの再生(経過)時間を表 示します。

- 各 <sup>2</sup> 電源 開/閉 1 3 プログラム再生 リピート A-Bリピート 5  $\bigcap$ 4 PLⅡ 8 ミュート ポーネン<br>C 6  $\sqrt{1}$ 7 画面表示 早戻し 早送り |<br>(イイ) (ト) | 11 9 13 10 前へ 次へ  $\overline{\odot}$  $\bigcirc$  $\square$ - 14 12 音量 特止/コマ送り<br><u>【一の</u>】 停止 16 15  $R_{\text{P}} = \frac{1}{2}$ pBC. 20 17 . 79 18 21 再生 22 23 26 アング 24 25  $\begin{pmatrix} 1 & 2 & 3 \end{pmatrix}$ 27 4 5 6 7 8 9  $\odot$ 28 29 A-TIME ズーム canopus Multi R<sup>DVD</sup> パソコンファイルプレイヤー MRD-1
	- 1. 電源ボタン 本機の電源をオン / オフします。
	- 2. 開 / 閉ボタン ディスクトレイを開閉します。
	- 3. リピートボタン

チャプターやトラックを繰り返し再生します。ボ タンを押すたびに、次のようにリピートする範囲 を切り替えます。

- ・DVD チャプター→タイトル→ディスク(ALL)→オフ →チャプター→…
- ・音楽 CD・ビデオ CD など トラック→ディスク(ALL)→オフ→トラック→…
- ・MPEG・MP3・DivX・XviD・WMA・JPEG シングルリピート→フォルダリピート→フォルダ →シャッフル→ランダム→シングルプレイ→シン グルリピート→…
- ※リピート再生する場合は、本機のPBC機能をオ フにしておいてください。PBC 機能をオフする には、PBC/ トップメニューボタンを押します。
- 4. A-B リピートボタン リピートの開始点(A)と終了点(B)を指定しま す。リピートの開始点でボタンを押し、終了点でも う一度ボタンを押すと、AB間をリピート再生しま す。もう一度ボタンを押すと、AB間のリピート再 生を解除します。 ※同じタイトル内 (トラック内) にのみA・B点を 設定できます。
- 5. プログラム再生ボタン 再生するトラックやチャプターの順番を設定しま す。停止ボタンを押す、または一度ディスクを取り 出すと、プログラムは消去されます。
- 6. ミュートボタン 音声を消音します。
- 7. コンポーネント出力ボタン ボタンを押すたびに、TVモードをプログレッシブ スキャン、またはインタレースに切り替えます。

DVDの場合は、トップ(タイトル)メニューを表 ※ディスクに PBC 機能やトップ (タイトル) メ ニューが収録されていない場合は、ボタンを押 DVDのディスクメニューを表示します。PBC機能 各 部 の 名 称 と

> は た ら き

19.セットアップボタン 設定画面を表示します。設定画面表示中に押すと、 通常の画面へ戻ります。

付きビデオ CD の場合は、メニューを表示します。

20.リターンボタン 一つ前のメニューに戻ります。

17.PBC/ トップメニューボタン

しても機能しません。

示します。

18.メニューボタン

本機の PBC 機能をオン / オフします。

- 21.カーソルボタン ディスクや本機のメニュー項目を選択します。
- 22.再生ボタン ディスクを再生します。設定画面表示中は、本機や ディスクの設定を確定します。
- 23.音声ボタン ボタンを押すたびに音声言語を切り替えます。
- 24.字幕ボタン ボタンを押すたびに字幕言語を切り替えます。
- 25.アングルボタン 複数のアングルが記録された場面で押すと、アン グルが切り替わります。
- 26.クリアボタン 入力した内容を消去します。
- 27.数字ボタン チャプター番号やタイトル番号などの数値を入力 します。
- 28.A-TIME ボタン 任意のタイトルやチャプターへジャンプします。 また、ディスク再生中に押すと、ディスク情報を表 示します。
- 29.ズームボタン 映像を拡大・縮小します。ボタンを押すたび、倍率 を次のように変更できます。 2倍→3倍→4倍→1/2倍→1/3倍→1/4倍 →通常表示→ 2 倍→… カーソルボタンでズームする位置を調整します。
- 8. ドルビープロロジックⅡボタン ボタンを押すたびに、ドルビープロロジックⅡ(音 声方式)のオン / オフを切り替えます。
- 9. 画面表示ボタン 再生中に再生情報をテレビ画面に表示します。ボ タンを押すたび、再生情報の時間表示方法を切り 替えます。 通常の表示に戻るには、再生情報が画面上から消 えるまで、数回ボタンを押してください。
- 10.早戻しボタン 映像や音楽を早戻し(巻戻し)します。
- 11.早送りボタン 映像や音楽を早送りします。
- 12.音量ボタン ボリュームを調整します。1~20の範囲で変更で きます。
- 13.前へボタン 一つ前のチャプター(またはトラック)へジャンプ します。
- 14.次へボタン 次のチャプター(またはトラック)へジャンプし ます。
- 15.一時停止 / コマ送りボタン

再生中に押すと、映像(または音楽)が一時停止し ます。映像の一時停止中にもう一度ボタンを押す と、映像がコマ送りされます。

- ※再生ボタンを押すと、一時停止を解除し、通常の 再生に戻ります。
- ※音楽CDの場合は、一時停止中にもう一度一時停 止/コマ送りボタンを押すと、通常の再生に戻り ます。
- ※MPEG/DivX/XviD再生の場合、コマ送りはでき ません。

#### 16.停止ボタン

再生を停止します。停止中に再生ボタンを押すと、 停止した位置から再生します。

※2回続けて停止ボタンを押すと、停止した位置を 記憶せずに停止します。

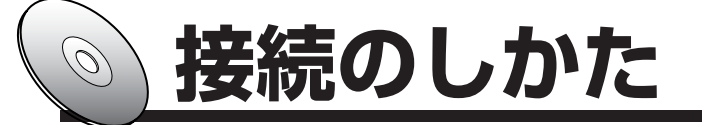

テレビに接続する

#### ■接続する前に

- ・接続するときは、本機とテレビの電源を切り、電源プラグを抜いておいてください。
- ・接続するテレビの取扱説明書もよくお読みください。

### コンポジットビデオ入力端子があるテレビとの接続

付属のオーディオケーブルとビデオケーブルを使って接続してください。 音声接続は本機のフロント出力端子とテレビの音声入力端子を接続します。 映像接続は本機のコンポジットビデオ出力端子とテレビのビデオ入力端子を接続します。

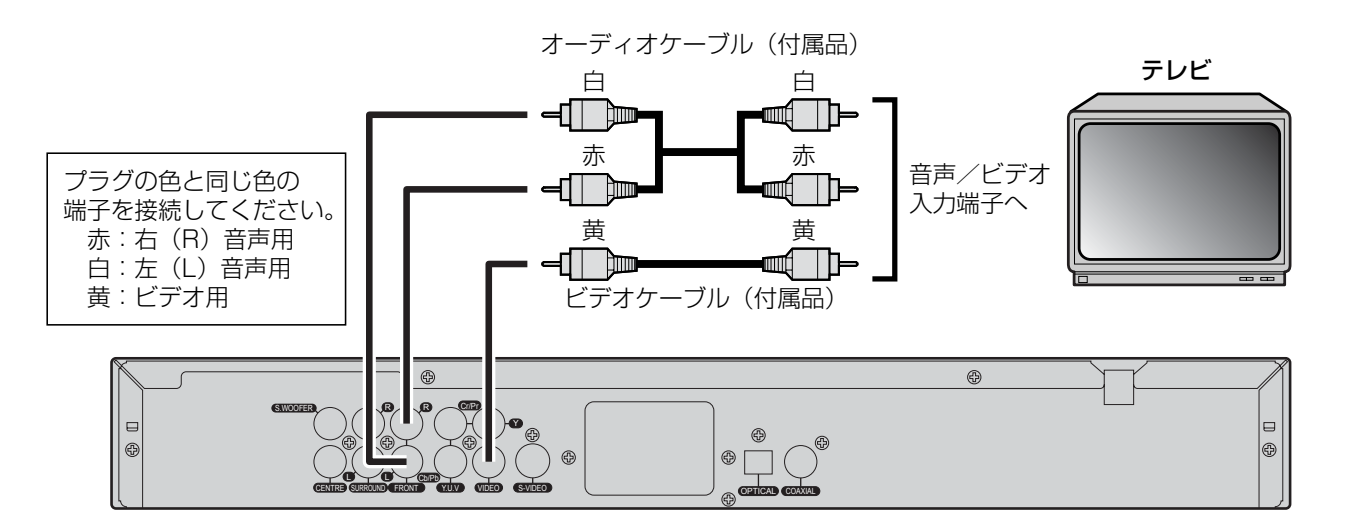

- ・この接続を行なったときは、オーディオ設定の「スピーカー設定」で、「ダウンミックス」を「ステレオ」に設定し てください。(59 ページ)
- ・ワイドテレビ(16:9 画面)を接続した場合は、一般設定の「TV 表示」を「ワイド」に設定してください。(57 ページ)

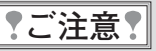

・本機とテレビは直接接続してください。ビデオデッキやビデオ内蔵テレビを間にはさんでテレビに接続すると、 コピープロテクション(著作権保護信号)のはたらきにより正常な画像にならない場合があります。

### S ビデオ入力端子があるテレビとの接続

テレビに S ビデオ入力端子があるときは、付属の S ビデオケーブルを使って接続してください。 コンポジットビデオ接続よりも鮮明な映像をお楽しみいただけます。

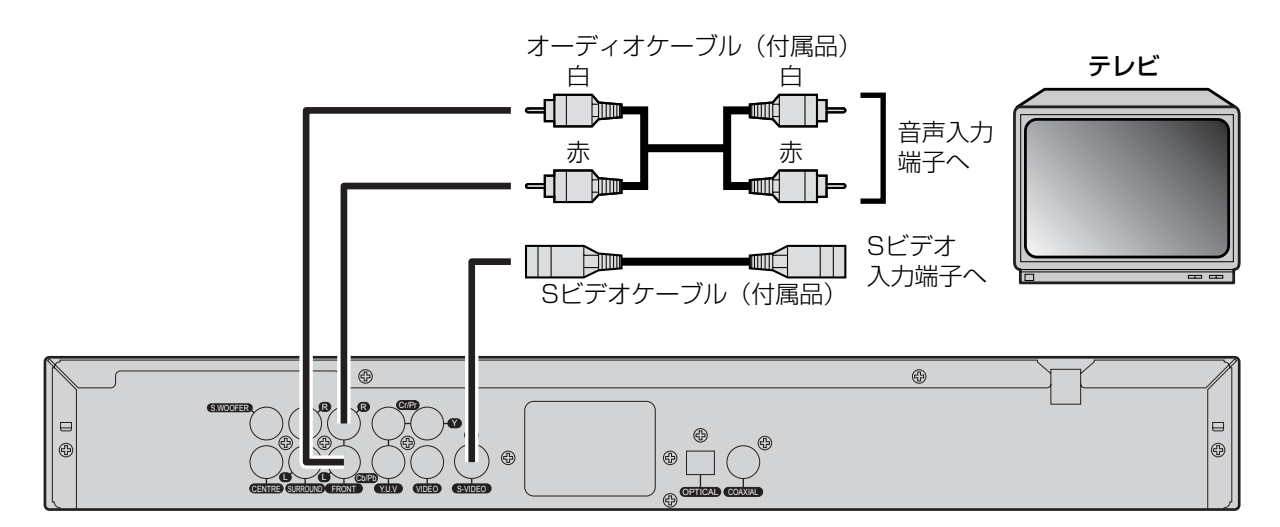

・この接続を行なったときは、オーディオ設定の「スピーカー設定」で、「ダウンミックス」を「ステレオ」に設定し てください。(59 ページ)

### コンポーネントビデオ入力端子があるテレビとの接続

テレビにコンポーネントビデオ入力端子または D端子があるときは、別売のコンポーネントビデオケーブルを使って コンポーネントビデオ接続することにより、Sビデオ接続よりさらに鮮明な映像をお楽しみいただけます。また、プロ グレッシブ対応のテレビを接続することにより、プログレッシブスキャンされた映像をお楽しみいただけます。

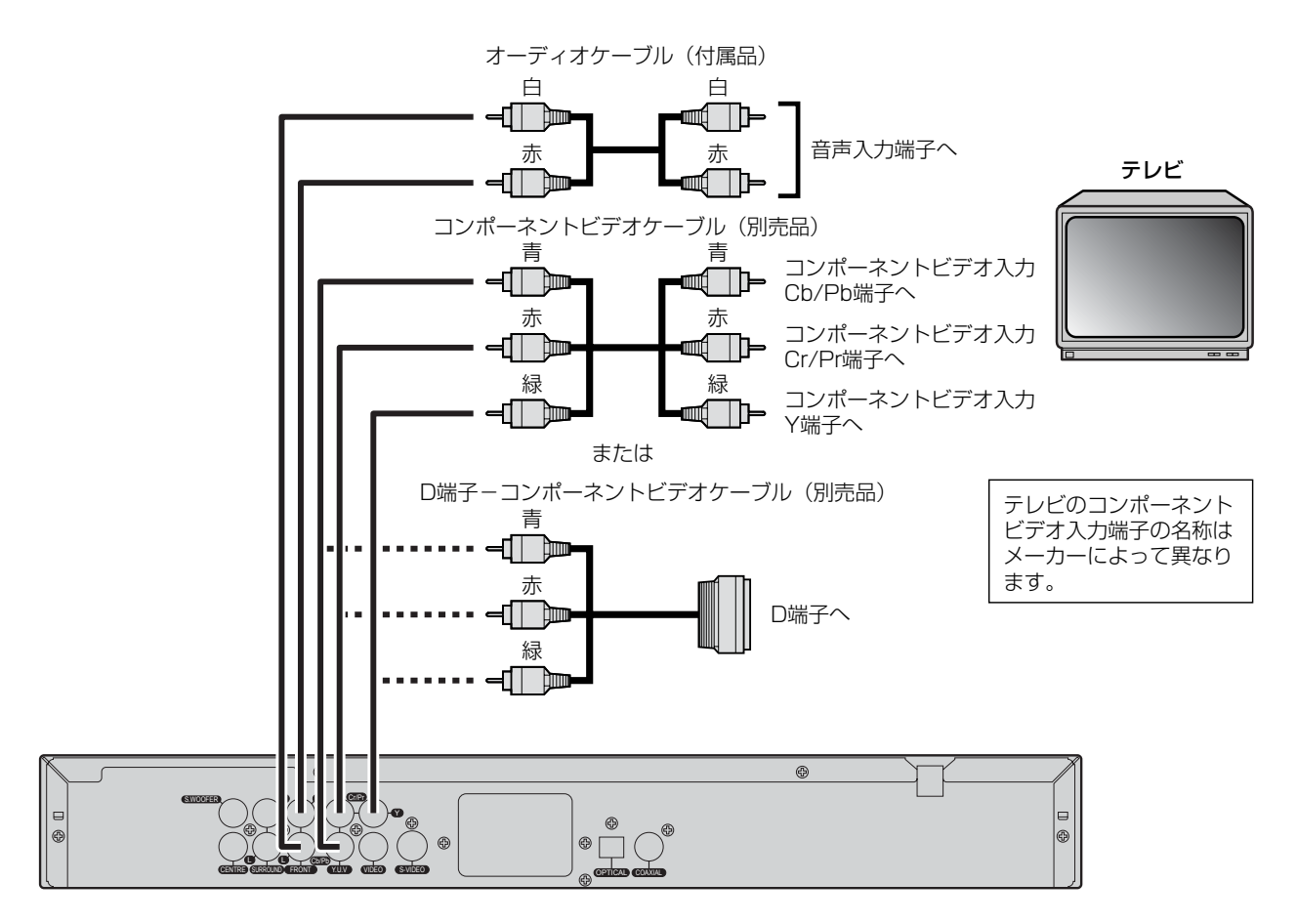

- ・この接続を行なったときは、オーディオ設定の「スピーカー設定」で、「ダウンミックス」を「ステレオ」に設定し てください。(59 ページ)
- ・プログレッシブ対応テレビを接続したときは、ビデオ設定の「TV モード」を「P- スキャン」に設定してください。 (67 ページ)

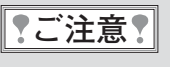

・プログレッシブ対応テレビによっては、本機のプログレッシブ出力に対応しておらず、映像に悪影響をおよぼす 可能性があります。このような問題が起きた場合は、ビデオ設定の「TV モード」を「インタレース」に設定し てください。(67 ページ)

### AV アンプに接続する

本機を AV アンプに接続することにより、より高品質な音声をお楽しみいただけます。 ドルビーデジタルサラウンド音声や DTS サラウンド音声を再生するときは、それぞれに対応した AV ア ンプと接続する必要があります。

#### ■接続する前に

・接続するときは、すべての機器の電源を切り、電源プラグを抜いておいてください。 ・接続する AV アンプの取扱説明書もよくお読みください。

デジタル端子のない AV アンプとの接続(アナログ接続)

#### ■ 2 チャンネル音声入力端子のある AV アンプとの接続

付属のオーディオケーブルを使って、本機のフロント出力端子と AV アンプの 2 チャンネル音声入力端子を接続し ます。

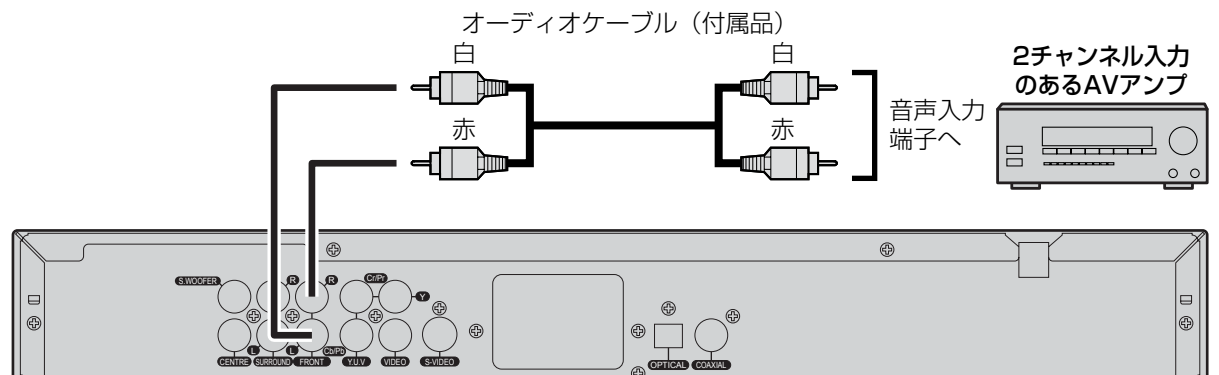

・この接続を行なったときは、オーディオ設定の「スピーカー設定」で、「ダウンミックス」を「ステレオ」に設定し てください。(59 ページ)

#### ■ドルビープロロジック対応 AV アンプとの接続

ドルビーデジタル音声を再生するとき、アナログ 2 チャンネルに信号を変換して出力できます。 付属のオーディオケーブルを使って、本機のフロント出力端子と AV アンプの 2 チャンネル音声入力端子を接続し ます。

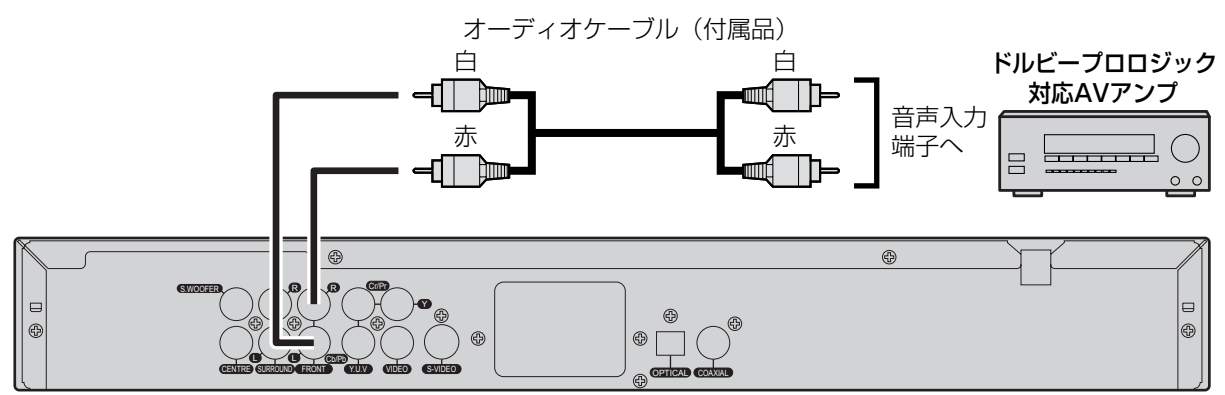

・この接続を行なったときは、オーディオ設定の「スピーカー設定」で、「ダウンミックス」を「LT/RT」に設定して ください。(59 ページ)

### 接続のしかた

#### ■ 5.1 チャンネル音声入力端子のある AV アンプとの接続

付属および別売のオーディオケーブルを使って本機のフロント出力、センター出力、サラウンド出力、サブウーファー 出力端子と AV アンプの 5.1 チャンネル音声入力端子をそれぞれ接続します。

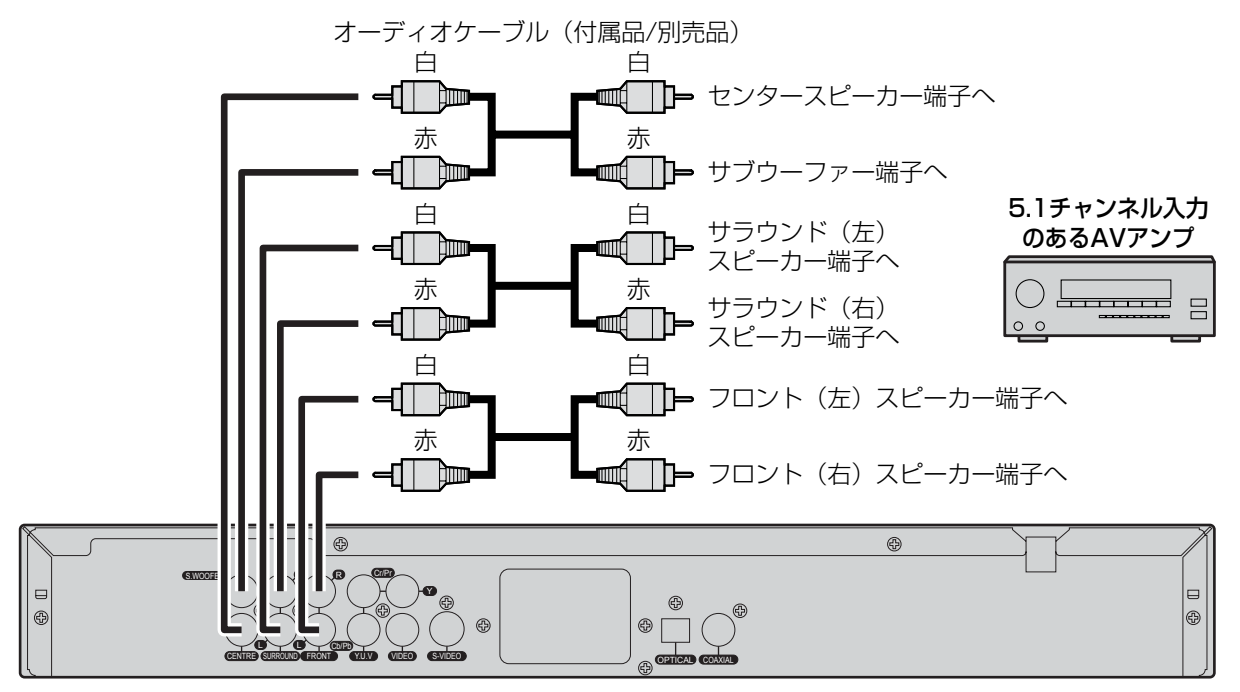

・この接続を行なったときは、オーディオ設定の「スピーカー設定」で、「ダウンミックス」を「オフ」に設定してく ださい。(59 ページ)

### デジタル端子のある AV アンプとの接続(デジタル接続)

別売の光デジタルケーブルを使って、本機の光デジタル出力端子と AV アンプの光デジタル入力端子を接続します。 または別売の同軸ケーブルを使って、本機の同軸デジタル出力端子とAVアンプの同軸デジタル入力端子を接続します。

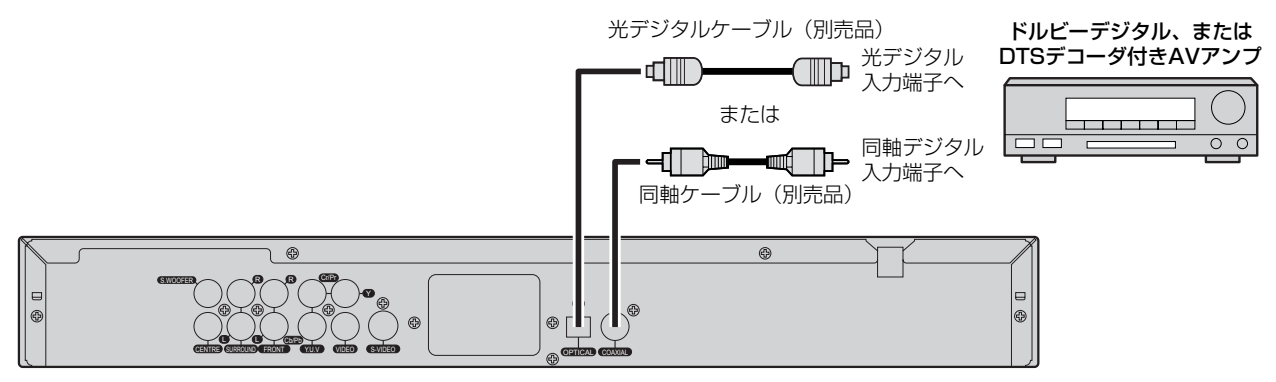

・この接続を行なったときは、オーディオ設定の「SPDIF 設定」で、「SPDIF 出力」を「SPDIF/RAW」に設定して ください。(61 ページ)

#### **?ご注意?**

・光デジタルケーブルのプラグ形状には、光角型プラグと光ミニプラグがあります。お買い求めになるときは、接 続する AV アンプの端子形状をご確認ください。本機の光デジタル出力端子は光角型です。

・光デジタル出力端子には保護用キャップが取り付けられています。接続のときはこのキャップを取り外してくだ さい。端子を使用しないときはキャップを必ず取り付けておいてください。

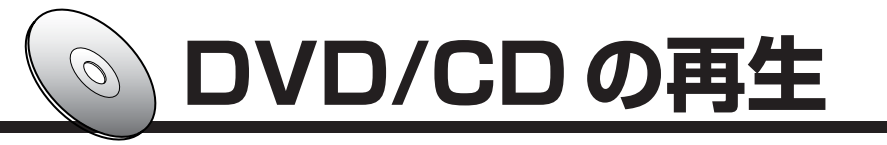

### DVD/CD を再生する **DVD CD VCD SVCD**

#### ■準備

- ・テレビやアンプ、スピーカーなど、本機に接続している機器の電源を入れます。
- ・本機に接続されている機器の音量が、適切であることを確認します。

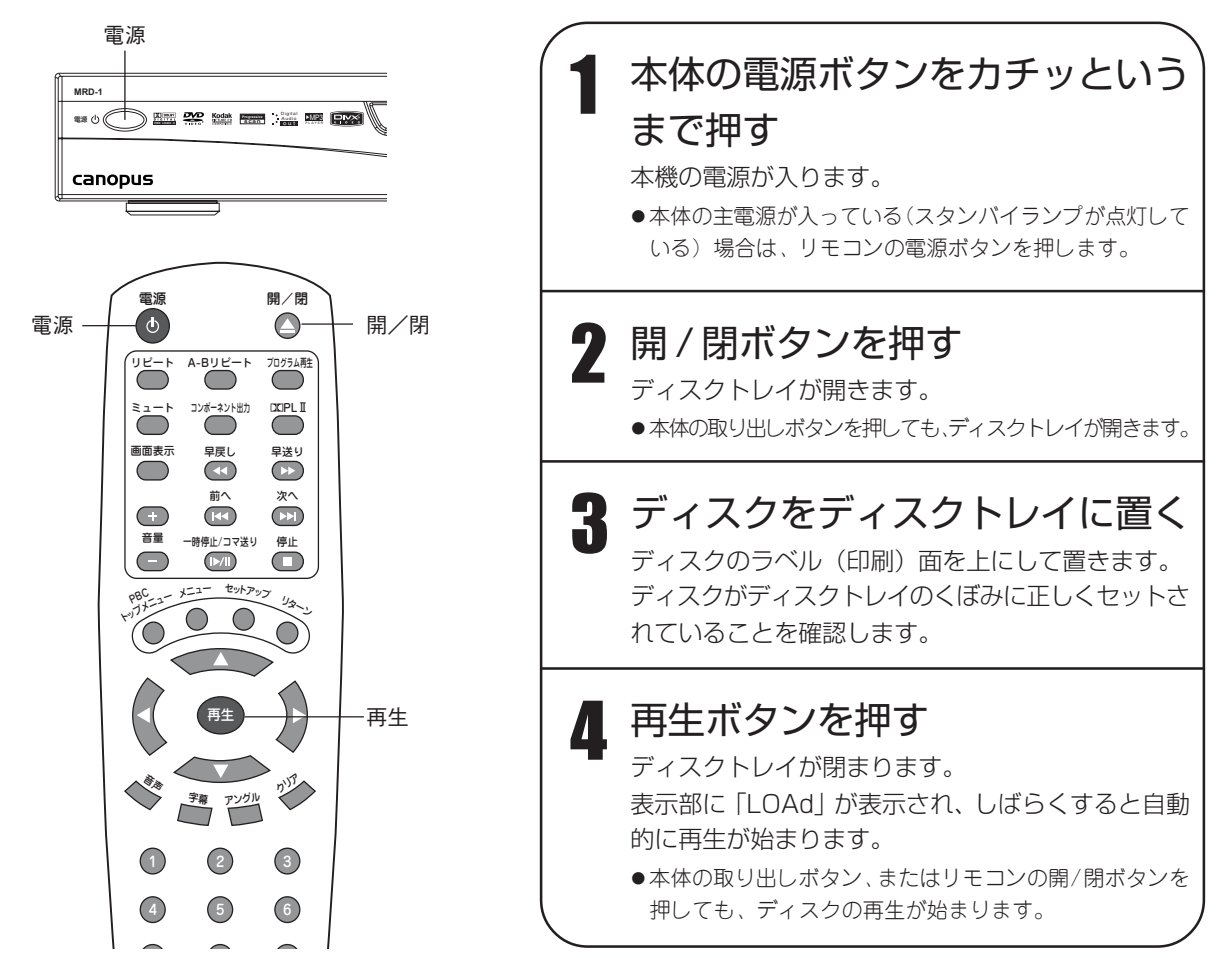

#### **||?ご注意?|**

- ・再生中に本機を動かさないでください。ディスクを傷つける原因となります。
- ・ディスクトレイの開閉中は、トレイに触れないでください。故障の原因となります。

#### **MEMO**

- ・操作中にテレビ画面の左上に「禁止」アイコン ◎ が表示されることがあります。これは、表示している画面や ディスクに対して禁止されている操作が行なわれたことを示します。
- ・MP3 や DivX などが記録されている CD、または Kodak Picture CD などの再生は、「MPEG/MP3/DivX/ XviD/WMA ファイルの再生」(38ページ)、または「JPEGファイル /Kodak Picture CDの再生」(47ペー ジ)をご覧ください。
- ・再生するDVDやビデオCDによっては、最初にメニューが表示されたり、任意の場所から再生する場合があり ます。メニューが表示された場合は、「DVD のメニューから再生する」(24 ページ)、または「ビデオ CDのメ ニューから再生する」(25ページ)をご覧ください。

### DVD/CD の再生

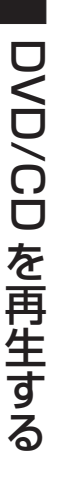

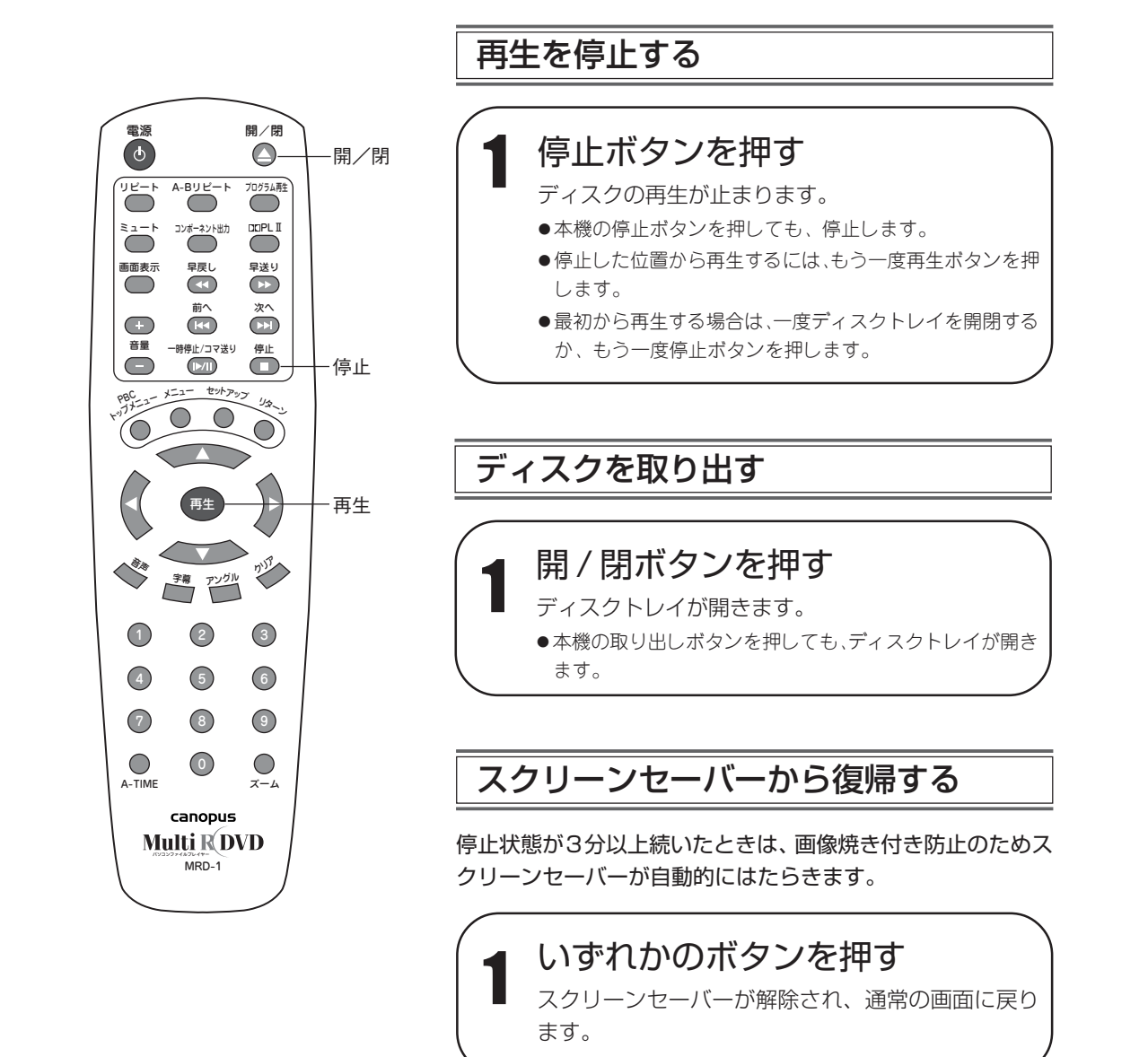

**MEMO** 

- ・一度ディスクトレイからディスクを取り出したり本機の電源をオフすると、停止した位置は記憶されません。次回 再生時に停止した位置から再生する場合は、ラストメモリ機能をオンにした後、ディスクを取り出してください。 ラストメモリ機能については、「一般設定をする」の「ラストメモリ」(58ページ)をご覧ください。
- ・スクリーンセーバー機能のオン/オフについては、「一般設定をする」の「スクリーンセーバー」(58ページ)を ご覧ください。
- ・停止状態やスクリーンセーバー表示状態が一定時間続くと、本機の電源が自動的にオフします。(オートパワー オフ機能)

### DVD/CD の再生

早 送 り  $\checkmark$ 早 戻 し す る

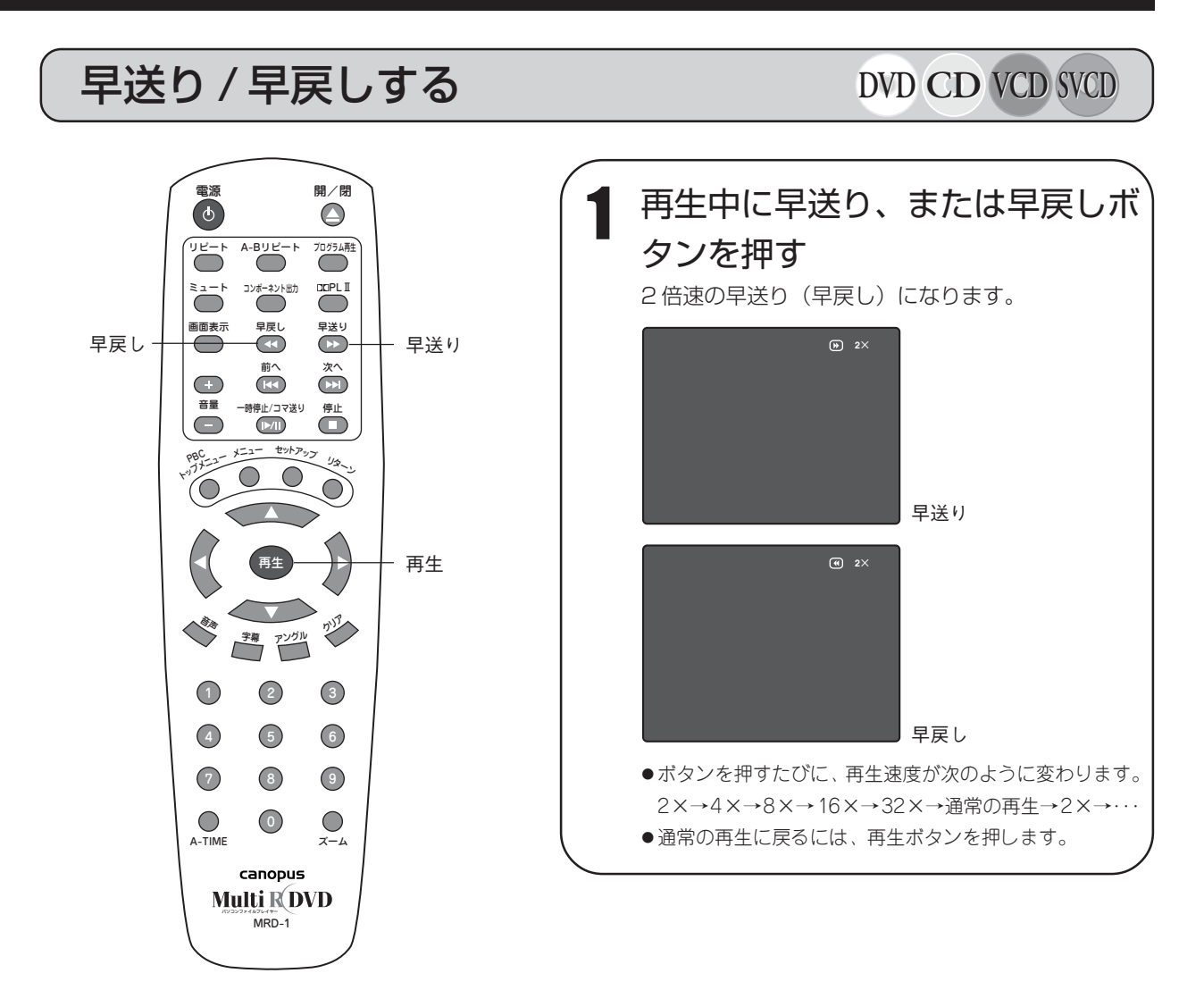

#### MEMO

・早送り・早戻し中は、音声が再生されません。

・再生速度によっては、字幕が表示されません。

### DVD/CD の再生

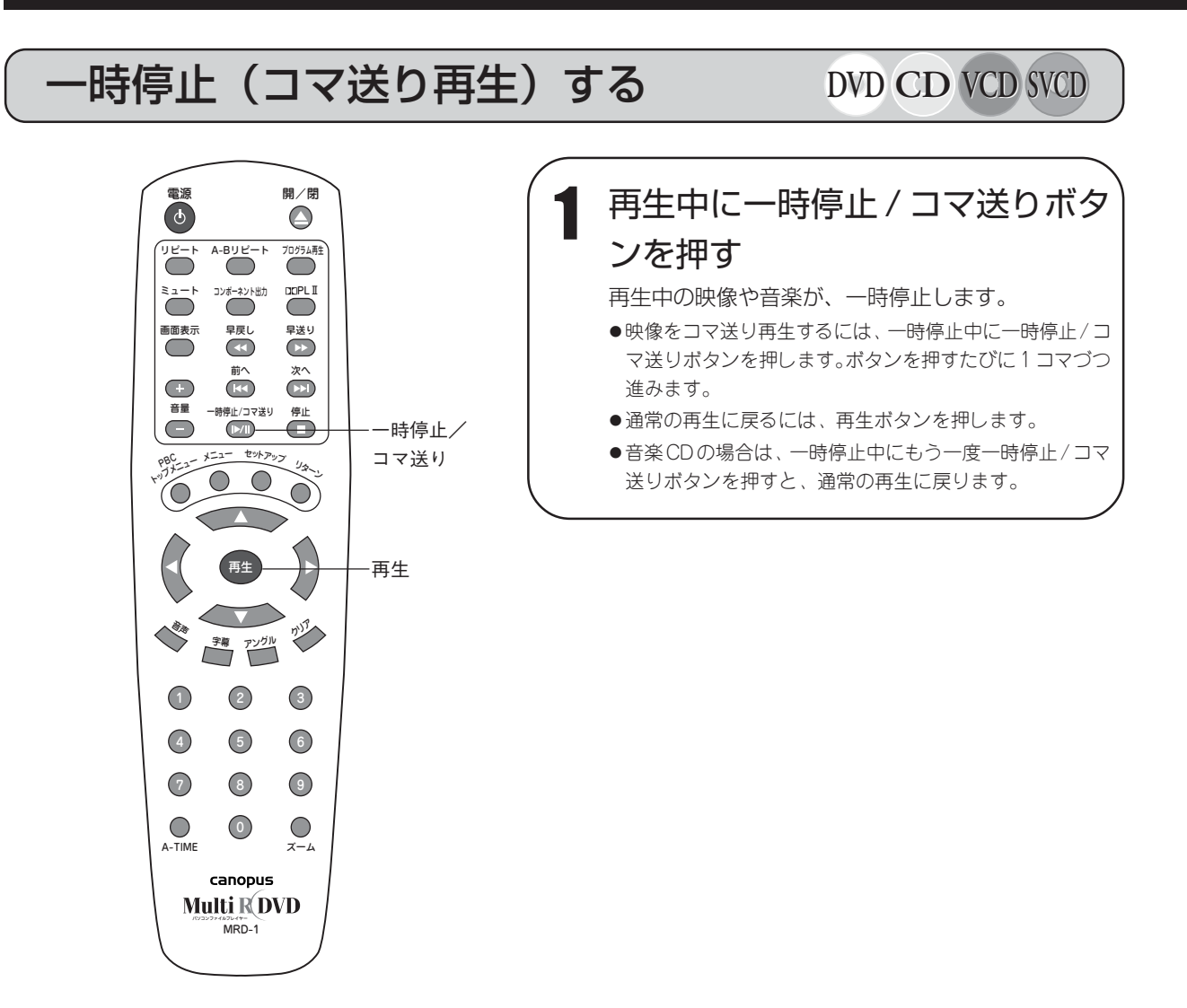

#### **MEMO**

・一時停止・コマ送り再生中は、音声が再生されません。

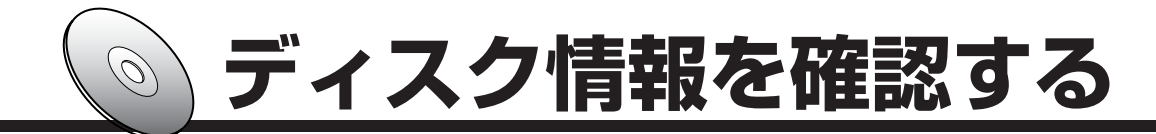

### 情報を確認・変更する **DVD VCD SVCD**

DVD は、ディスクによって再生できる字幕・音声言語や音声形式などが異なります。 再生するディスクに記録されているそれらの情報は、次の方法で確認できます。また、再生設定の変更や チャプターやタイトルによるダイレクト再生(サーチ)も、ディスク情報画面から行なうことができます。

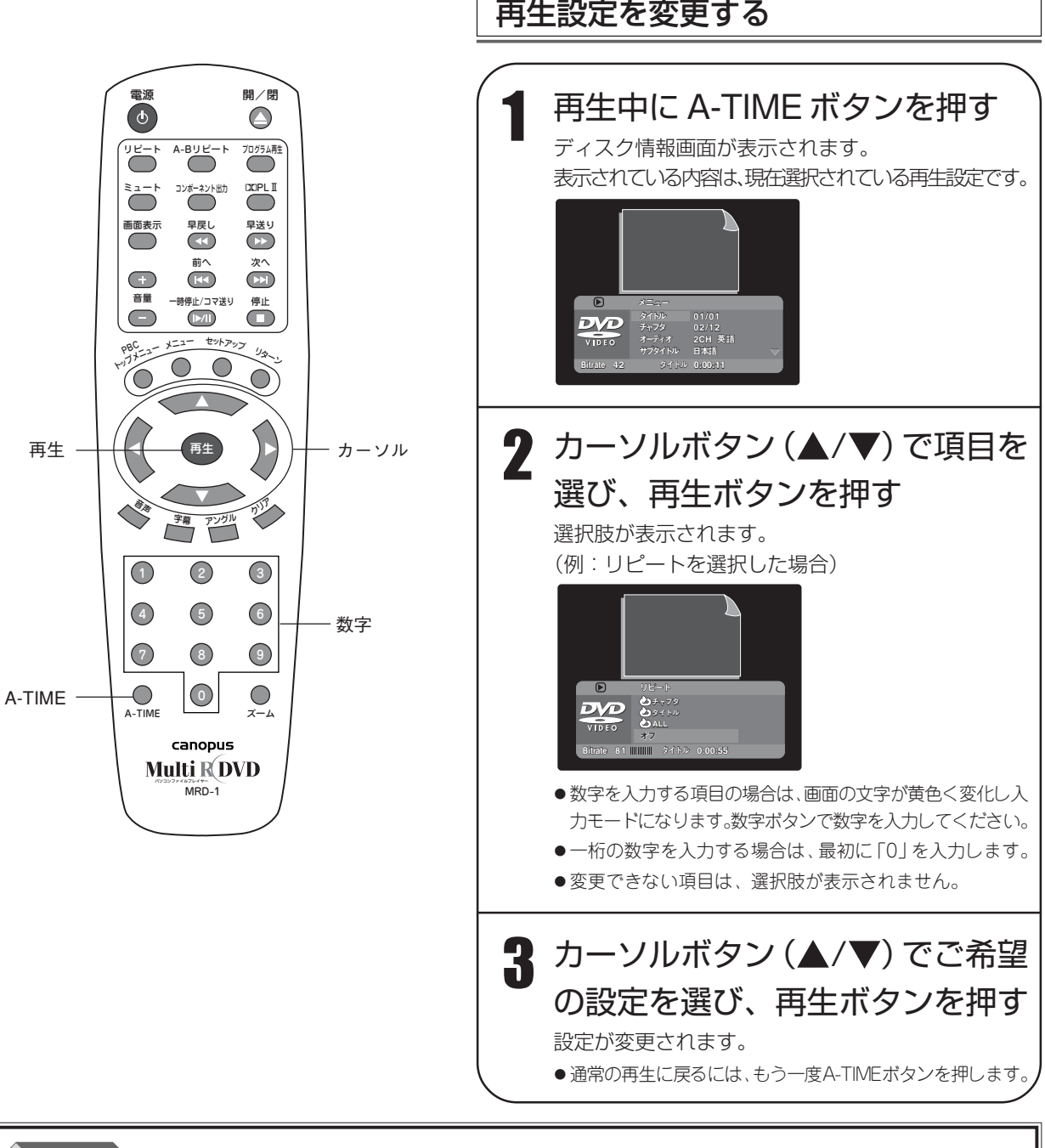

#### **MEMO**

- ・設定を変更した時点で、変更内容が反映されます。
- ・本機のPBC機能がオンになっていると、ビデオCDのリピート範囲が設定できません。PBC機能をオフにする には、PBC/ トップメニューボタンを押します。

#### 時間の表示方法を変更する

画面表示ボタンを押すと表示される時間表示を、次のように変更できます。

- < DVD の場合>
	- ・タイトル :タイトルの経過時間を表示します。
	- ・タイトル残り:タイトルの残り時間を表示します。
	- ・チャプタ :チャプターの経過時間を表示します。
	- ・チャプタ残り:チャプターの残り時間を表示します。
- <ビデオ CD の場合>
	- ・トータル時間:ディスク全体の経過時間を表示します。
	- ・トータル残り:ディスク全体の残り時間を表示します。
	- ・シングル時間:トラックの経過時間を表示します。
	- ・シングル残り:トラックの残り時間を表示します。

・設定を変更した時点で、時間表示方法の変更が反映されます。

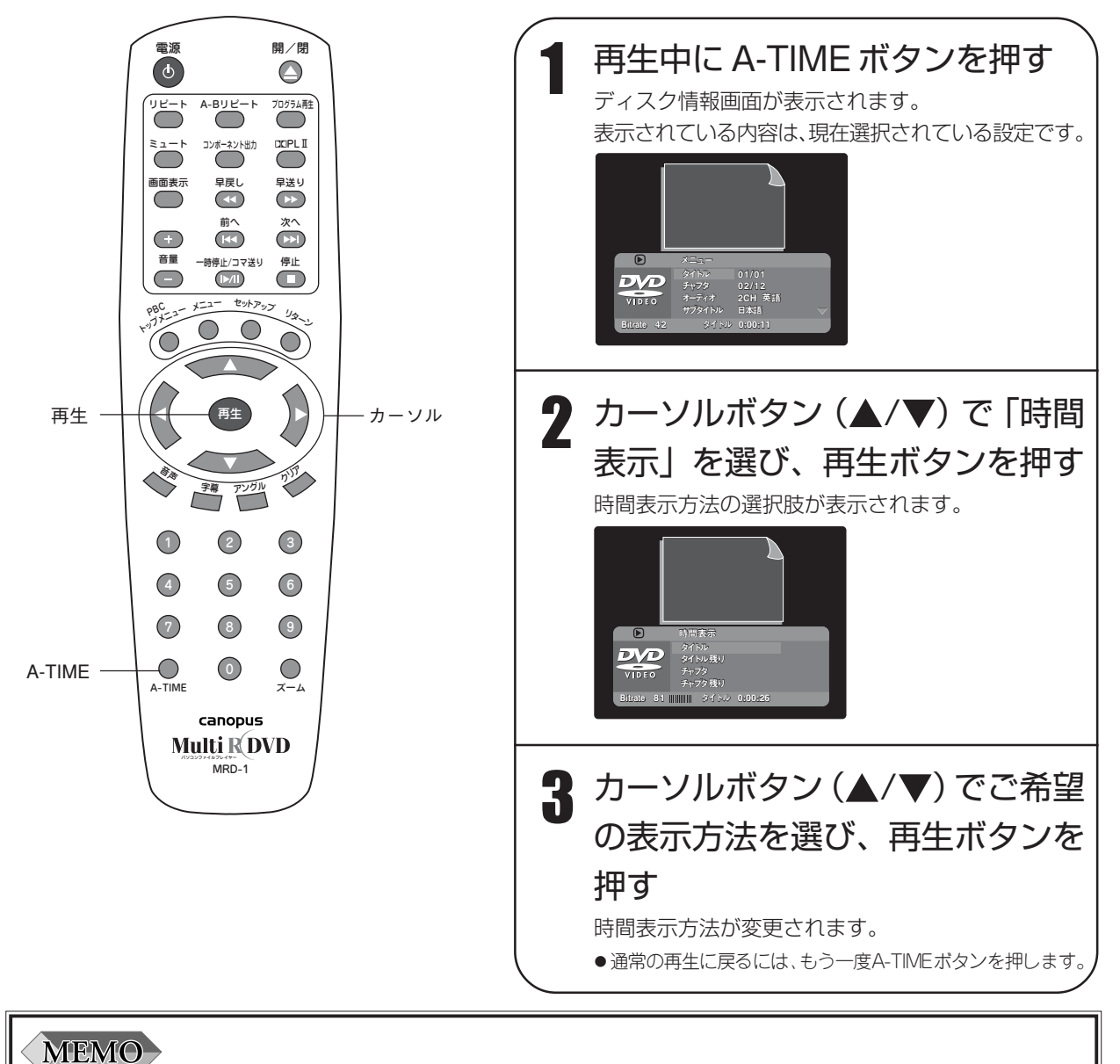

情 報 を 確 認 ・ 変 更

す る

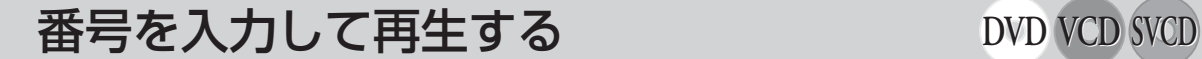

トラックやチャプター、タイトル番号などを入力して、その位置から再生を始められます(サーチ)。 ここでは、チャプター番号を入力して再生する方法を例として説明します。

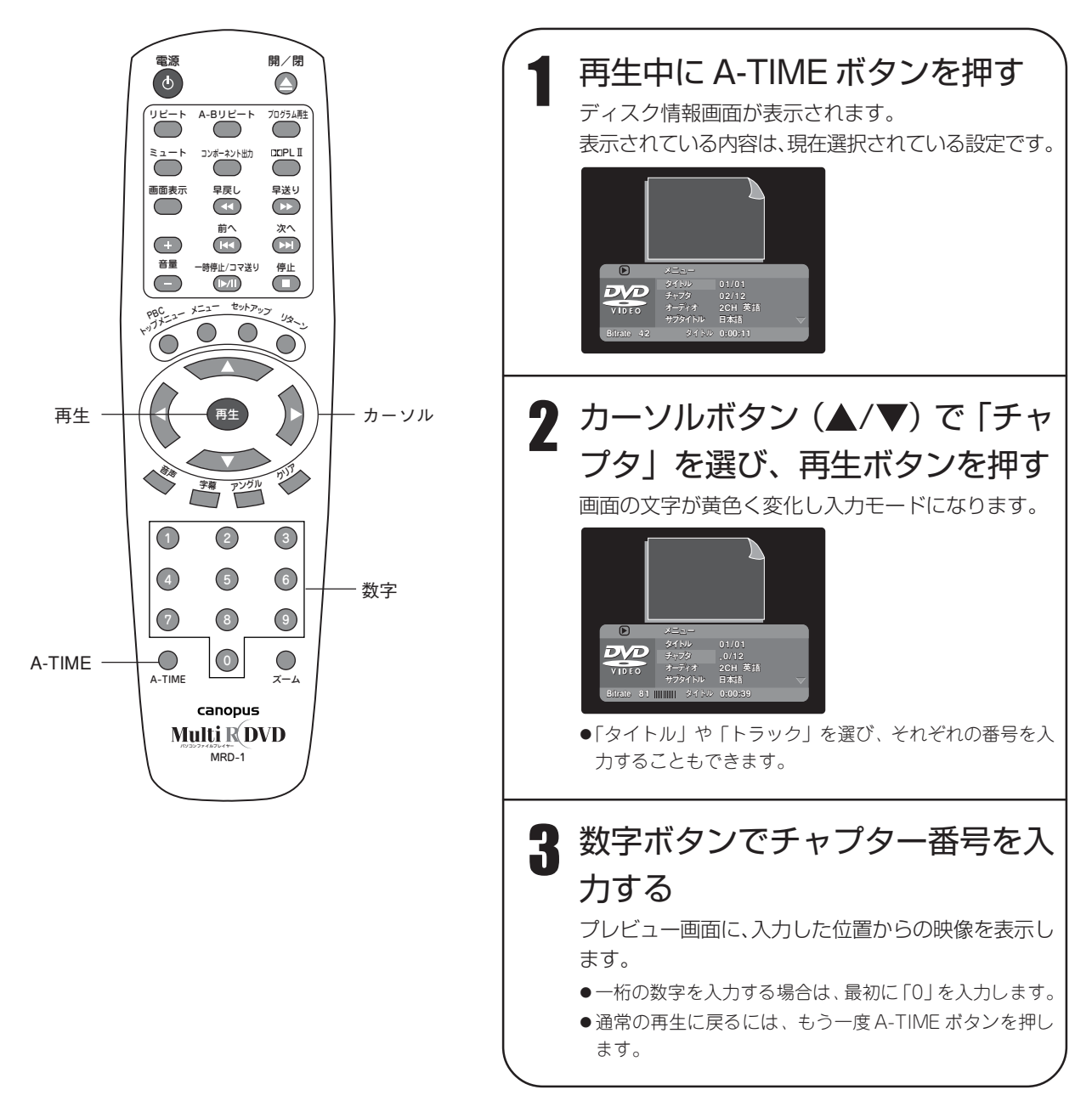

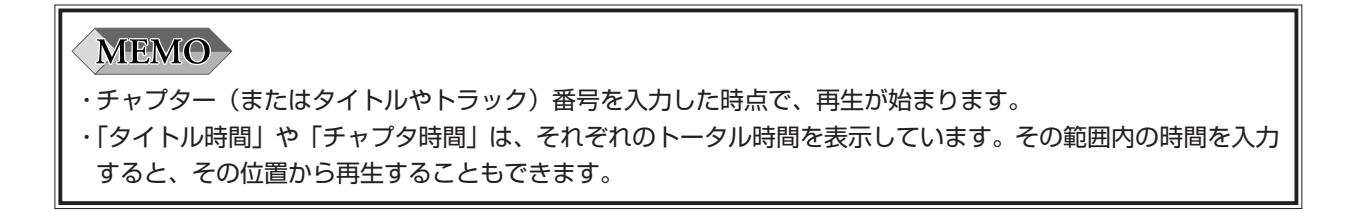

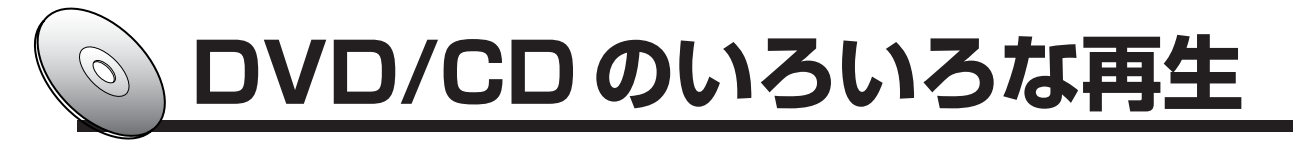

### DVD のメニューから再生する **DVD**

再生する DVD によって、複数の映像や曲などを選択できるトップ(タイトル)メニューや字幕・音声言 語などを設定するルートメニューを表示できる場合があります。

ディスクに記録されているメニューや内容はディスクごとに異なりますが、ここでは一般的な再生方法を 説明します。

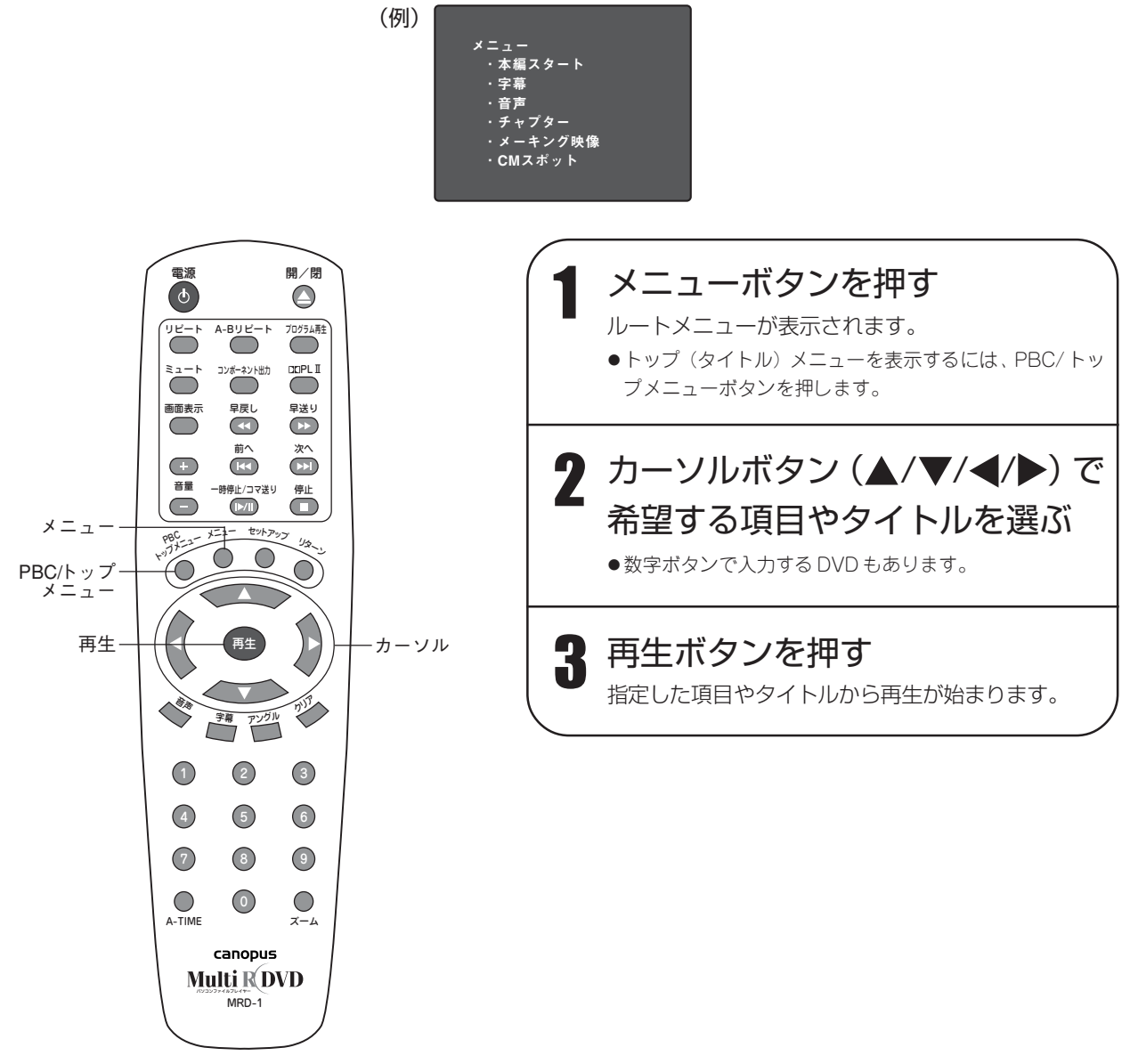

#### **MEMO**

- ・操作方法の詳細については、ディスクに付属の説明書をご覧ください。
- ・各メニューは、ディスクにメニューが記録されている場合のみ表示されます。ディスクにメニューが記録されて いない場合は、「禁止」アイコンが表示されます。

# ビデオ CD のメニューから再生する **VCD**

PBC 機能付きビデオ CD は、希望するトラックから再生できます。

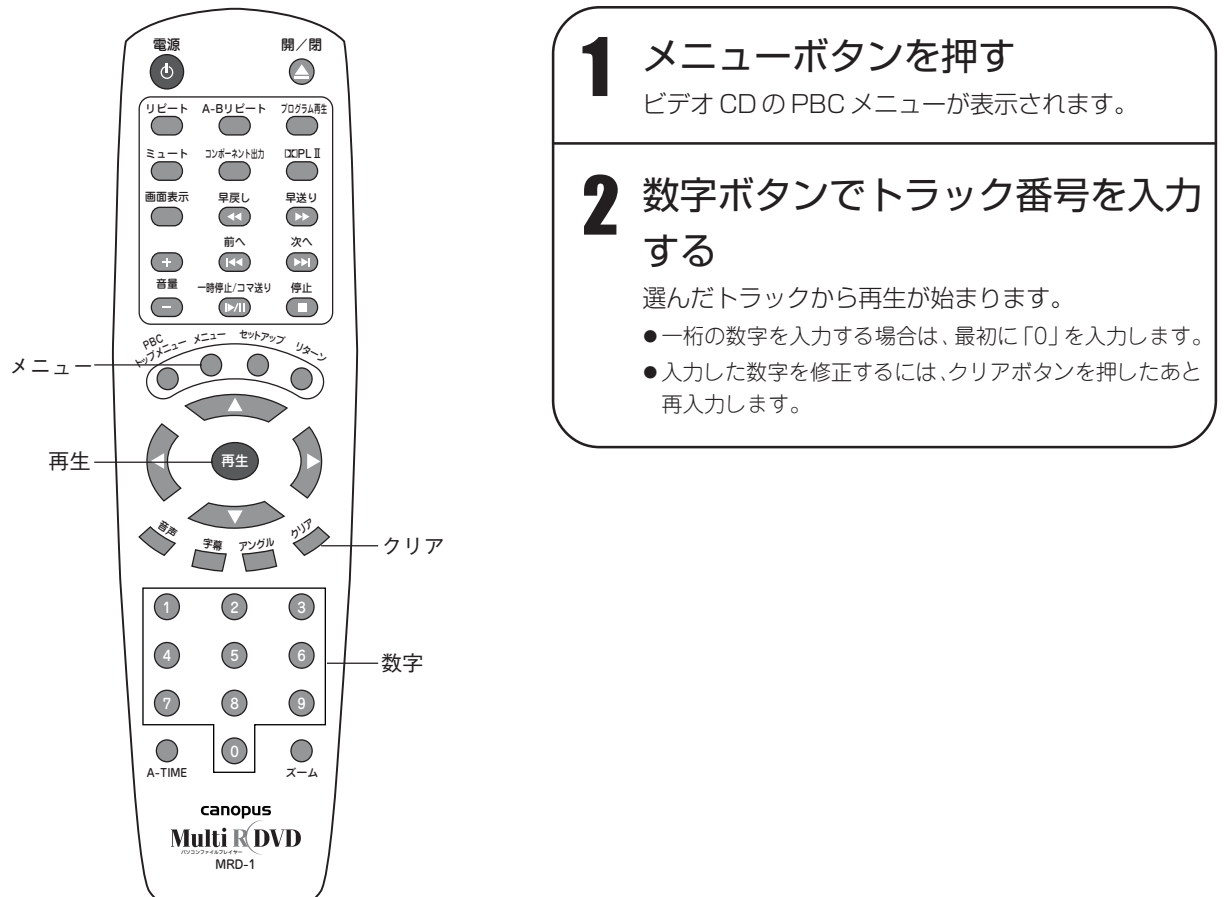

ビ デ オ

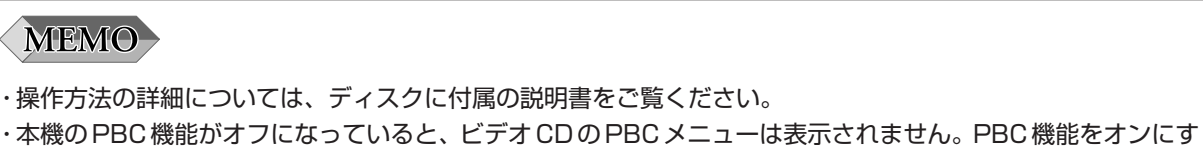

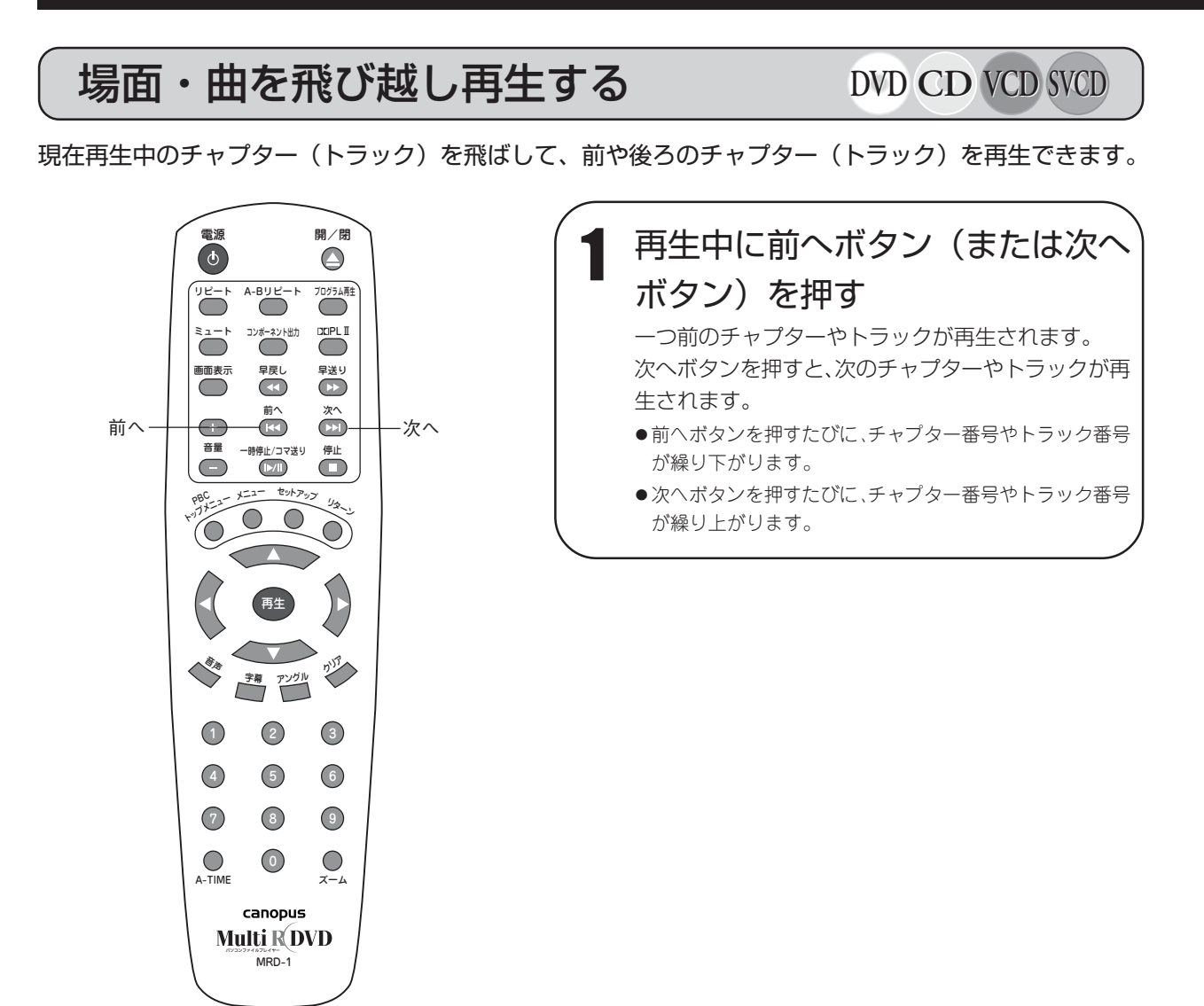

・再生するディスクによっては、タイトルをまたいで飛び越し再生できない場合があります。

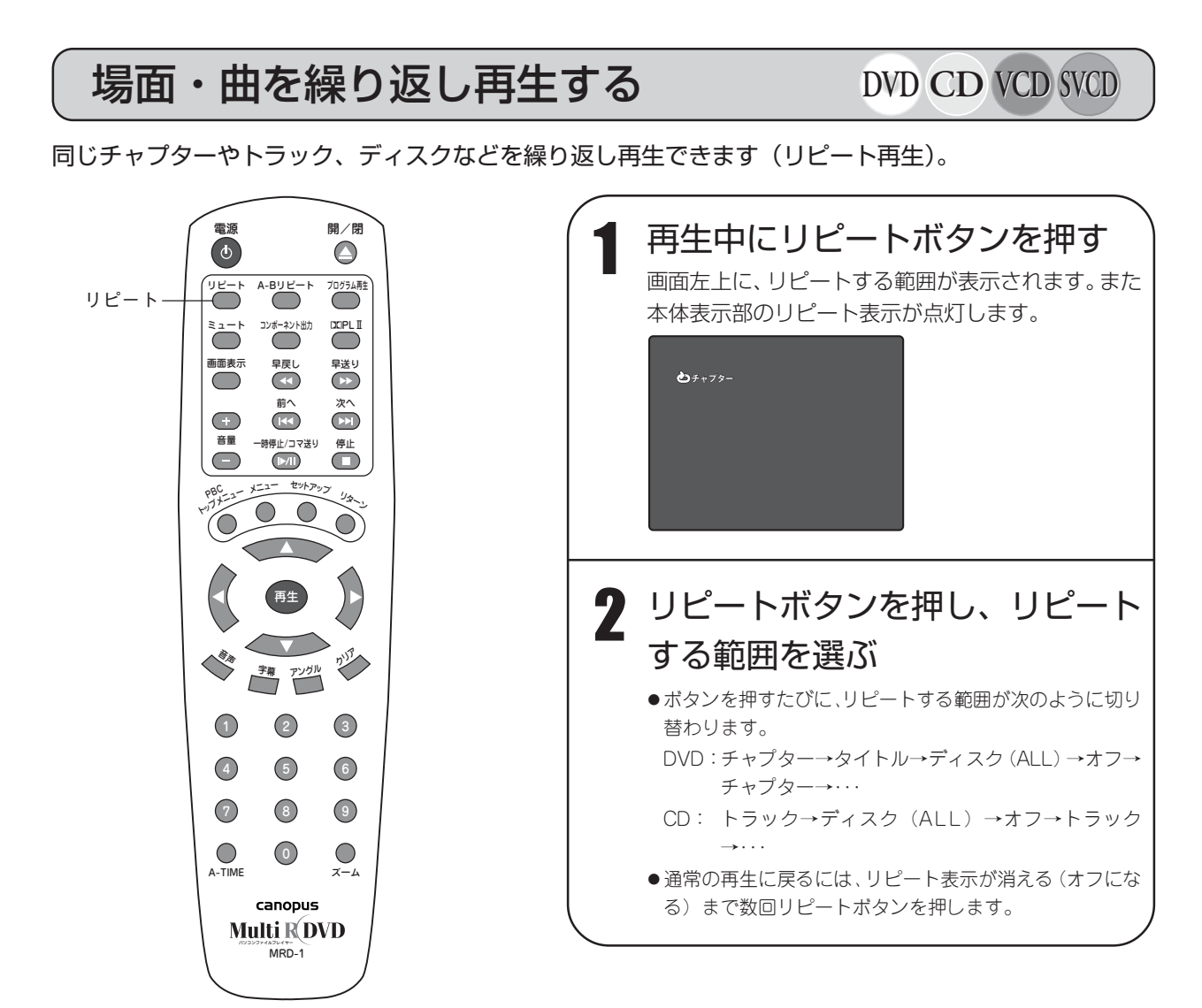

る

場

**MEMO** ・リピート再生するときは、本機の PBC機能をオフにしておいてください。PBC機能をオフにするには、PBC/ トップメニューボタンを押します。 ・プログラム再生中にリピートする範囲を「ALL」に設定すると、プログラムを繰り返し再生します。

お好みの 2 点間を繰り返し再生する **DVD CD VCD SVCD**

開始点(A)と終了点(B)を指定し、その範囲を繰り返し再生できます(A-B リピート再生)。お好みの 場面に A-B 点を設定すると、その場面を何回も繰り返して視聴することができます。

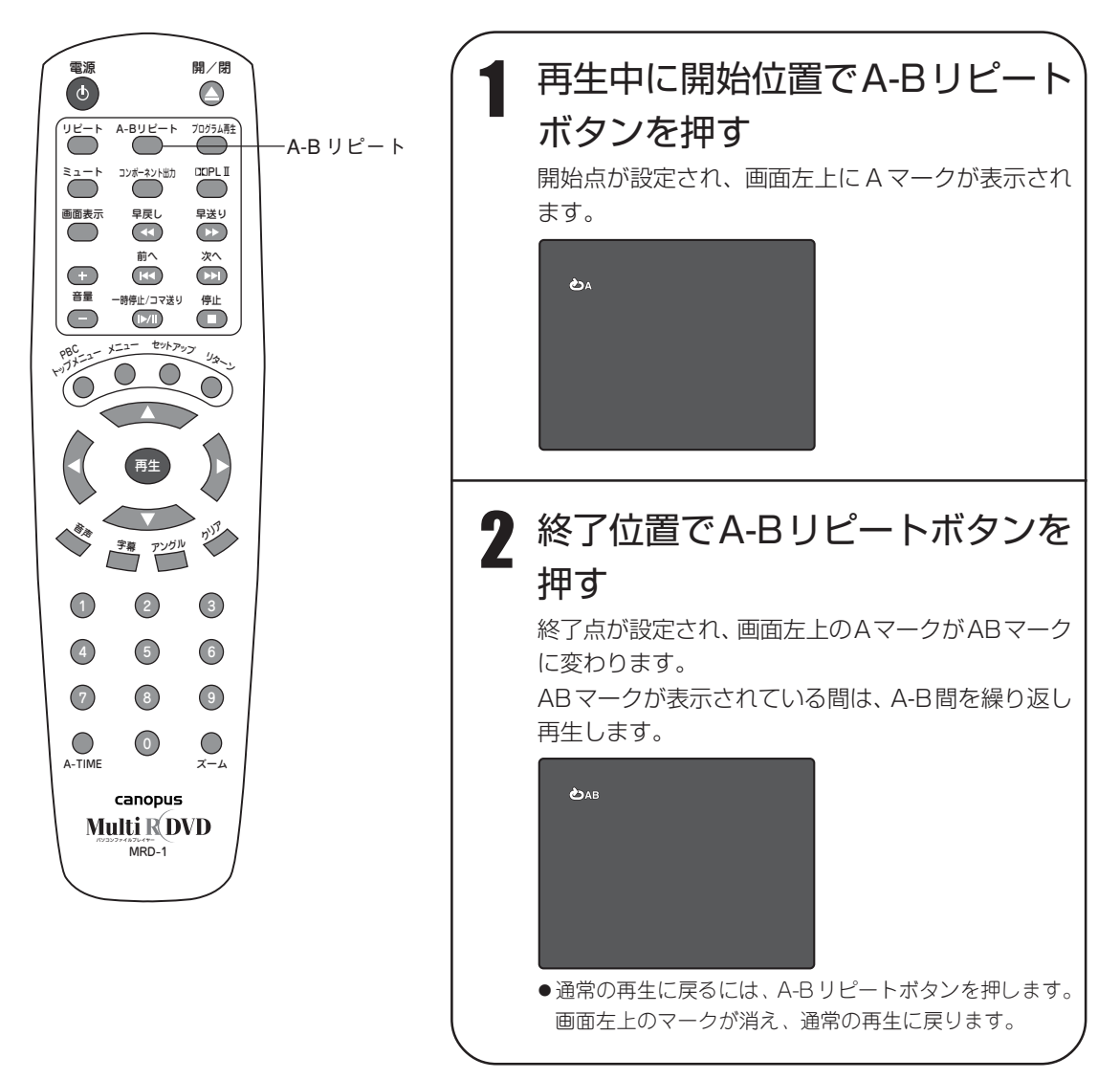

- ·A-B 点は同じタイトル(トラック)内にのみ設定できます。
- ・DVD の場面によっては、A-B 間のリピート再生ができない場合があります。
### お好みの位置から再生する **DVD CD VCD SVCD**

希望するチャプターやトラックを、直接指定して再生できます(サーチ)。 指定できる番号などはディスクによって異なりますが、ここでは一般的な操作を例に説明します。

#### ■準備

再生中に停止ボタンを 1 回押し、映像を停止させます。

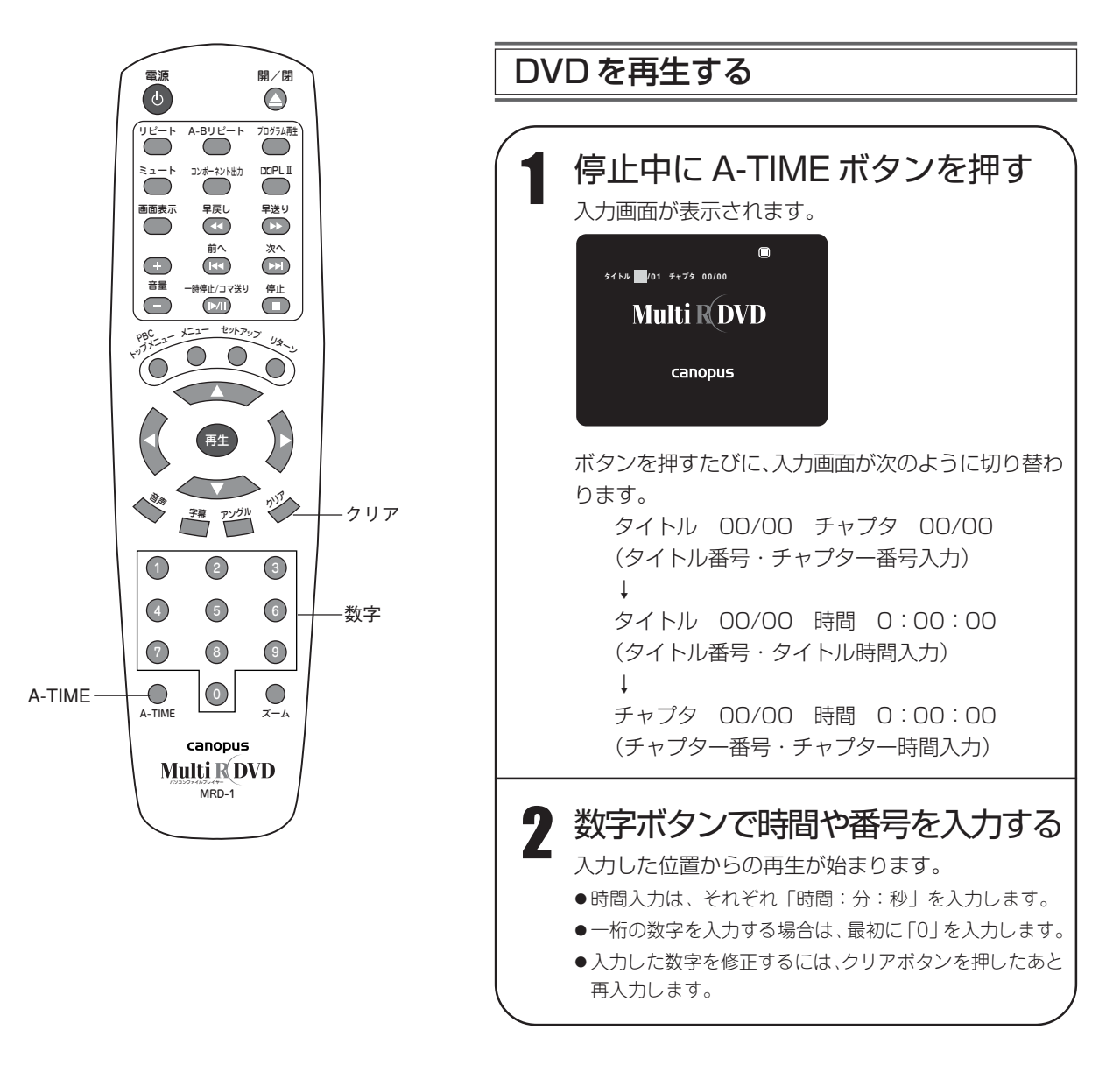

・タイトルやチャプターに対応した番号情報がディスクに記録されていない場合は、サーチできません。 ・時間入力は、選択したタイトルやチャプターの範囲内で指定してください。

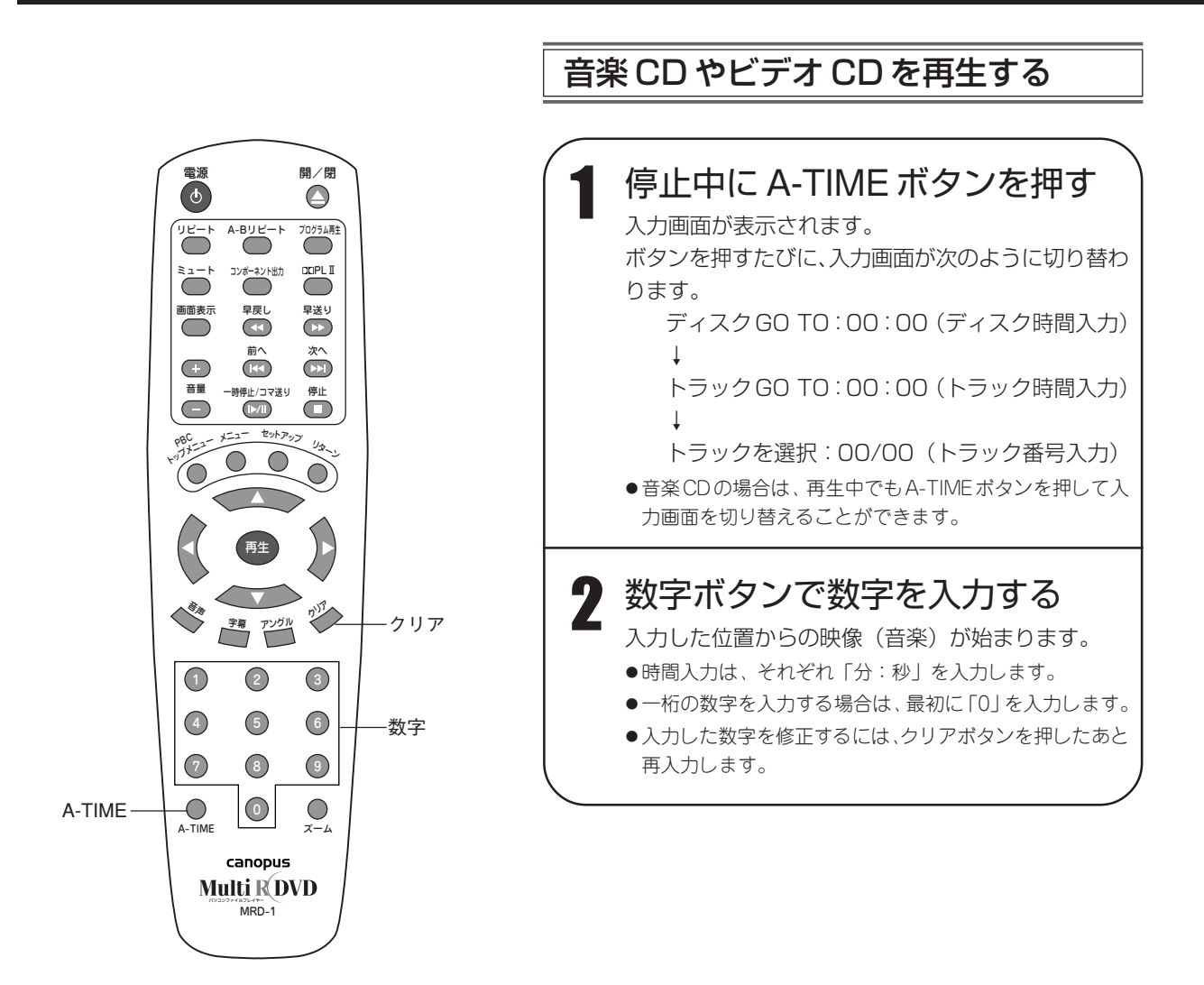

### **MEMO**

・トラックに対応した番号情報がディスクに記録されていない場合は、サーチできません。

・時間入力は、選択したディスクやトラックの範囲内で指定してください。

お好みの順序で再生する **DVD CD VCD SVCD**

同じディスク内に収録されている音楽や映像を、お好みの順序で再生することができます(プログラム再 生)。最大 20 トラック(チャプター)までプログラムに登録できます。

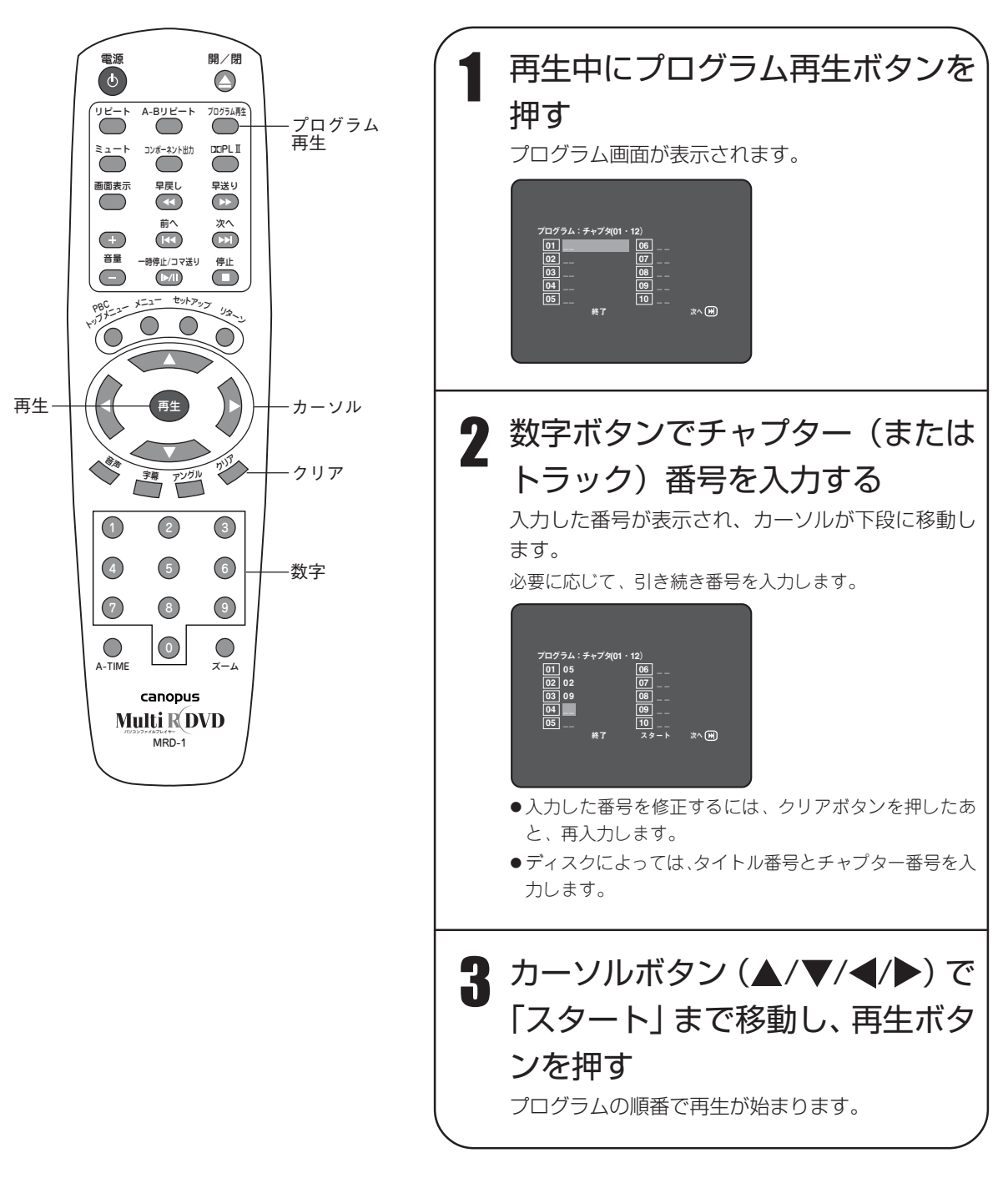

### DVD/CD のいろいろな再生

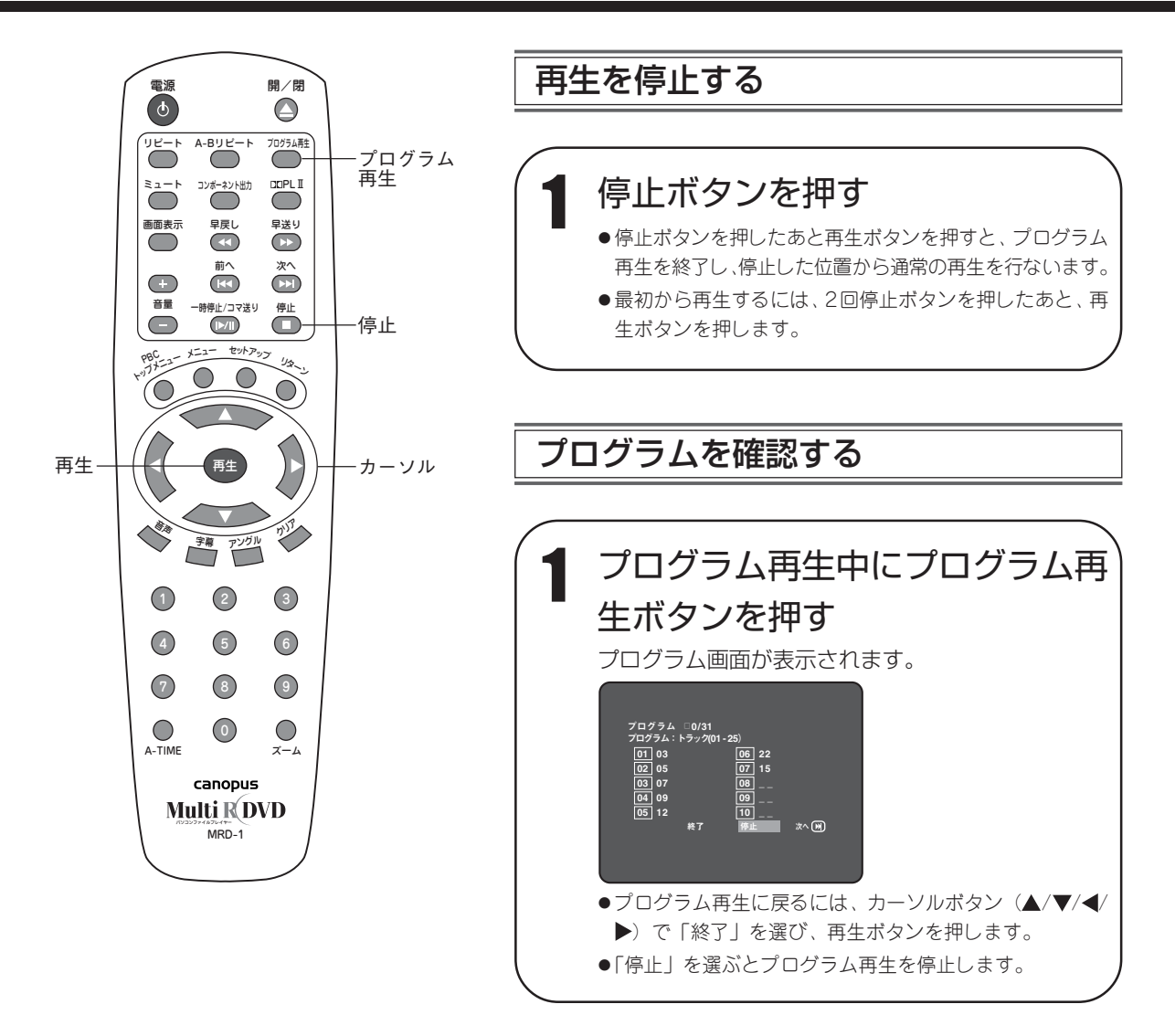

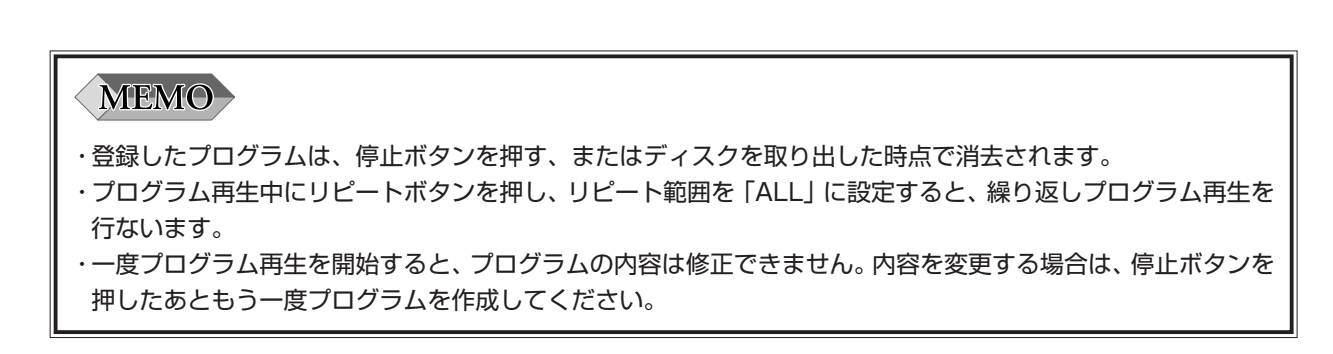

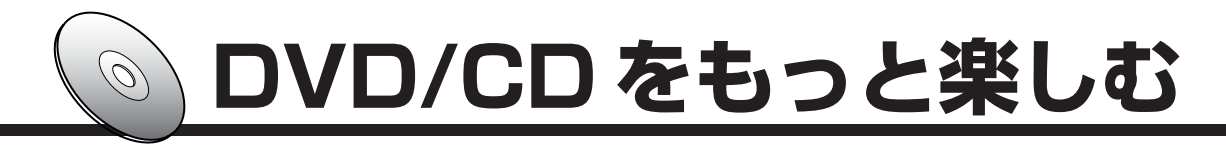

### 音声を切り替える **DVD CD VCD SVCD**

複数の言語で音声が収録されている DVD では、再生する音声言語を切り替えられます。 音楽 CD、ビデオ CD、スーパービデオ CD では、音声出力を切り替えられます。

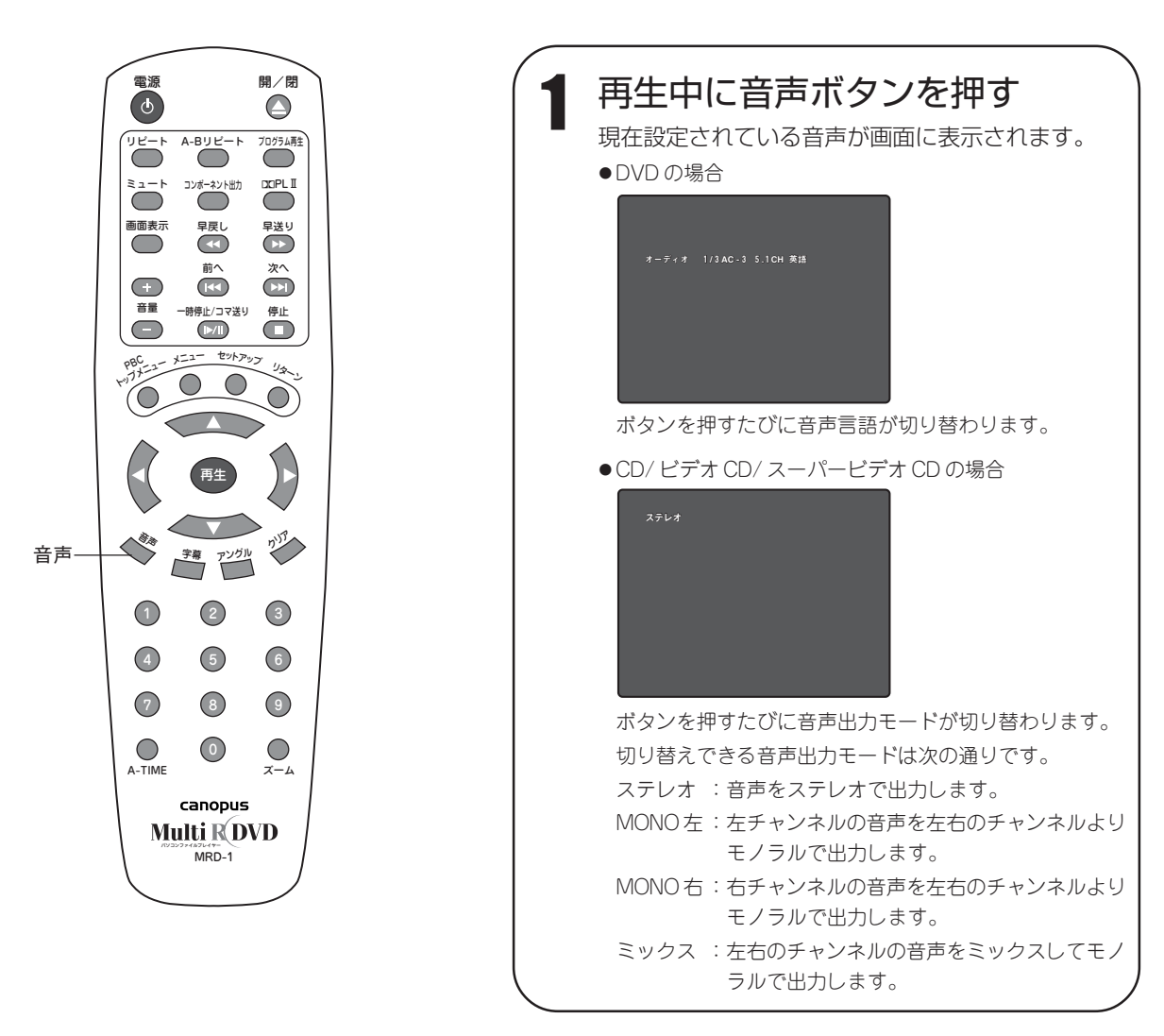

**MEMO** ・電源を入れたときやディスクを交換したときは、機能設定で設定されている音声言語になります。 ・ディスクによっては、再生中に音声ボタンを押しても音声言語を切り替えることができないことがあります。この ような場合は、メニューボタンを押し、ディスクのメニュー画面で切り替えてください。 ・ボタンを数回押してもお好みの音声言語が表示されないときは、その音声言語が収録されていません。 ・画面表示はボタンを押してから約 3 秒後に消えます。

### 字幕を切り替える **DVD**

複数の言語で字幕が収録されている DVD では、表示する字幕言語を切り替えられます。

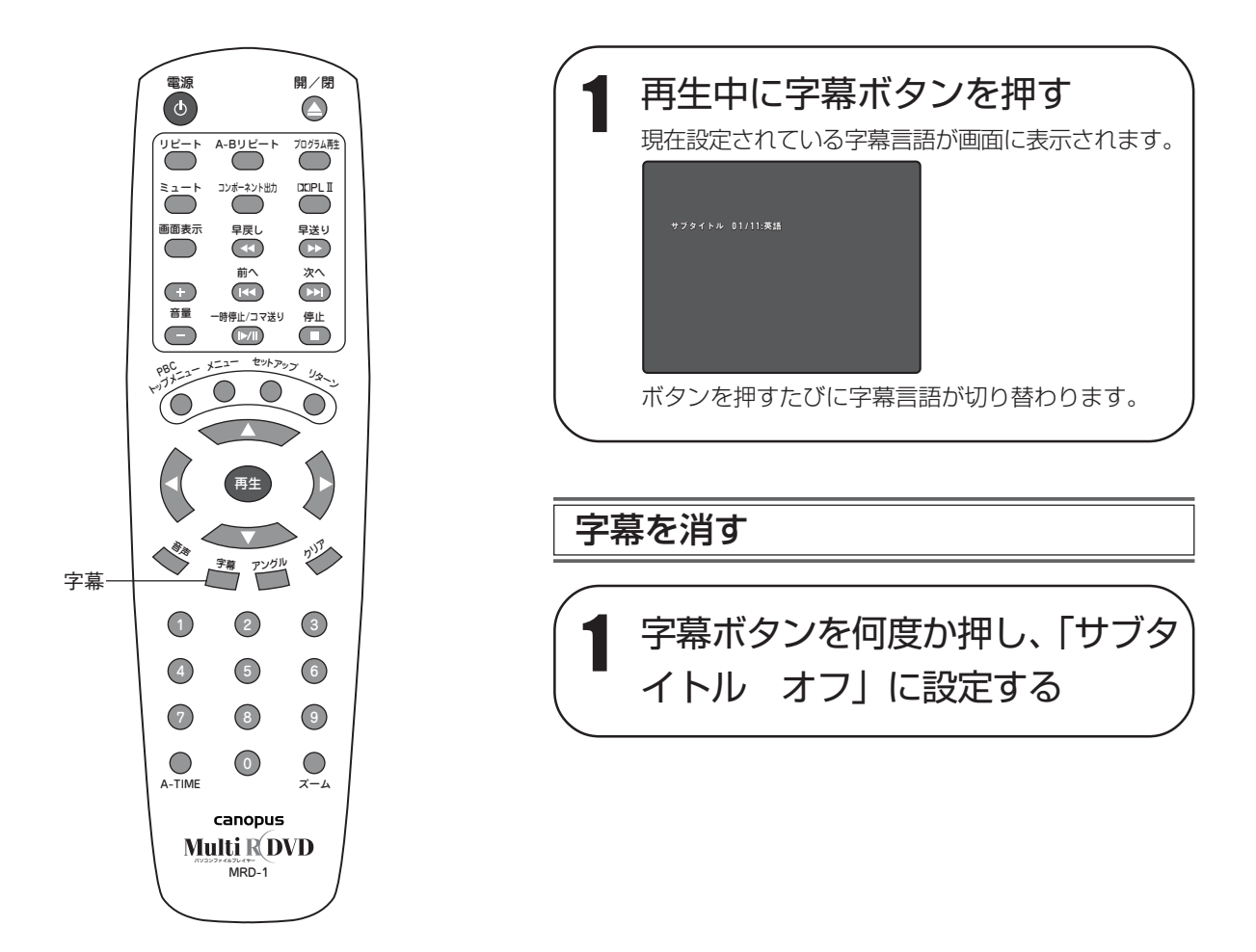

#### **MEMO**

- ・電源を入れたときやディスクを交換したときは、機能設定で設定されている字幕言語になります。
- ・ディスクによっては、再生中に字幕ボタンを押しても字幕言語を切り替えることができないことがあります。こ のような場合は、メニューボタンを押し、ディスクのメニュー画面で切り替えてください。
- ・ディスクによっては自動的に字幕が表示されるように設定されていることがあります。この場合は、「サブタイ トル オフ」に設定しても字幕を消すことはできません。
- ・ボタンを数回押してもお好みの字幕言語が表示されないときは、その字幕言語が収録されていません。
- ・画面表示はボタンを押してから約 3 秒後に消えます。

### アングルを切り替える **DVD**

複数のアングル(方向)を収録した DVD では、再生中にアングルを切り替えられます。

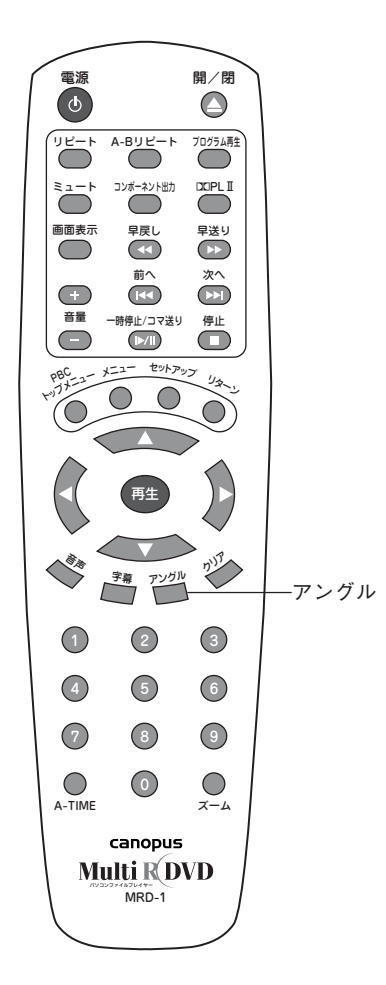

## 1 再生中にアングルマークが表示さ れたらアングルボタンを押す 複数のアングルが収録されている場合には、ボタンを 押すたびにアングルが切り替わります。

### **MEMO**

・画面にアングルマークが表示されているときのみアングルを切り替えることができます。

- ・一般設定で、「アングルマーク」の設定を「オフ」にしている場合は、アングルマークは画面に表示されません。 (57 ページ)
- ・画面表示はボタンを押してから約 3 秒後に消えます。

### ズーム再生する **DVD** VCD SVCD

お好みの場面を拡大 / 縮小して再生できます。

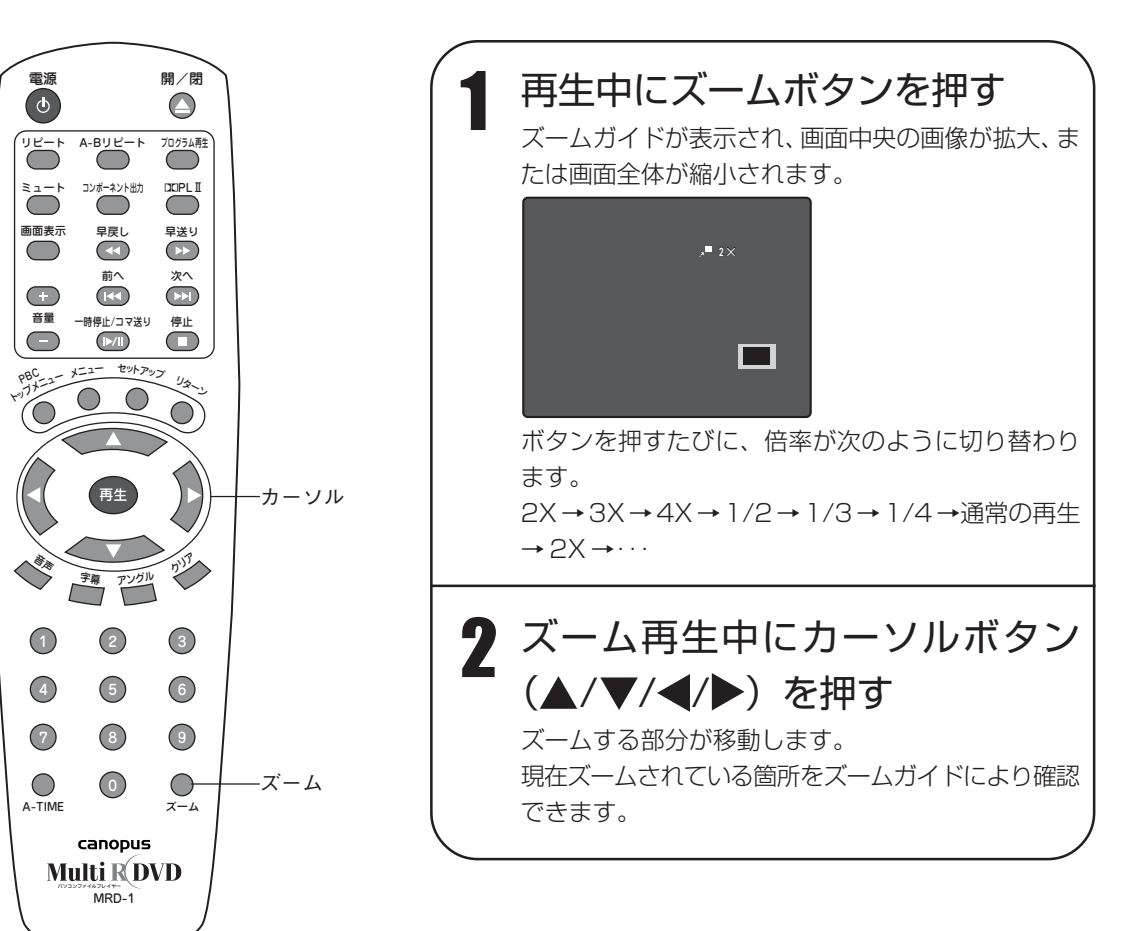

### **MEMO**

・ディスクによってはズーム再生できない場合があります。

### DVD/CD をもっと楽しむ

### 高画質で楽しむ(プログレッシブ再生) **DVD VCD SVCD**

本機をプログレッシブ対応テレビのコンポーネントビデオ入力端子またはD端子と接続すると、高密度で ちらつきの少ない高品質な映像を楽しめます。

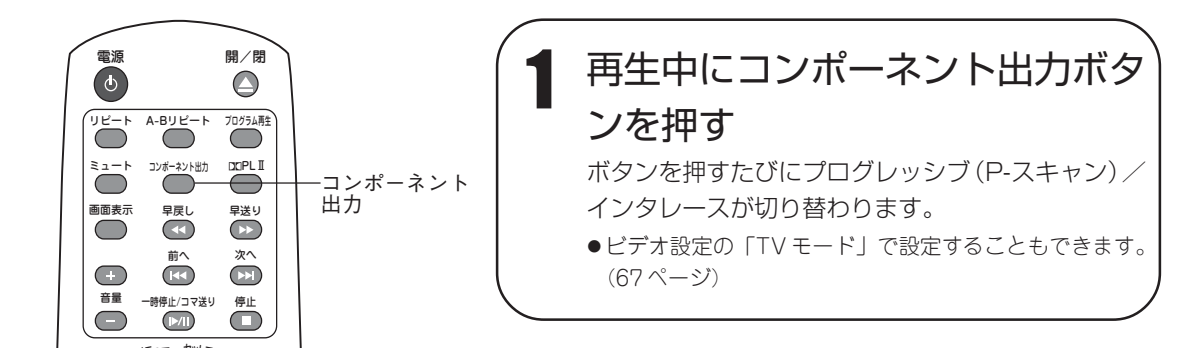

#### MEMO-

#### プログレッシブ再生とは?

・従来方式のインタレーススキャンは、一画面の走査線を奇数段/偶数段に分け交互に表示するのに対し、プログ レッシブスキャンは一画面の走査線を一度に表示します。このため、インタレーススキャン方式に比べちらつき の少ない滑らかな画像を得ることができます。

# Dolby Pro Logic II でサラウンドを楽しむ **DVD CD VCD SVCD**

Dolby Pro Logic IIを使うと、2チャンネルステレオで記録された音声をマルチチャンネルの臨場感あふ れる立体音場で再生できます。

Dolby Pro Logic IIでサラウンドを楽しむには、5.1チャンネル音声入力端子付きのAVアンプまたはド ルビーデジタル /DTS デコーダ付き AV アンプと複数のスピーカーが必要です。

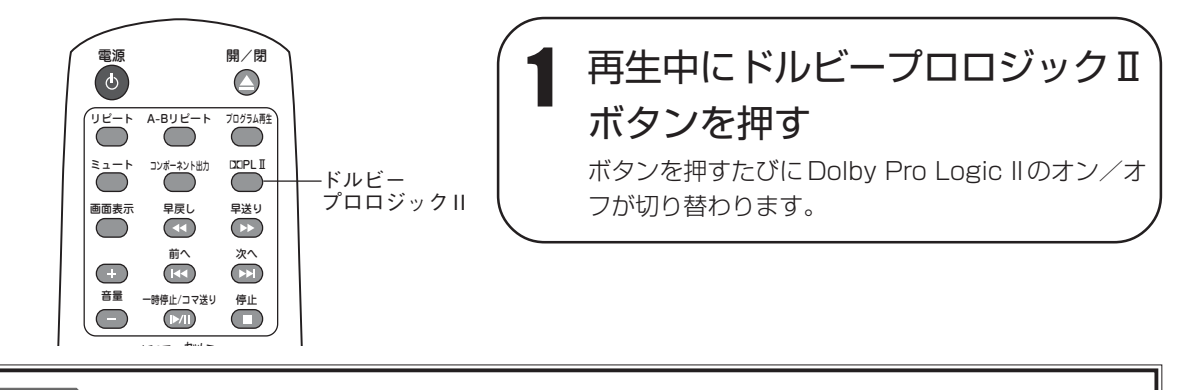

#### **MEMO**

- ・Dolby Pro Logic IIには、音楽再生に適したミュージックモード、映画再生に適したシネマモードおよびDolby Pro Logicモード(フロント左右、センター、リアの4チャンネルに変換)があります。PRO LOGIC II Config ページの「モード」で設定してください。(65 ページ)
- ・モノラル音声は Dolby Pro Logic II で再生してもマルチチャンネルにはなりません。

MPEG/MP3/DivX/XviD/WMA 形式のファイルが収録されたディスクを再生できます。

## MPEG/MP3/DivX/XviD/WMA ファイルについて

#### ■ MPEG

デジタル動画や音声などの圧縮形式の一つです。圧縮方法によって MPEG-1、MPEG-2、MPEG-4 などの形式があ ります。ファイルには「.mpg」や「.mpeg」などの拡張子が付きます。本機は MPEG-1、MPEG-2 形式で圧縮され たファイルを再生することができます。

#### ■ MP3

MPEG-1で利用される音声圧縮形式の一つです。もとのデジタル音声データのファイル容量を約1/10にすることが できます。ファイルには「.mp3」という拡張子が付きます。

#### ■ DivX/XviD

MPEG形式をベースとし、さらにファイルの容量を小さくし、かつ画像の劣化を少なくする圧縮形式です。ファイル には「.avi」という拡張子が付きます。

### ■ WMA

Microsoft 社が開発した音声圧縮形式です。MP3 形式よりも高い圧縮率で音声データを圧縮します。ファイルには 「.wma」という拡張子が付きます。

# データディスクの作成について

### ■フォルダ名 / ファイル名について

- ・フォルダ名およびファイル(トラック)名は、半角英字の A ~ Z、半角数字の 0 ~ 9、半角の \_(アンダースコア) を使って付けてください。それ以外の文字は文字化けを起こしたり、正しく表示されないことがあります。
- ・フォルダ名およびファイル名の 15 文字目以降は画面に表示されません。
- ·ファイル名には、必ず正しい拡張子(.mpg、.mp3 など)を付けてください。拡張子が正しくないと、再生可能な ファイルとして認識されません。

### ■ディスクへの書き込みについて

- ・本機で再生できるファイル以外のファイルは書き込まないでください。
- ·マルチセッション(追記)記録されたCDは再生できます。マルチボーダー記録されたDVDは最初のボーダーのみ 再生できます。
- ・最大 99 フォルダ、99 ファイルまで書き込みできます。
- ・ディスクの書き込み時の状況により、一部再生できない場合があります。
- ・本機で対応している圧縮形式で記録されたファイルであっても、バージョンや圧縮時の設定などにより正しく再生、 操作できない場合があります。
- ・ファイルの解像度によっては、フル画面で表示されない場合があります。

デ ー タ デ

て

ィ ス

#### ■ディスクの階層について

フォルダやファイルは、下図のような階層構造でディスクに収録されます。

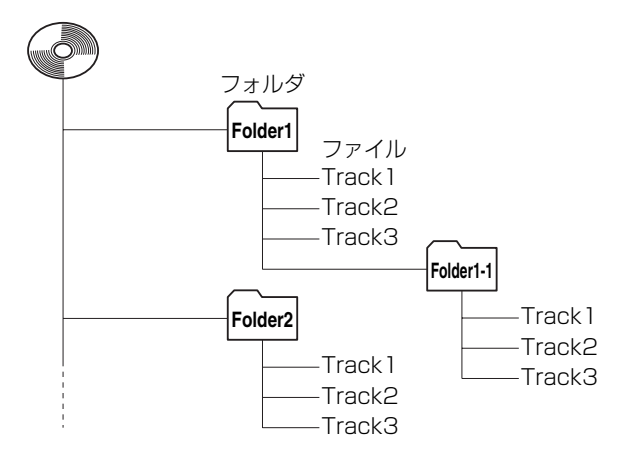

# ファイルリスト画面について

データファイルが収録されたディスクを挿入すると、以下のような画面が表示されます。 これをファイルリスト画面と呼びます。

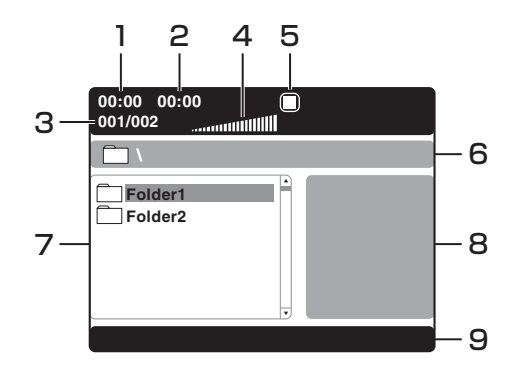

1.再生中のファイルの経過時間を表示します。

2.再生中のファイルの総時間を表示します。

- 3.選んだフォルダまたはファイルの番号 / 総フォルダ数またはファイル数を表示します。
- 4.再生音量を表示します。
- 5.動作アイコン(再生、停止、早送り / 早戻し、一時停止)を表示します。
- 6.現在開いているフォルダ名を表示します。
- 7.現在開いているフォルダに収録されているフォルダまたはファイルの一覧が表示されます。選んだフォルダまたは ファイルはオレンジ色のカーソルで示されます。
- 8.JPEG ファイルや Kodak Picture CD を再生する場合のプレビューを表示します。
- 9.ファイルの情報や選んだプレイモードなどの情報を表示します。

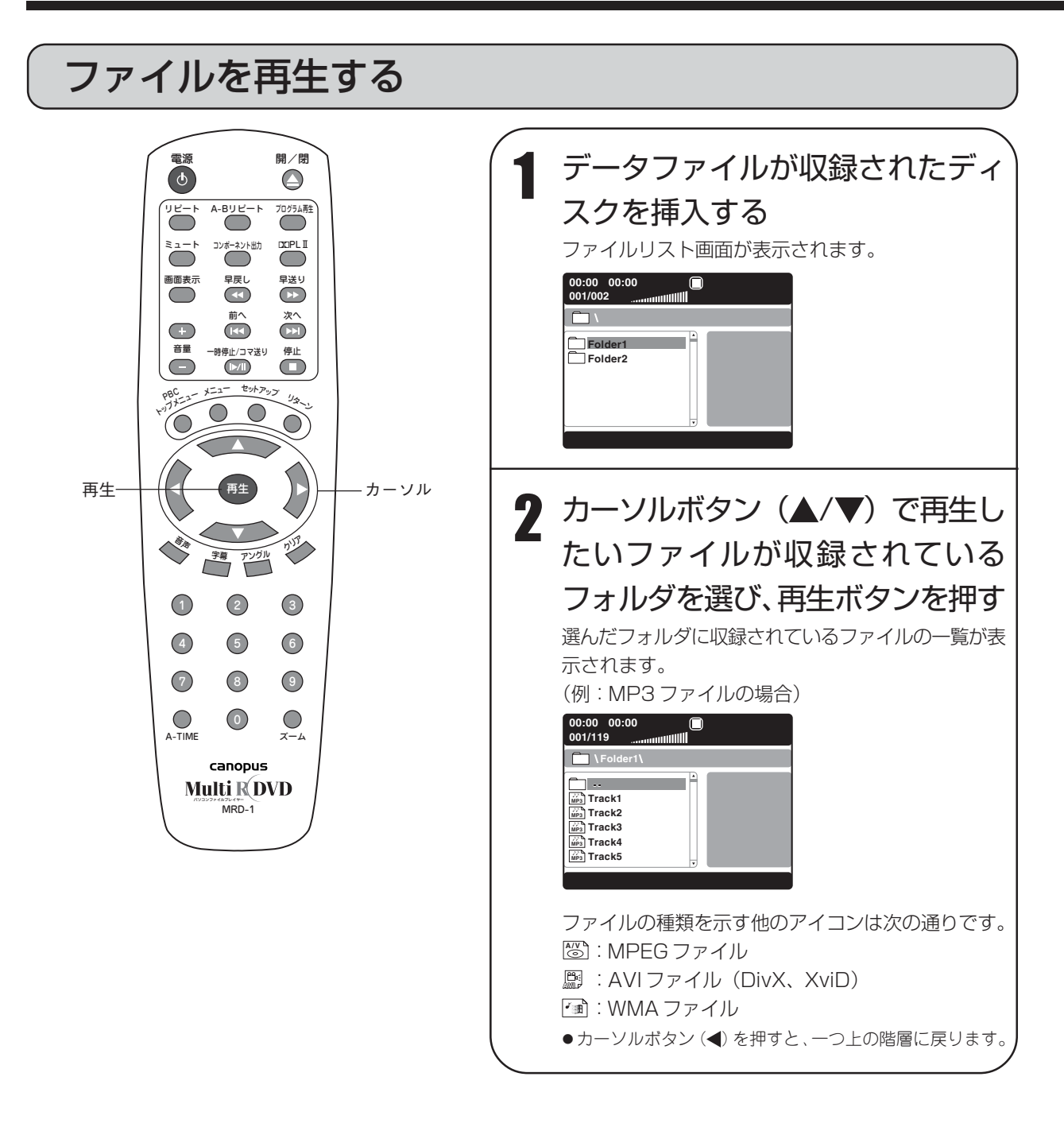

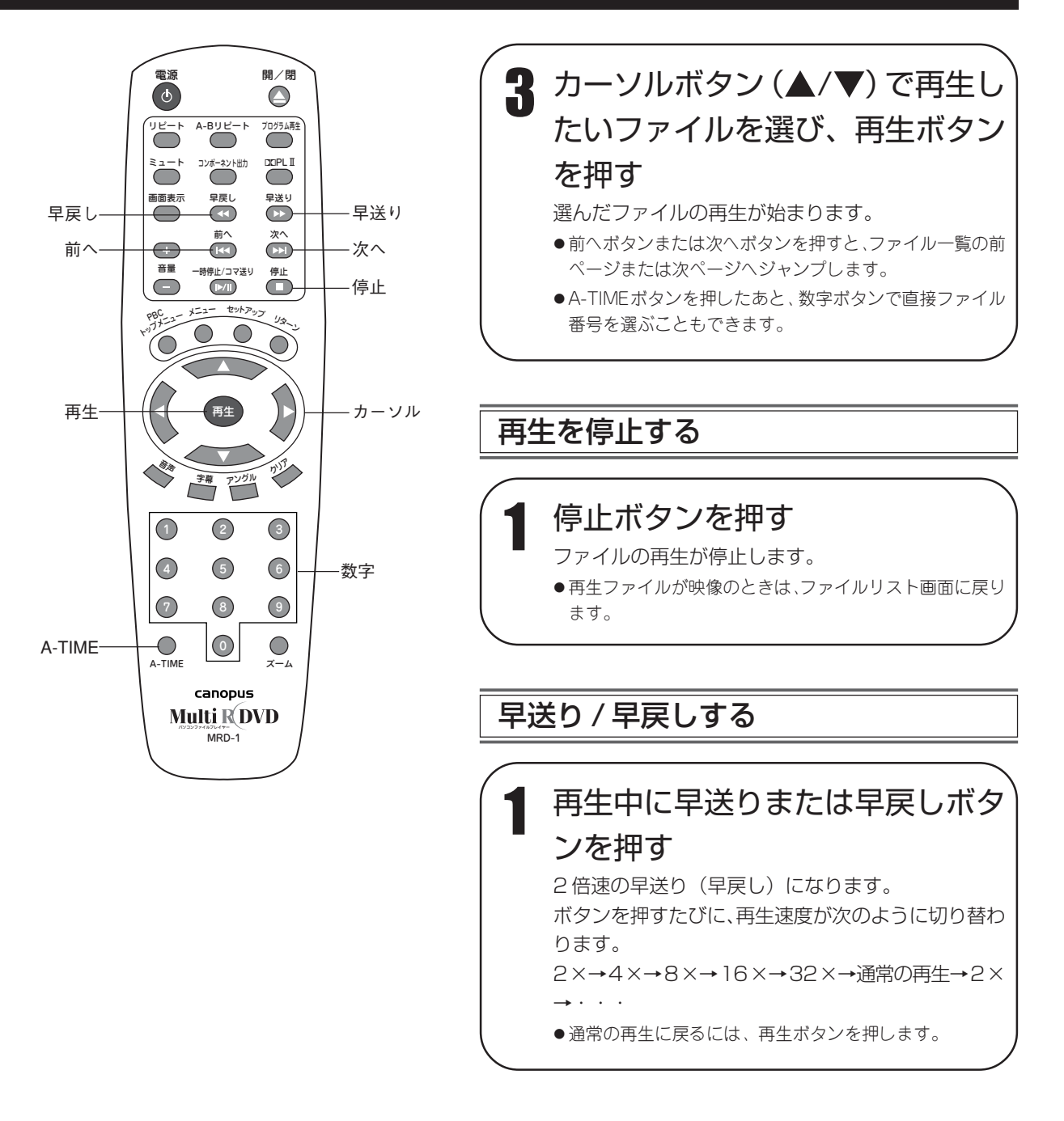

#### **MEMO**

- ・再生中に他のファイルの再生に切り替える場合は、停止ボタンを押してファイルリスト画面で再生するファイル を選ぶか、数字ボタンを押してファイル番号(3 桁)を入力してください。
- ・再生中にお好みの時間から再生したい場合は、A-TIMEボタンを2回押したあと、数字ボタンで時間を入力して ください。
- ・A-Bリピート再生を行なう場合は、A-Bリピートボタンを押して開始点(A)と終了点(B)を指定してください。
- ・ファイルの再生では、ラストメモリ機能ははたらきません。

フ

ァ イ

ル を 再 生 す る

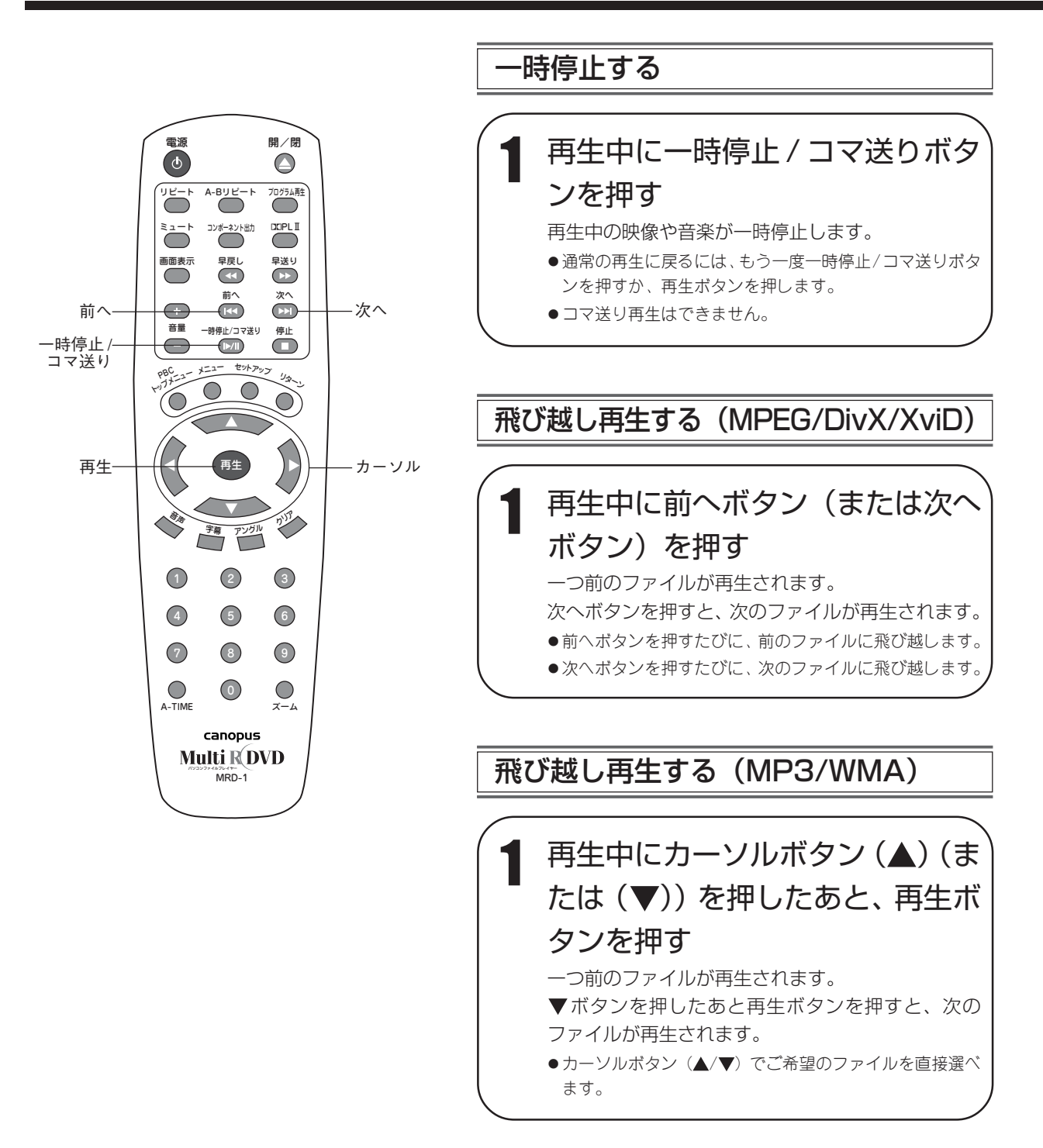

### プレイモードを選んでファイルを再生する

ファイルを再生するとき、プレイモードを選ぶことによりいろいろな再生が楽しめます。 プレイモードは次の 6 種類の中から選べます。

・シングルプレイ :選んだファイル(トラック)を 1 回だけ再生して停止します。

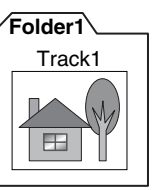

・シングルリピート :選んだファイルをリピート再生します。停止ボタンを押すまで再生は続けられます。

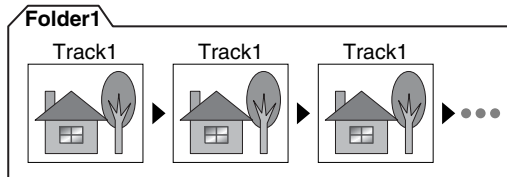

(画像再生時の表示は 「オールリピート」)

・フォルダリピート :選んだファイルが含まれるフォルダに収録されているすべてのファイルを順番に リピート再生します。停止ボタンを押すまで再生は続けられます。

**Folder1**

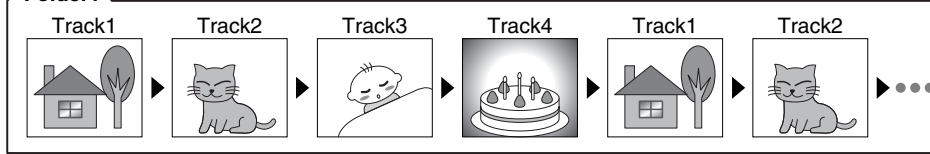

(画像再生時の表示は 「リピート オフ」)

・フォルダ : 選んだファイルが含まれるフォルダに収録されているファイルを 1 回だけ順番 に再生して停止します。

**Folder1**

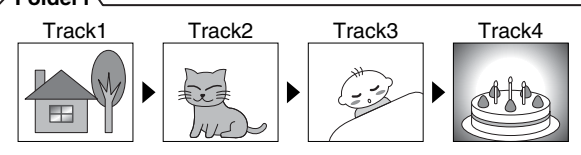

・シャッフル :選んだファイルが含まれるフォルダ内のファイルをランダム再生します。一度再生 されたファイルは除かれて再生され、すべてのファイルが再生されると停止します。

**Folder1**

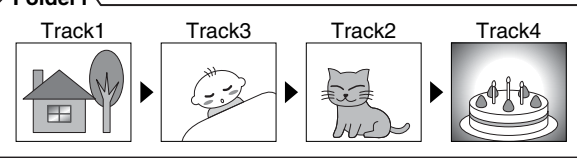

・ランダム :選んだファイルが含まれるフォルダ内のファイルをランダム再生します。一度再 生されたファイルも含んで再生され、停止ボタンを押すまで再生は続けられます。

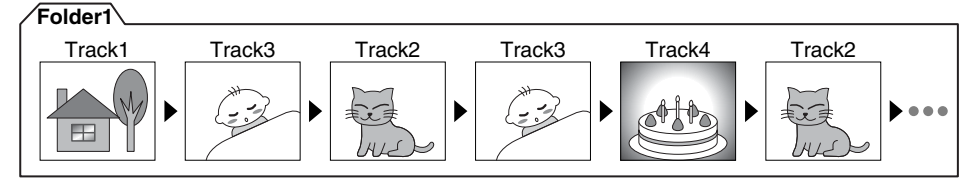

MPEG/MP3/DivX/XviD/WMA ファイルの再生

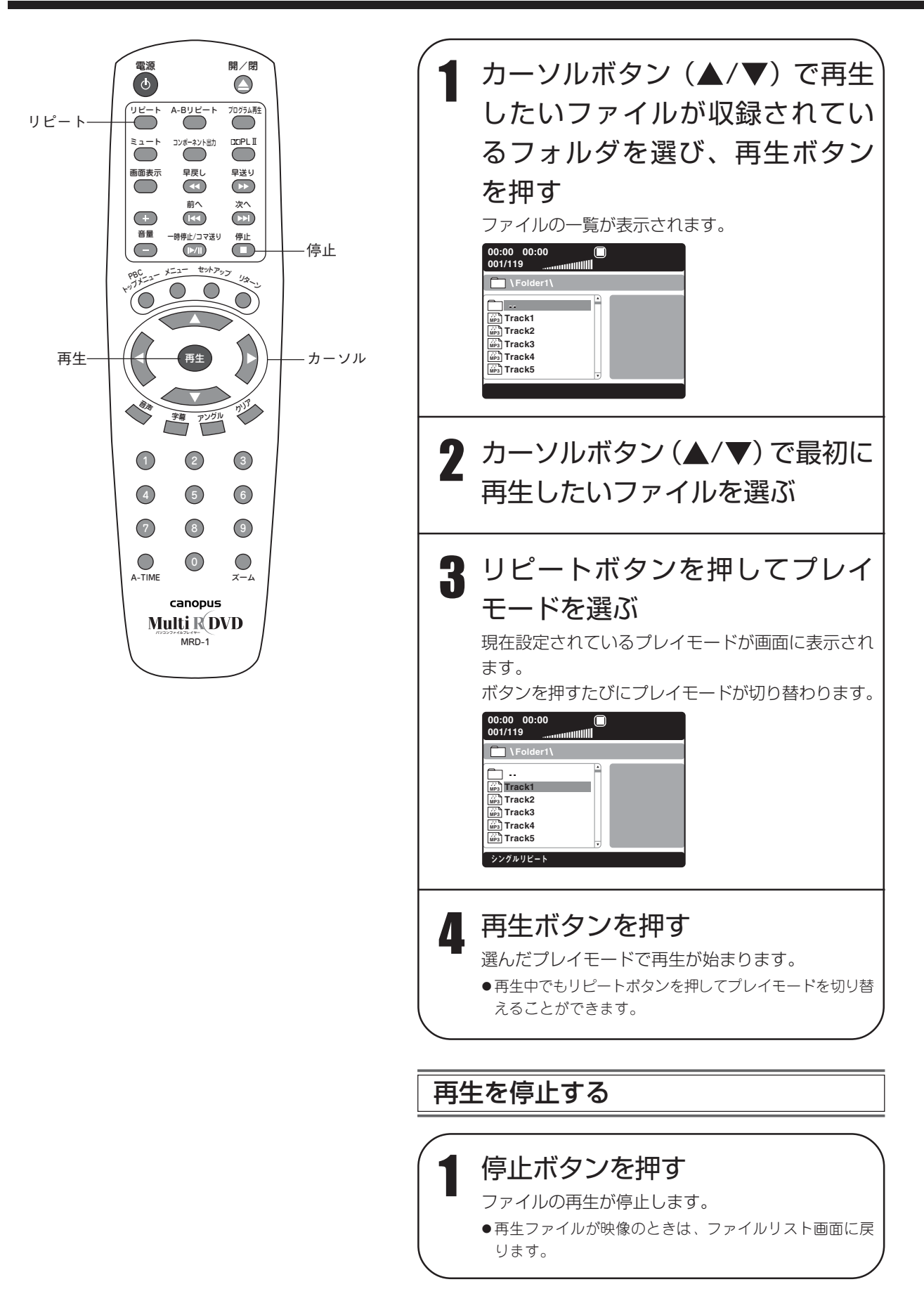

### ファイルをプログラム再生する

ファイルをお好みの順番にプログラムして再生することができます。

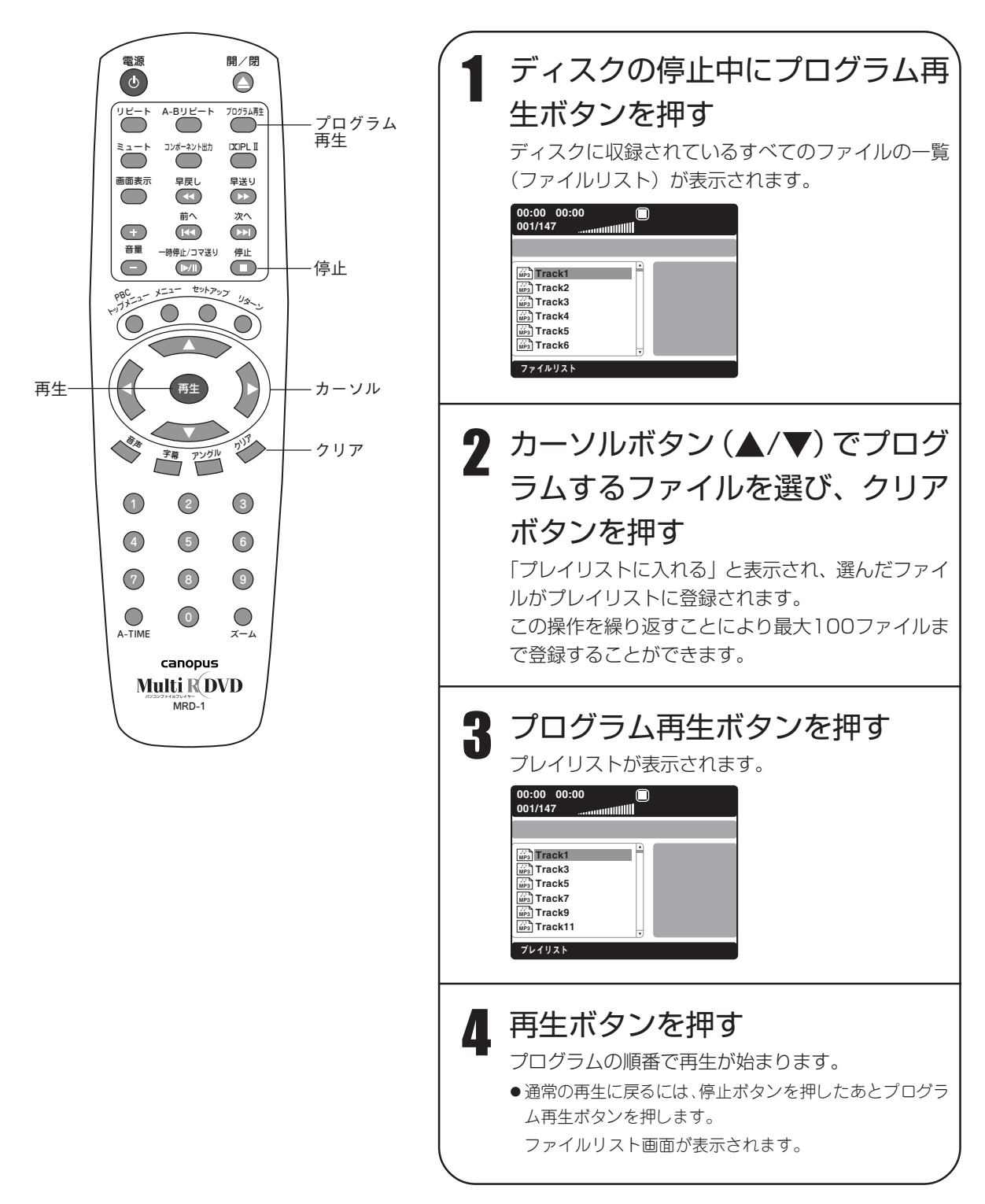

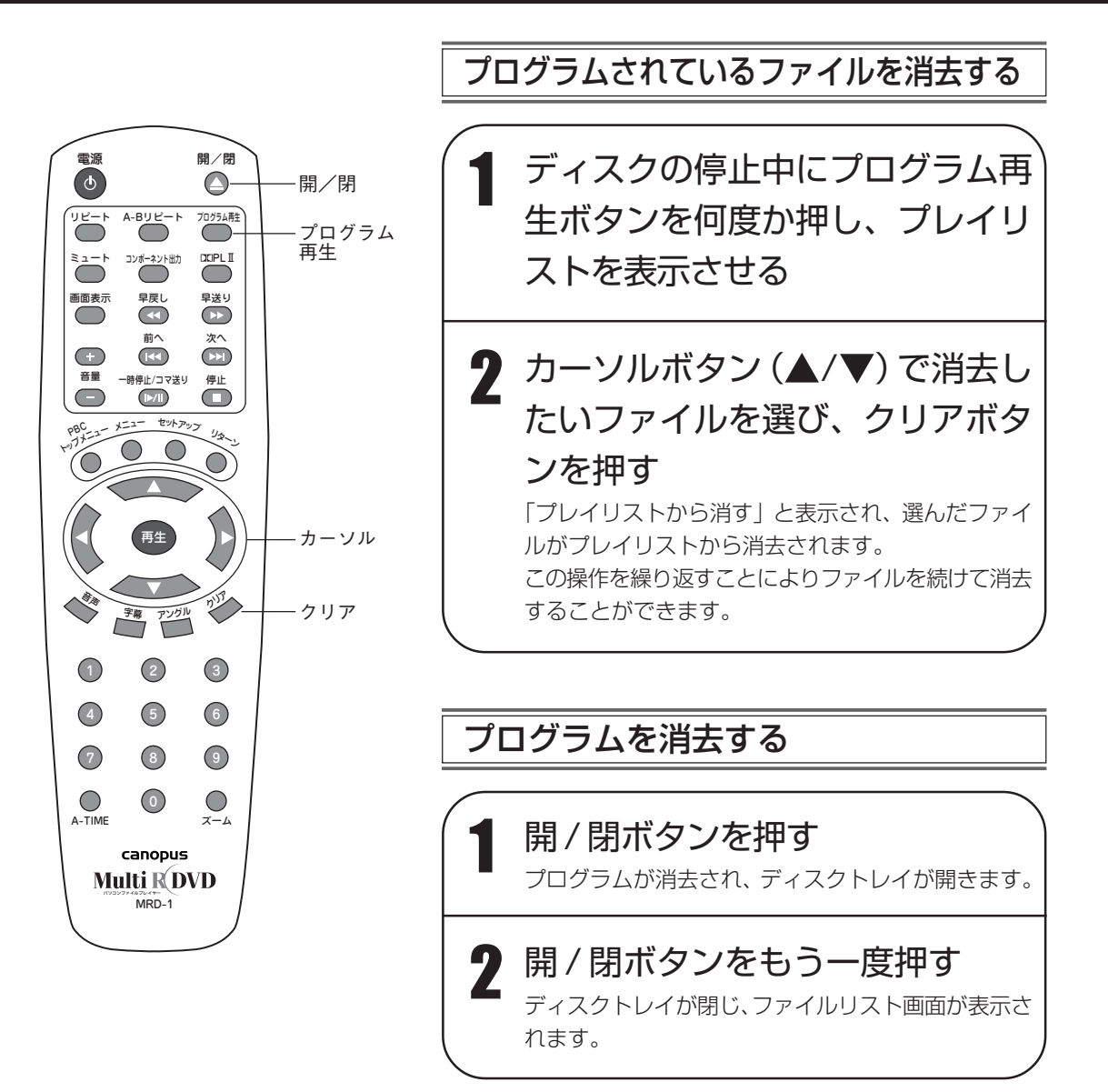

フ

ァ イ

ル を 再 生 す る

### **JPEG ファイル /Kodak Picture CD の再生** Ô,

JPEG 形式の静止画像が収録されたディスクや Kodak Picture CD を再生できます。

### JPEG ファイル /Kodak Picture CD について

#### ■ JPEG

静止画像データの圧縮形式の一つです。写真などの画像をフルカラーで 1/10 ~ 1/100 のファイル容量に圧縮しま す。ファイルには「.jpg」または「.jpeg」という拡張子が付きます。

#### ■ Kodak Picture CD

フィルムカメラによって撮影された画像を JPEG ファイル化し、CD に収録したものです。

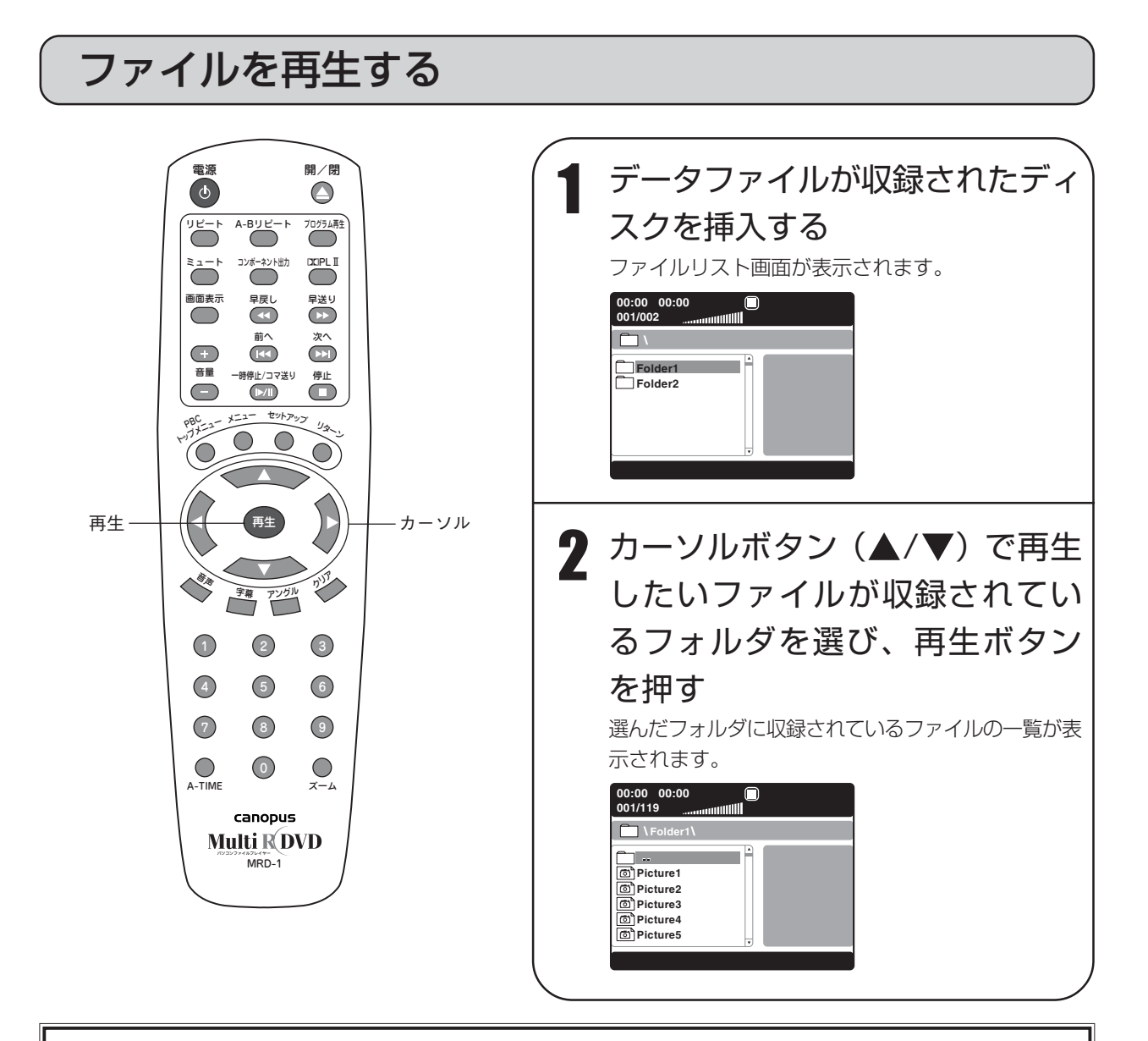

### **MEMO**

・Kodak Picture CD の詳細については、コダックのサービス取り扱い店にお問い合わせください。

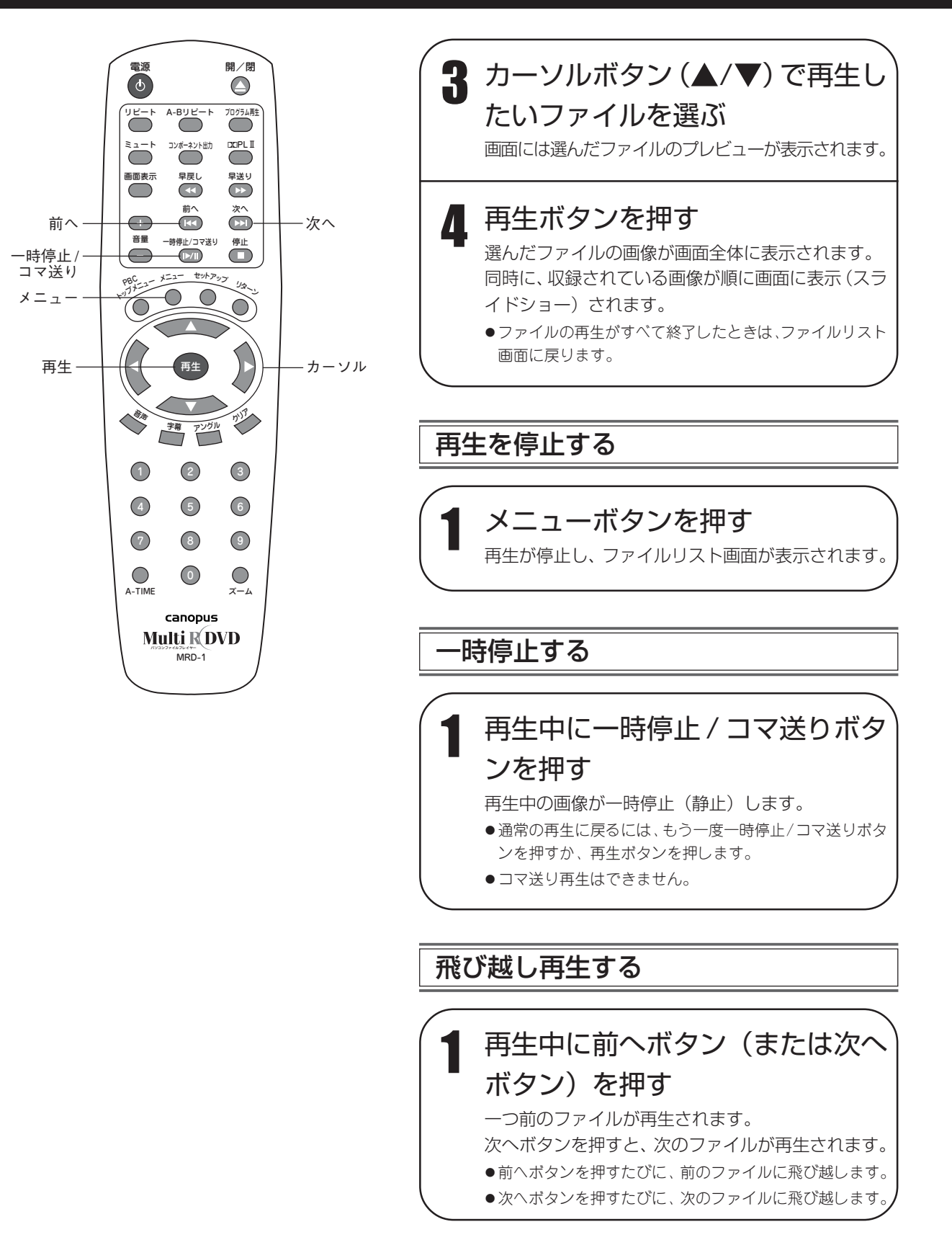

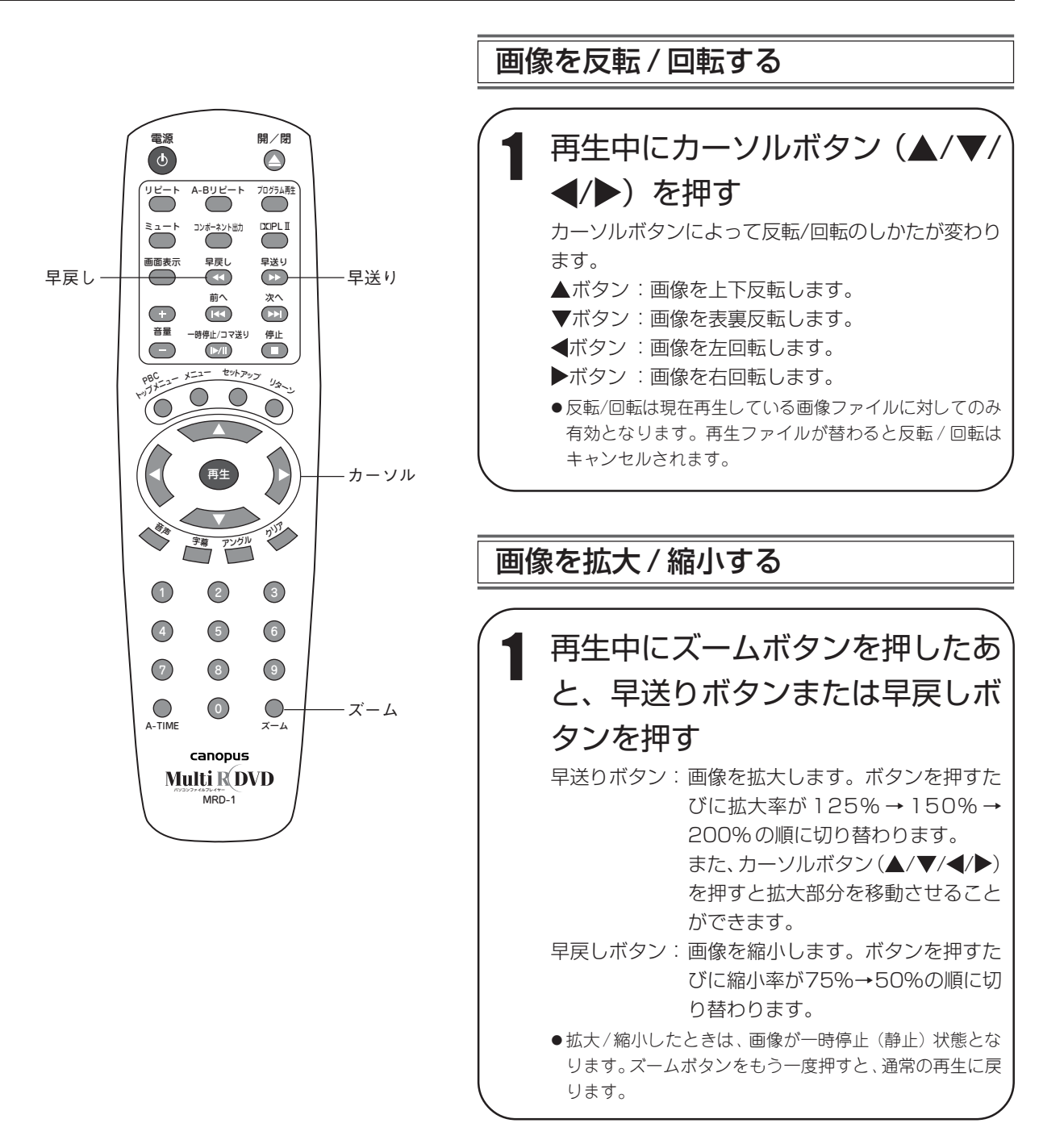

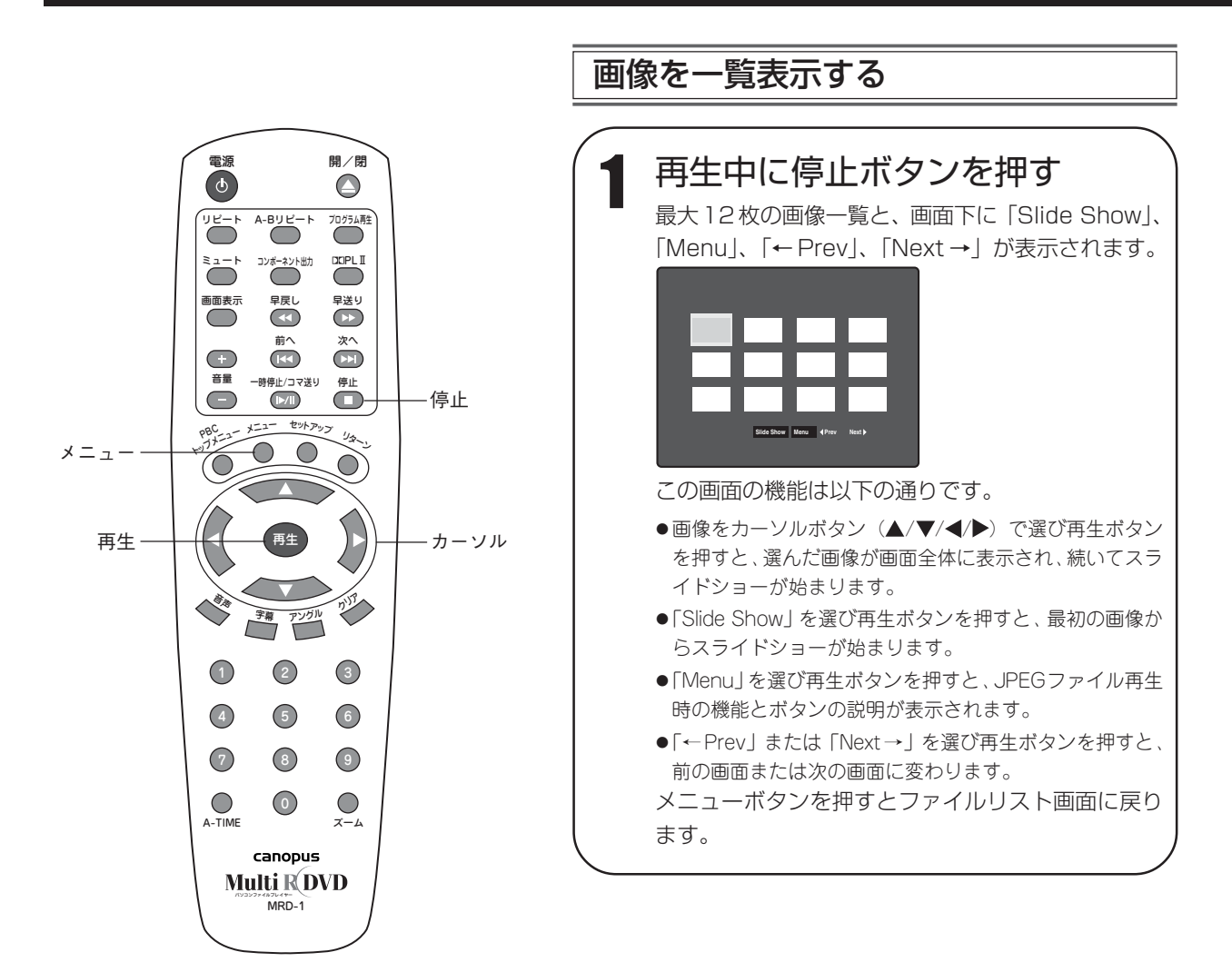

### プレイモードを選んでファイルを再生する

ファイルを再生するとき、プレイモードを選ぶことによりいろいろな再生が楽しめます。 プレイモードは次の 6 種類の中から選べます。

・シングルプレイ :選んだファイル(ピクチャー)を 1 回だけ再生して停止します。

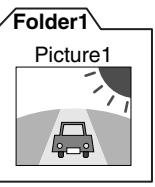

・シングルリピート :選んだファイルを再生します。メニューボタンまたは停止ボタンを押すまで再生 は続けられます。

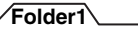

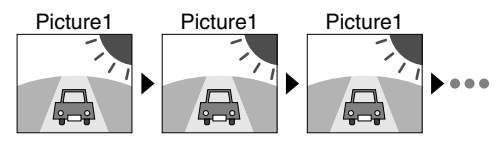

- (画像再生時の表示は 「オールリピート」)
- ・フォルダリピート :選んだファイルが含まれるフォルダに収録されているすべてのファイルを順番に リピート再生します。メニューボタンまたは停止ボタンを押すまで再生は続けら れます。

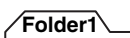

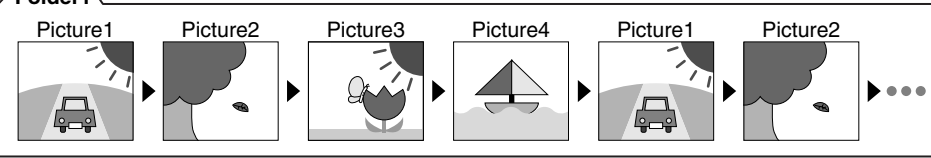

- (画像再生時の表示は 「リピート オフ」)
- ・フォルダ : 選んだファイルが含まれるフォルダに収録されているファイルを 1 回だけ順番 に再生して停止します。

**Folder1**

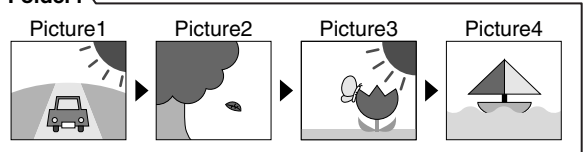

- 
- ・シャッフル :選んだファイルが含まれるフォルダ内のファイルをランダム再生します。一度再 生されたファイルは除かれて再生され、すべてのファイルが再生されると停止し ます。

**Folder1**

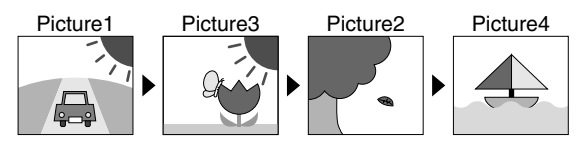

・ランダム : 選んだファイルが含まれるフォルダ内のファイルをランダム再生します。一度再 生されたファイルも含んで再生され、メニューボタンまたは停止ボタンを押すま で再生は続けられます。

**Folder1**

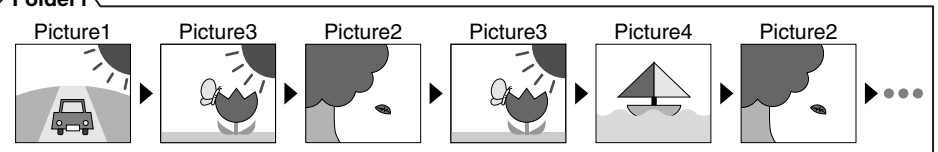

再生のしかたは MPEG/MP3/DivX/XviD/WMA ファイルの再生の「プレイモードを選んでファイルを 再生する」と同じです。43 ページをご覧ください。

## ファイルをプログラム再生する

ファイルをお好みの順番にプログラムして再生することができます。 プログラム再生のしかたはMPEG/MP3/DivX/XviD/WMAファイルの再生の「ファイルをプログラム再 生する」と同じです。45 ページをご覧ください。

スライドショーを楽しむ

ファイルを再生したとき、自動的にスライドショーが始まりますが、スライドショーモードを選ぶことに より、いろいろなパターンのスライドショーを楽しむことができます。 スライドショーモードは次の 16 種類の中から選べます。

・ロール:上から下 :上から下へページが変わります。 **B B**

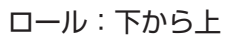

:下から上へページが変わります。

**A B**

**A B**

**A**

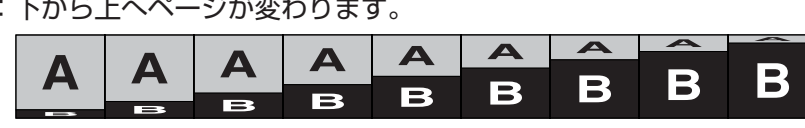

**A B**

**A B**

**A <sup>B</sup> <sup>A</sup>**

**<sup>B</sup> <sup>A</sup> B**

・ロール:左から右 :左から右へページが変わります。

**A**

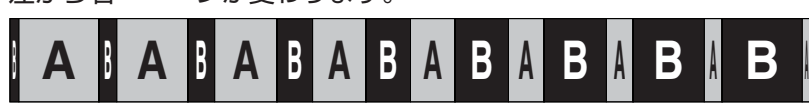

・ロール:右から左へページが変わります。

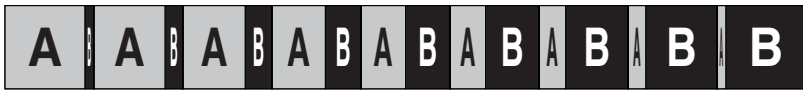

・ロール:左上から右下 :左上から右下へページが変わります。

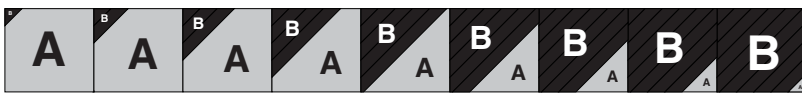

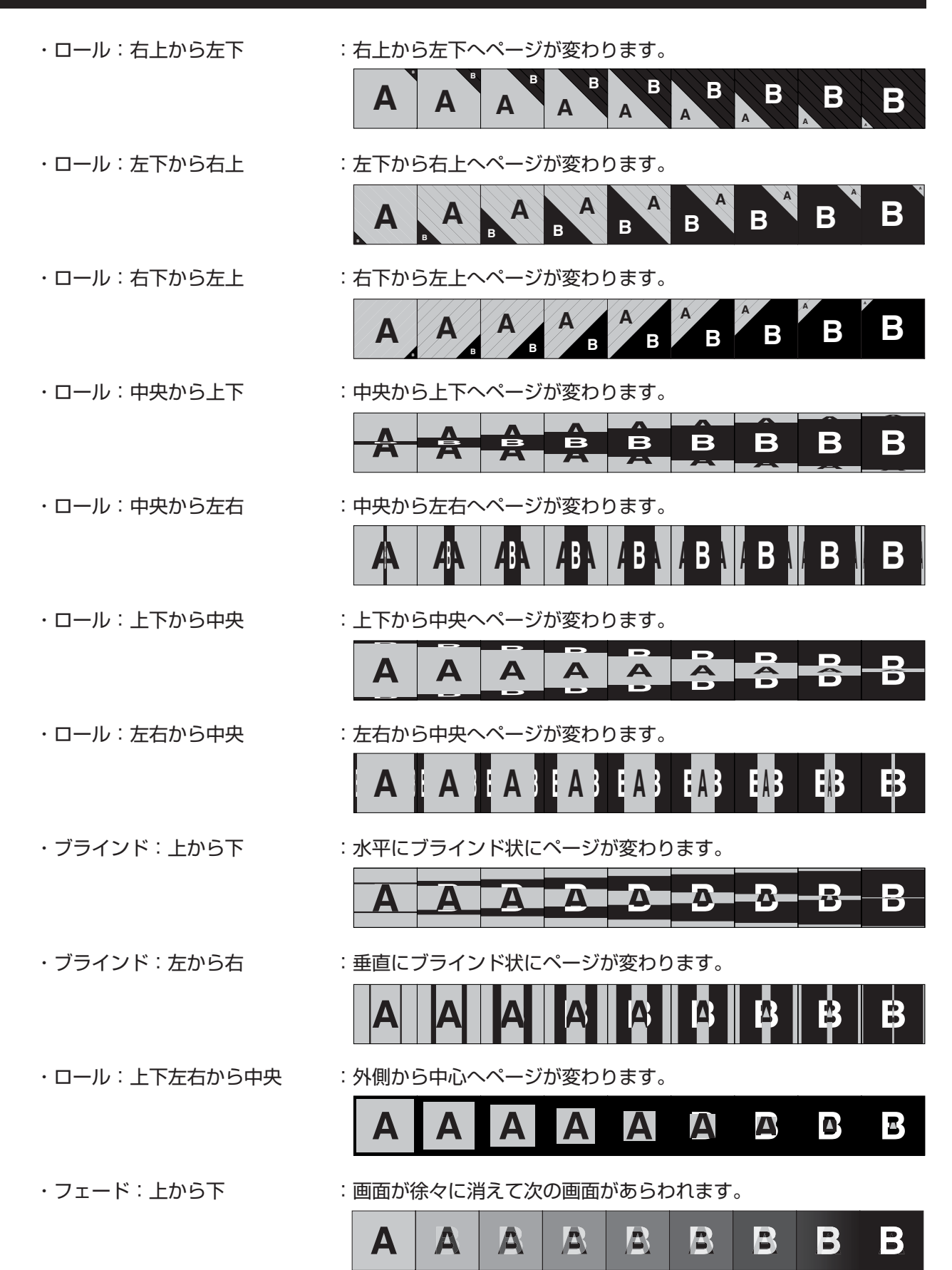

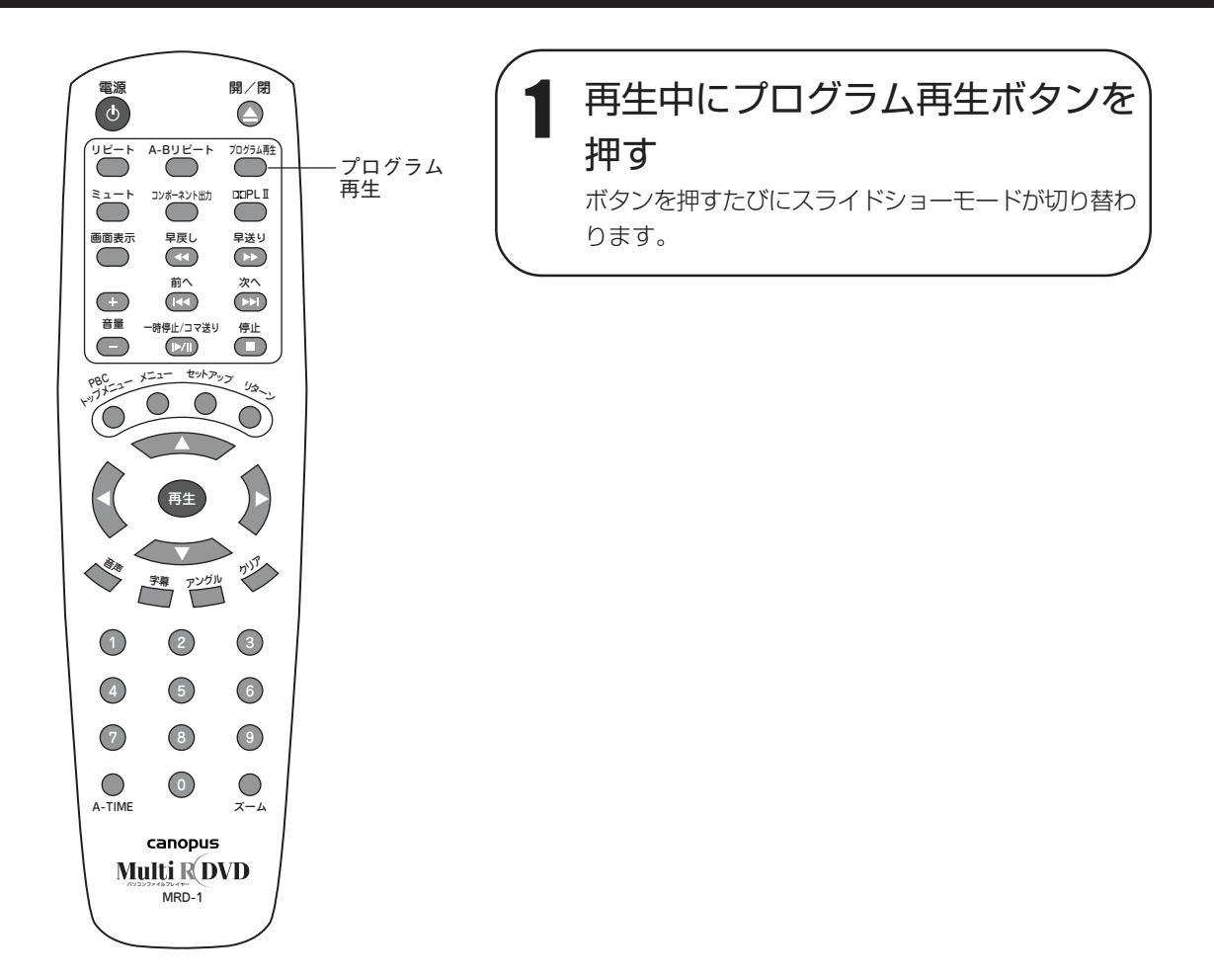

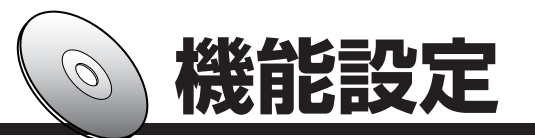

工場出荷時の設定を、お使いの条件やお好みに合わせて変更することができます。

#### 設定のしかた 電源 開/閉 セットアップボタンを押す  $\odot$  $\bigcirc$ セットアップメニュー画面が表示されます。 A-Bリピート プログラム再生  $\sum_{i=1}^{\infty}$ **NOSEAX** コンポーネント出力 **PLI** ミュート 一般設定ページ 画面表示 早戻し 早送り<br>(44) (ト) IV表示<br>アングルマーク<br>OSD言語<br>キャプション PS<br>オン<br>JAN  $\bigcirc$ 次へ 前へ オン  $\bigodot$ スクリーンセーバー ラストメモリ オン オフ 音量 一時停止/コマ送り 停止  $\Box$  $\frac{1}{2}$  - セットアップ リターン - 般設定ページを開く <sup>P</sup>B<sup>C</sup> セットアップ ? カーソルボタン (√) で設定す 再生 カーソル 再生 るカテゴリのアイコンを選び、再 子幕 アングル かい 生ボタンを押す  $(1)$   $(2)$   $(3)$ 3 カーソルボタン (▲/▼) で設定す 4 5 6 る項目を選ぶ 7 8 9  $\bigcap$  $\odot$  $\bigcirc$ 選択肢または設定画面が表示されます。  $A-TIME$ 現在の設定内容はオレンジ色のカーソルで表示され canopus ます。 Multi ROVD パソコンファイルプレイヤー ●設定項目によっては、カーソルボタン(▶)を押すことに MRD-1 より選択肢または設定画面が表示されます。  $\bullet$   $\bullet$   $\bullet$   $\bullet$   $\bullet$   $\times$ 一般設定ページ IV表示<br>アングルマーク PS 標準/PS<br>オン 標準/LB オン<br>JAN ンンフ  $P(X|X) = \frac{1}{2}$ OSD言語 キャプション スクリーンセーバー ラストメモリ TV表示モード設定 ■ 再生ボタンまたはカーソルボタン (▶) を押す オレンジ色のカーソルが黄色に変わります。

### **MEMO**

・お好み設定(70ページ)は、ディスクがトレイにセットされている状態では行なうことができません。ディス クがセットされていない状態か、ディスクトレイが開の状態のときに設定してください。

### 機能設定

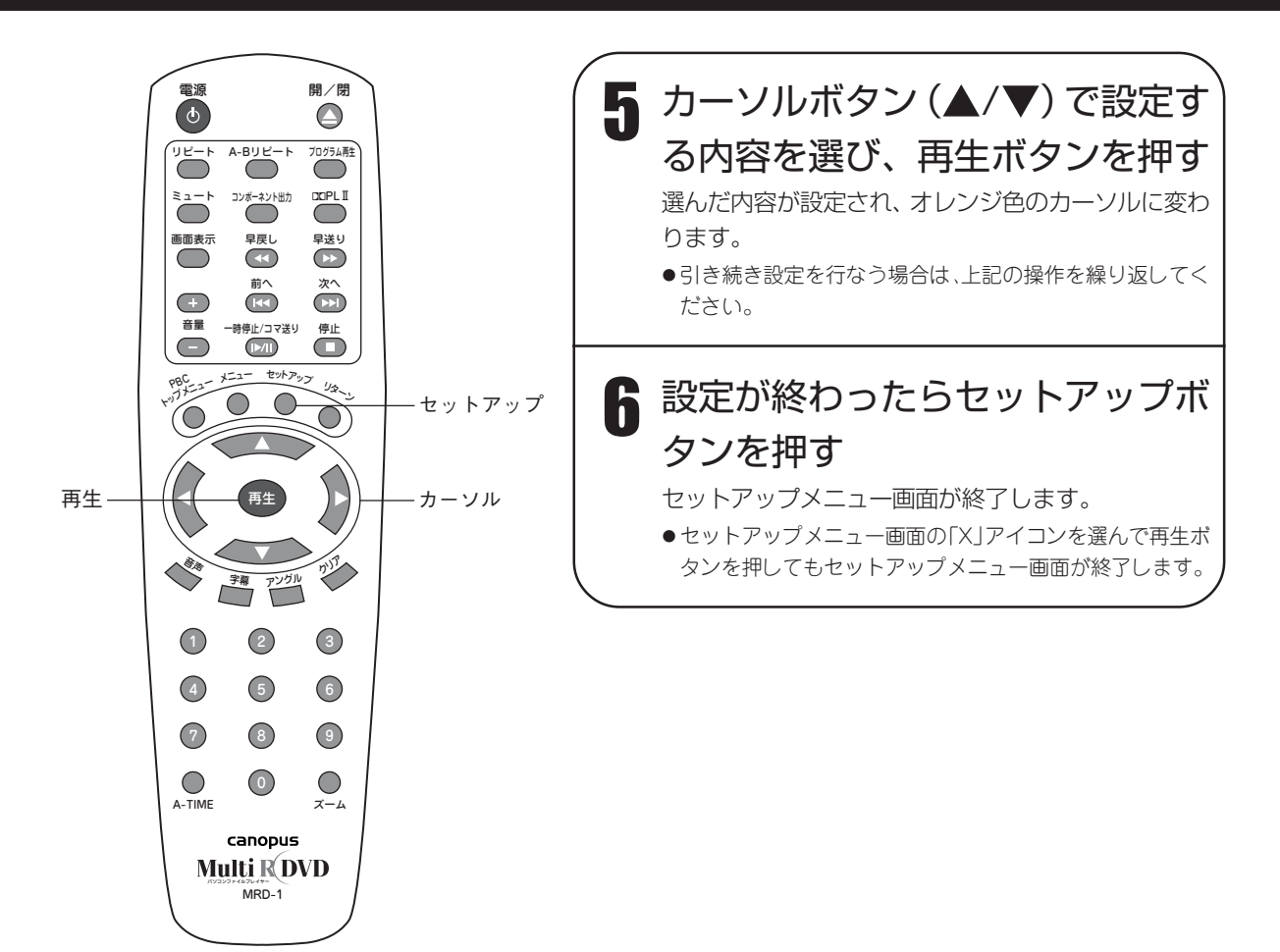

### 一般設定をする

#### ■ TV 表示(初期設定:標準/PS)

ワイドサイズ (16:9画面)映像の映し方を接続するテレビに合わせて設定します。

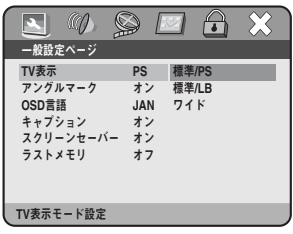

- 標準 /PS:標準サイズ(4:3 画面)のテレビと接続し、テレビ画面いっぱいに 映像を見たいときに設定します。この場合、映像の左右が切れて映り ます。
- 標準 /LB :標準サイズ(4:3画面)のテレビと接続し、映像の縦横比のままの画 面で見たいときに設定します。この場合、画面の上下に黒い部分が残 ります。
- ワイド :ワイドテレビ(16:9 画面)に接続したときに設定します。

#### ■アングルマーク (初期設定:オン)

ディスクによっては、特定のシーンで複数のカメラアングルで撮影されている場合があります。この場合、再生中に アングルマークを画面に表示させるかどうかを設定します。

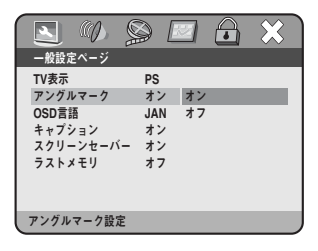

オン:画面にアングルマークを表示します。 オフ:画面にアングルマークを表示しません。

#### ■ OSD 言語(初期設定:日本語)

機能設定画面などに表示する言語を設定します。

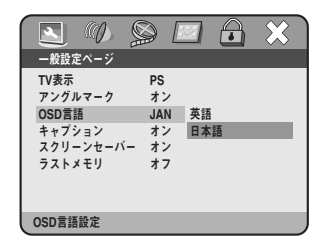

英語 :画面表示の言語が英語になります。 日本語:画面表示の言語が日本語になります。

#### ■キャプション(初期設定:オン)

場面の状況を解説する字幕(キャプション)が収録されているDVDを再生した場合、解説字幕を自動的に表示させる かどうかを設定します。

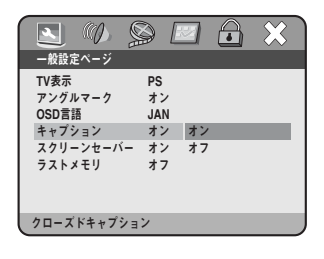

オン:解説字幕を自動的に表示します。 オフ:解説字幕を表示しません。

一

機能設定

#### ■スクリーンセーバー (初期設定:オン)

一時停止などで、同じ画像が 3 分以上続いたときの画像の焼き付きを防ぐための機能(スクリーンセーバー)をはた らかせるかどうかを設定します。

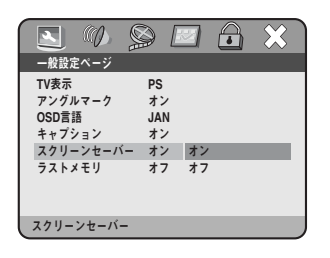

オン:スクリーンセーバー機能をオンにします。 オフ:スクリーンセーバー機能をオフにします。

#### ■ラストメモリ (初期設定:オフ)

前回停止した位置から再生を開始する機能(ラストメモリ)をはたらかせるかどうかを設定します。

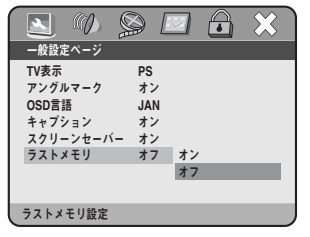

オン:ラストメモリ機能をオンにします。 オフ:ラストメモリ機能をオフにします。

### オーディオ設定をする

#### ■スピーカー設定

ダウンミックス(初期設定:オフ)

ドルビーデジタルなどのマルチチャンネル(3 チャンネル以上)の音声を 2 チャンネルにダウンミックスして再生す るときのダウンミックスの種類を設定します。

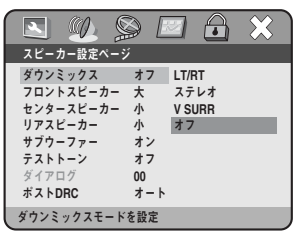

LT/RT :マルチチャンネル音声をダウンミックスして2チャンネルサラウンド 音声で出力します。

> 2チャンネル入力のドルビープロロジック対応AVアンプと接続し、音 声を4チャンネル(フロント左右、センター、リア)のサラウンドで 楽しむときに選びます。

- ステレオ :マルチチャンネル音声をダウンミックスしてステレオ音声で出力します。 2チャンネル入力のAVアンプやテレビと接続し、音声をステレオで楽 しむときに選びます。
- V SURR:マルチチャンネル音声をダウンミックスしてバーチャルサラウンド音 声(2 本のスピーカーによる擬似サラウンド音声)で出力します。 2チャンネル入力のAVアンプやテレビと接続し、音声をバーチャルサ ラウンドで楽しむときに選びます。
- オフ :ダウンミックスを行なわず、それぞれのチャンネルの音声をそのまま 出力します。 5.1 チャンネル入力の AV アンプやドルビーデジタル /DTS デコーダ

付き AV アンプと接続し、音声を 5.1 チャンネルサラウンドで楽しむ ときに選びます。

#### フロントスピーカー(初期設定:大)

フロントスピーカーのサイズを設定します。

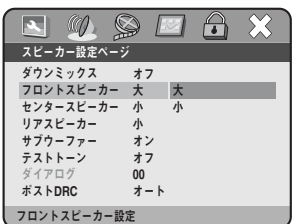

大:大型のフロントスピーカーを使用するときに選びます。 小:小型のフロントスピーカーを使用するときに選びます。

センタースピーカー(初期設定:小) センタースピーカーの有無やサイズを設定します。 ダウンミックス設定が「オフ」の場合のみ設定できます。

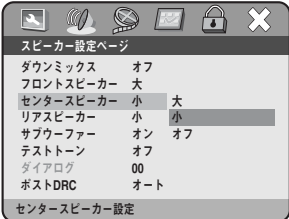

大 :大型のセンタースピーカーを使用するときに選びます。 小 :小型のセンタースピーカーを使用するときに選びます。 オフ:センタースピーカーを使用しないときに選びます。

### 機能設定

リアスピーカー(初期設定:小) リアスピーカーの有無やサイズを設定します。 ダウンミックス設定が「オフ」の場合のみ設定できます。

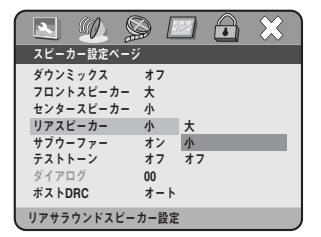

大 :大型のリアスピーカーを使用するときに選びます。 小 :小型のリアスピーカーを使用するときに選びます。 オフ:リアスピーカーを使用しないときに選びます。

サブウーファー(初期設定:オン) サブウーファースピーカーの有無を設定します。

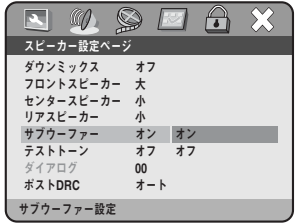

オン:サブウーファースピーカーを使用するときに選びます。 オフ:サブウーファースピーカーを使用しないときに選びます。

テストトーン(初期設定:オフ)

テストトーンを出力するかどうかを設定します。スピーカーからの音声が正常に出力されているかを確認することが できます。

フロントスピーカー(左)→センタースピーカー→フロントスピーカー(右)→サブウーファースピーカー→リアス ピーカー(右)→リアスピーカー(左)の順にテストトーンを発生します。 ダウンミックス設定が「オフ」の場合のみ設定できます。

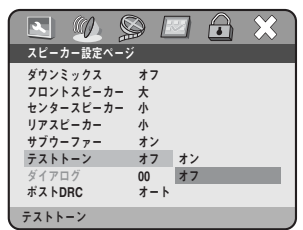

オン:テストトーンを出力します。 オフ:テストトーンを出力しません。

ダイアログ(初期設定:00) 会話の部分の音量を上げ、聴きとりやすくします。0 ~ 20 の間で設定します。 ダウンミックス設定が「LT/RT」または「ステレオ」の場合のみ設定できます。

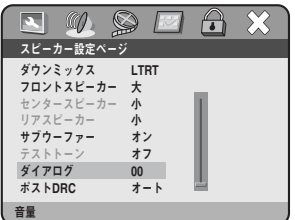

ポスト DRC (初期設定:オート)

音声の強弱の幅(ダイナミックレンジ)を調節します(DRC:ダイナミックレンジコンプレッション)。DRC を使用 することにより、爆発音などの大音量をおさえ、台詞などの小さい音声を聴きとりやすくします。

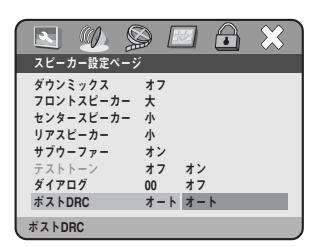

オン :DRC を使用します。

オフ :DRC を使用しません。

オート:音声を判別し、DRC のオン / オフを自動的に切り替えます。

#### ■ SPDIF 設定

光または同軸デジタル出力の出力モードを設定します。

SPDIF 出力(初期設定:SPDIF/RAW) デジタル出力の出力モードを設定します。

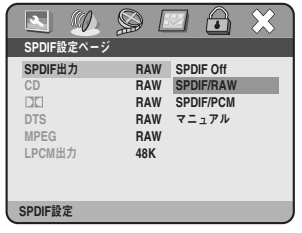

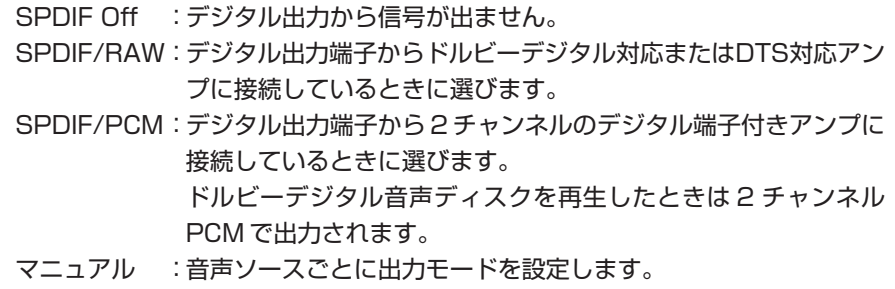

CD(初期設定:SPDIF/RAW)

SPDIF 出力設定が「マニュアル」の場合のみ設定できます。

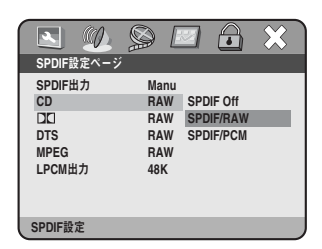

(ドルビーデジタル)(初期設定:SPDIF/RAW) SPDIF 出力設定が「マニュアル」の場合のみ設定できます。

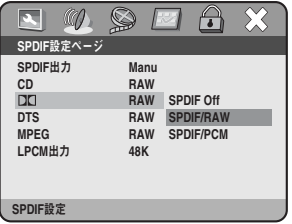

### 機能設定

DTS(初期設定:SPDIF/RAW) SPDIF 出力設定が「マニュアル」の場合のみ設定できます。

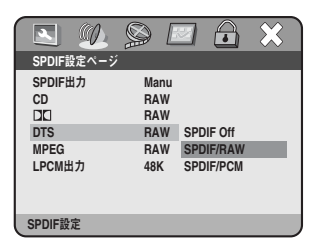

MPEG(初期設定:SPDIF/RAW) SPDIF 出力設定が「マニュアル」の場合のみ設定できます。

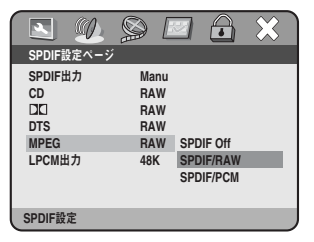

#### LPCM 出力(初期設定:48K)

96kHz のリニア PCM 音声信号をそのまま出力するか 48kHz に変換して出力するかを設定します。

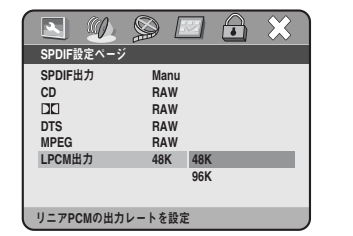

48K:96kHz のリニア PCM 音声信号を 48kHz に変換して出力します。 96kHz 対応アンプと接続していないときに選びます。 96K: 96kHz のリニア PCM 音声信号をそのまま出力します。 96kHz 対応アンプと接続しているときに選びます。 ただし、著作権保護のためのコピーガード信号がディスクに記録されてい るときは、48kHz で出力されます。

### ■ DO(ドルビー)設定

デュアルモノラル(初期設定:ステレオ) デュアルモノラルのフォーマットで記録されたドルビーデジタル音声の出力を設定します。

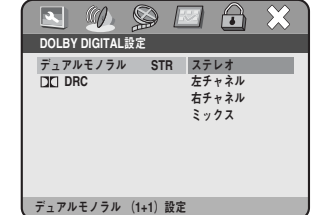

ステレオ : 左右チャンネルをステレオで設定します。 左チャネル:左チャンネルをモノラルで出力します。 右チャネル:右チャンネルをモノラルで出力します。 ミックス : 左右チャンネルをミックスしてモノラルで出力します。 DRC(初期設定:FULL)

ドルビーデジタル音声の強弱の幅(ダイナミックレンジ)を調節します。 設定を切り替えることで、大きい音を小さく、小さい音を大きくして再生します。 設定はカーソルボタン(▲/▼)で行ないます。

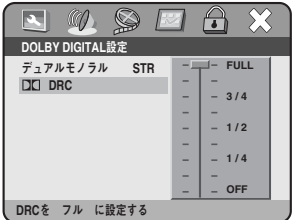

FULL:レベル調整の度合いを最大限にします。 OFF :レベル調整を行ないません。

#### ■出力遅延設定

サラウンド音声を楽しむ場合、リスニングポジション(視聴位置)からスピーカーまでの距離はすべて等しくするこ とが理想ですが、それが不可能な場合、フロントスピーカーからの距離を基準とし、各スピーカーからの距離を補正 します。

センタースピーカー、リアスピーカーとサブウーファースピーカーに対して設定できます。 カーソルボタン(▲/▼)でスピーカーを選び、カーソルボタン(◆/▶)で距離を設定します。

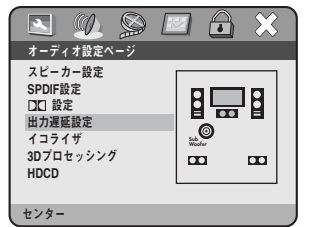

#### (設定例)

リスニングポジションからフロントスピーカーまでの距離が 300cm で、リスニ ングポジションからセンタースピーカーからの距離が 250cm の場合、距離の差 は 300cm - 250cm = 50cm となります。この場合はセンタースピーカーの 設定を 50cm にします。

センタースピーカー :0 ~ 170cm の範囲で 10cm きざみで設定できま す。(初期値:0cm) リアスピーカー(右・左):0 ~ 510cm の範囲で 10cm きざみで設定できま す。(初期値:170cm) サブウーファースピーカー:0 ~ 510cm の範囲で 10cm きざみで設定できま

す。(初期値:0cm)

#### ■イコライザ

イコライザタイプ(初期設定:無し)

あらかじめ設定された 7 つのイコライザモードから、お聴きになる音楽のジャンルに合わせてお好みの音質が選べ ます。

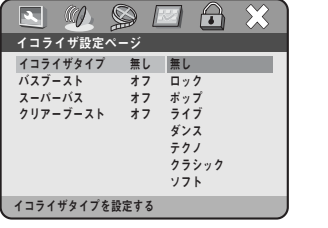

- 無し :イコライザをオフにします。
- ロック :ロックミュージックなどのパワフルな曲に適したモードです。
- ポップ :ポップスなどの軽快な曲に適したモードです。
- ライブ :ライブ録音された曲に適したモードです。
- ダンス :ダンスミュージックなどのテンポの速い曲に適したモードです。
- テクノ :テクノミュージックなどの機械的な曲に適したモードです。
- クラシック:クラシックなどの静かな曲に適したモードです。
- ソフト :全体的に優しい感じのサウンドで楽しめるモードです。

オ ー デ

### 機能設定

バスブースト(初期設定:オフ) お聴きになる曲の低音を強調して再生することができます。

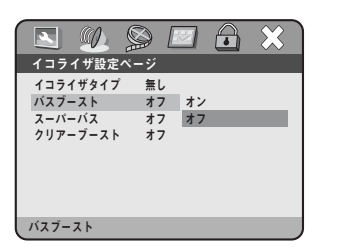

オン:低音を強調して再生します。 オフ:低音を強調しません。

スーパーバス(初期設定:オフ) お聴きになる曲の重低音を強調して再生することができます。

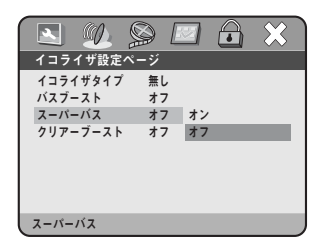

オン:重低音を強調して再生します。 オフ:重低音を強調しません。

クリアーブースト(初期設定:オフ) お聴きになる曲の高音を強調して再生することができます。

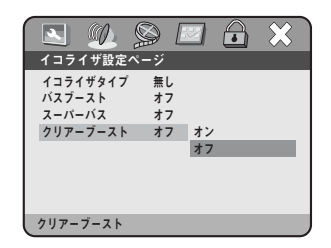

オン:高音を強調して再生します。 オフ:高音を強調しません。

#### ■ 3D プロセッシング

Pro Logic II (初期設定:オフ) テレビや CD などの 2 チャンネルステレオ音声をエンコードし、マルチチャンネルサラウンド環境で再生することが できます。(Dolby Pro Logic II) この機能をはたらかせるかどうかを設定します。 ダウンミックス設定が「オフ」の場合のみ設定できます。

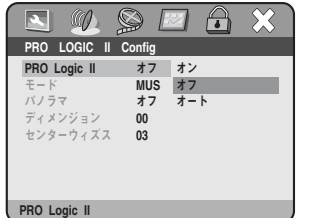

- オン :すべての音声が Dolby Pro Logic II モードで再生されます。
- オフ :Dolby Pro Logic II モードをオフにします。
- オート:音声がステレオの場合、自動的にDolby Pro Logic IIモードで再生され ます。
モード(初期設定:ミュージック) Dolby Pro Logic II の再生モードを設定します。 Pro Logic II 設定が「オン」または「オート」の場合のみ設定できます。

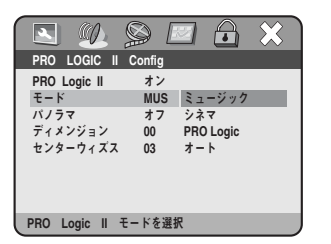

ミュージック:音楽再生に適した音声に調節します。 シネマ :映画再生に適した音声に調節します。 PRO Logic : Dolby Pro Logicモード (フロント左右、センター、リアの4チャ ンネル)で再生します。 オート :音声を自動的に判別し、ミュージック / シネマ /PRO Logic のい ずれかのモードで再生します。

#### パノラマ(初期設定:オフ)

フロントスピーカーで再生されるサウンドのイメージをサラウンドスピーカーに広げ、臨場感のあるサウンド環境を 作ることができます。

Pro Logic II 設定が「オン」または「オート」の場合のみ設定できます。

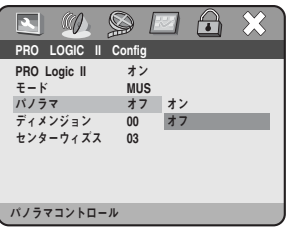

オン:パノラマモードをオンにします。 オフ:パノラマモードをオフにします。

ディメンジョン(初期設定:サイズ 0)

スピーカーの音量バランスをフロント 3 ステップ、リア 3 ステップの範囲で設定します。

サラウンド効果が強すぎる場合はフロント側 (サイズ 1 ~ 3)、弱すぎる場合はリア側 (サイズ - 1 ~- 3) に調整し ます。

Pro Logic II 設定が「オン」または「オート」の場合のみ設定できます。

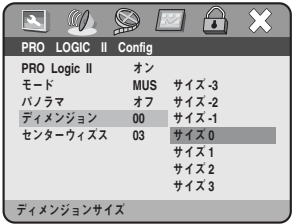

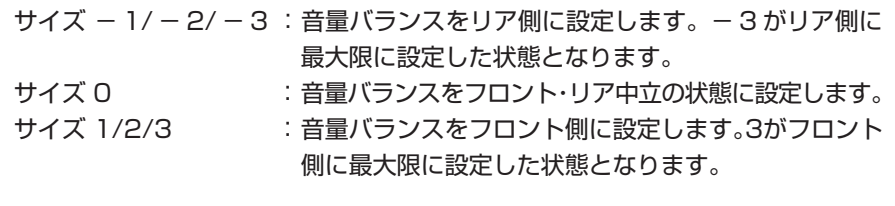

センターウィズス(初期設定:レベル 3)

センタースピーカーの音声信号をレベル 0 ~ 7 までの 8 段階でフロントスピーカーに振り分けることができます。 この設定により、センタースピーカーと左右フロントスピーカーの音の配分を調整し、センタースピーカーからの音 の重量感を調整できます。

Pro Logic II 設定が「オン」または「オート」の場合のみ設定できます。

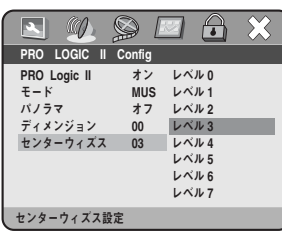

### 機能設定

リバーブモード(初期設定:オフ)

あらかじめ設定されている 7 つのリバーブ(残響)モードで臨場感あふれる音声を再現することができます。

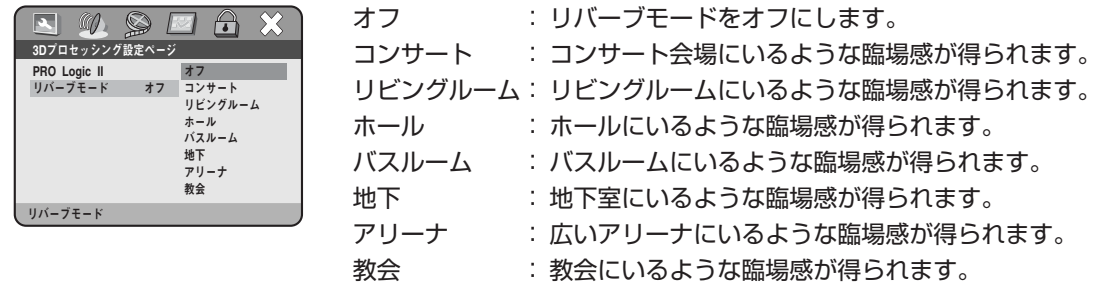

#### ■ HDCD

フィルタ(初期設定:1X) リザーブ機能です。設定する必要はありません。

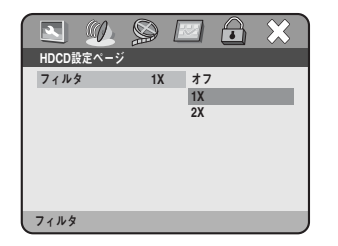

# ビデオ設定をする

#### ■コンポーネント(初期設定: YUV)

コンポーネントビデオ出力を設定します。

YUV RGB

# RGB:コンポーネントビデオ出力端子より RGB 信号が出力されます。 コンポーネント

■ TV モード (初期設定:インタレース) 映像の出力形式を設定します。

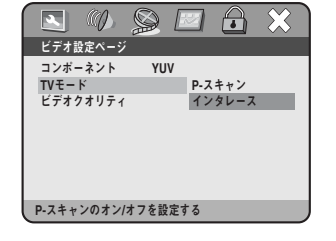

P-スキャン :プログレッシブ対応テレビと接続しているときに選びます。 インタレース:プログレッシブ対応していないテレビと接続しているときに選び ます。

コンポーネントビデオ接続している場合はこのモードを選びます。

オフ :コンポーネントビデオ出力端子より信号が出力されません。 YUV:コンポーネントビデオ出力端子より YUV 信号が出力されます。

※プログレッシブ映像を楽しむ場合は、プログレッシブ対応テレビとそれに応じた接続が必要です。(14 ページ)

■ビデオクオリティ

画質を設定します。

ビデオ設定ページ

ビデオクオリティ

コンホーネント YUV オフ<br>TVモード YUV

N O SEAX

シャープネス(初期設定:中) 画像の鮮明度を設定します。

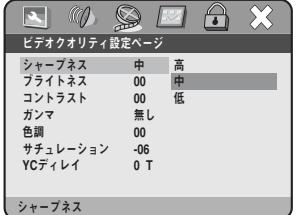

高:輪郭を強調したシャープな映像になります。

- 中:やや輪郭を強調した映像になります。
- 低:輪郭を適度に保った映像になります。

ブライトネス(初期設定:0)

画像の明るさを設定します。

-側(-1~20)に設定すると画像が暗くなり、+側(+1~+20)に設定すると画像が明るくなります。 設定はカーソルボタン (◀/▶) で行ないます。

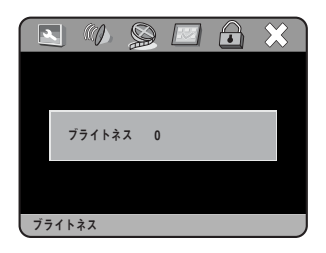

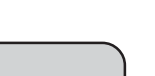

機能設定

### 機能設定

コントラスト(初期設定:0) 最も明るい部分と最も暗い部分の明るさの比率を設定します。 -側(-1~-16)に設定すると明るい部分と暗い部分の比率が大きくなり、+側(+1~+16)に設定すると明 るい部分と暗い部分の比率が小さくなります。 設定はカーソルボタン (◀/▶) で行ないます。

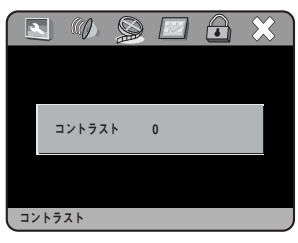

ガンマ(初期設定:無し) 画像の明るい部分はそのままで、暗い部分を明るく補正します。

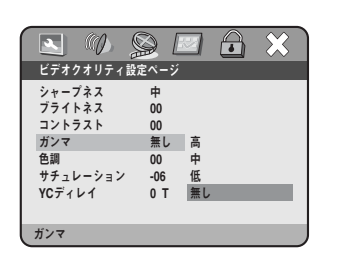

高/中/低:暗い部分を明るく補正します。「低」から順に明るくなり、「高」が一 番明るくなります。 無し : オリジナルの明るさで再生します。

色調(初期設定:0)

緑色と赤色のバランスを設定します。

-側(- 1 ~- 9)に設定すると赤色が強調され、+側(+ 1 ~+ 9)に設定すると緑色が強調されます。 設定はカーソルボタン (◀/▶) で行ないます。

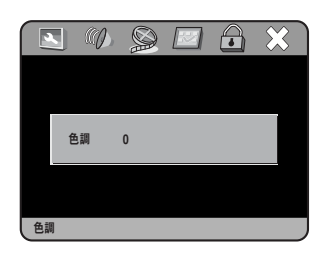

サチュレーション(初期設定:-6) 色の濃さを設定します。 -側(-1~9)に設定すると色が薄くなり、+側(+1~+9)に設定すると色が濃くなります。 設定はカーソルボタン (√) で行ないます。

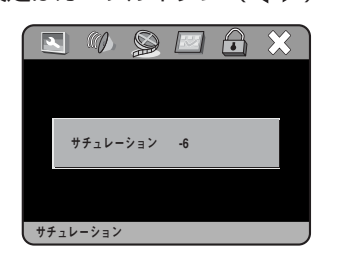

YC ディレイ (初期設定: 1T) 画像の色ずれを補正します。 文字の縁など、細かい部分の色が自然に見えるほうを「0T」または「1T」から選びます。

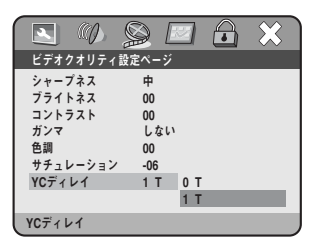

### お好みの設定をする

#### ■ TV タイプ (初期設定: NTSC)

ご使用のテレビの映像信号方式を設定します。

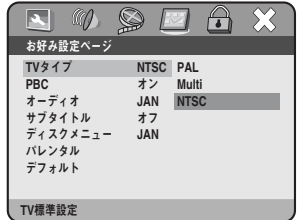

- PAL :ご使用のテレビが PAL 方式のときに選びます。
- Multi :ご使用のテレビがNTSC方式とPAL方式の両方に対応しているときに選び ます。
- NTSC:ご使用のテレビがNTSC方式のときに選びます。通常はこのモードを選ん でください。(国内で使われているテレビはNTSC 方式です。)

#### ■ PBC (初期設定:オン)

PBC(プレイバックコントロール)付きのビデオCDには、メニュー画面や検索画面が含まれているものがあります。 PBC 付きのビデオ CD を再生した場合、これらの画面を表示させるかどうかを設定します。

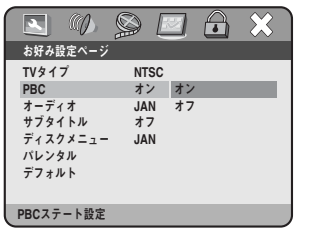

オン:メニュー画面や検索画面を表示します。

オフ:メニュー画面や検索画面を表示しません。

#### ■オーディオ (初期設定:日本語)

ディスクに複数の音声言語が収録されている場合、優先して再生する音声言語を設定します。

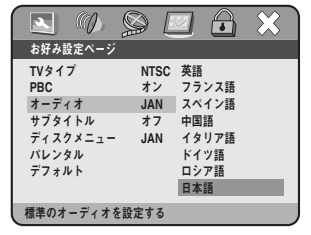

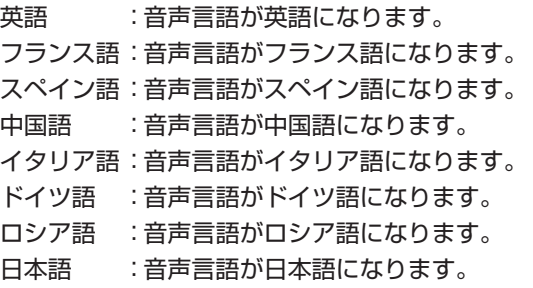

※設定した言語がディスクに収録されていない場合は、ディスクのオリジナル言語が再生されます。

#### ■サブタイトル (初期設定:オフ)

ディスクに複数の字幕が収録されている場合、優先して表示する字幕を設定します。

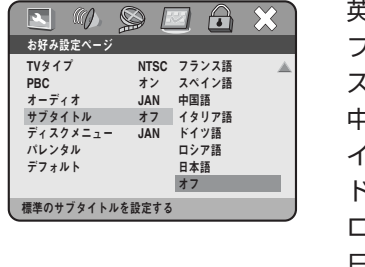

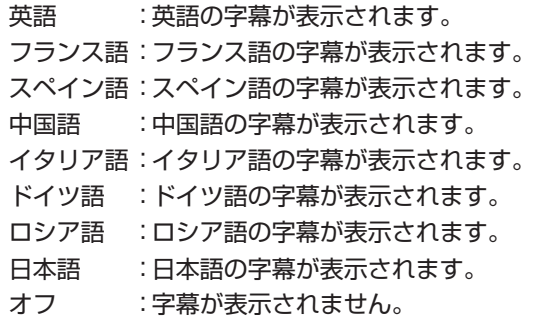

※設定した字幕がディスクに収録されていない場合は、ディスクのオリジナルの字幕が表示されます。

#### ■ディスクメニュー (初期設定:日本語)

ディスクに複数の言語のメニューが収録されている場合、優先して表示するメニュー画面を設定します。

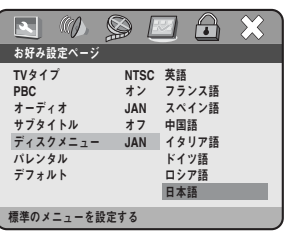

英語 :英語のメニュー画面が表示されます。 フランス語:フランス語のメニュー画面が表示されます。 スペイン語:スペイン語のメニュー画面が表示されます。 中国語 :中国語のメニュー画面が表示されます。 イタリア語:イタリア語のメニュー画面が表示されます。 ドイツ語 :ドイツ語のメニュー画面が表示されます。 ロシア語 :ロシア語のメニュー画面が表示されます。 日本語 :日本語のメニュー画面が表示されます。

※設定した言語のメニュー画面がディスクに収録されていない場合は、ディスクのオリジナルのメニュー画面が表 示されます。

#### ■パレンタル (初期設定: 7 NC17)

暴力シーンなどが含まれるDVDの中には、視聴制限(パレンタルロック)のレベルを設けたものがあります。本機の レベルをディスクで設定されているレベル(ジャケットなどの表示で確認できます)より小さくしておくと、これら のディスクの視聴を制限することができます。

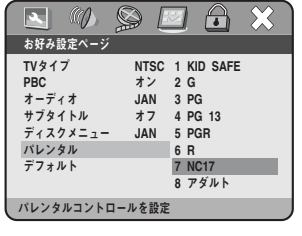

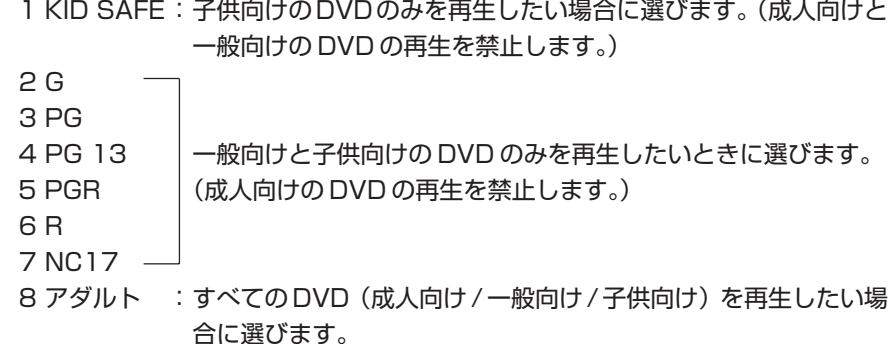

選んだレベルより上のレベルのディスクは再生できなくなります。

例えば、レベル 6 を設定すると、レベル 7 および 8 のディスクはロックされ、再生できなくなります。

※「パスワードモード」設定(72ページ)を「オン」にしている場合、レベルを変更するにはパスワードを入力 する必要があります。

#### ■デフォルト

パレンタル設定とパスワード設定以外の設定内容を工場出荷時の状態に戻します。

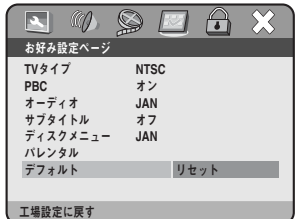

### 機能設定

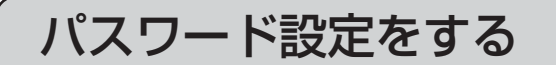

■パスワードモード(初期設定:オン)

パレンタル設定(71ページ)のレベルを変更する場合に、パスワードを要求するかどうかを設定します。

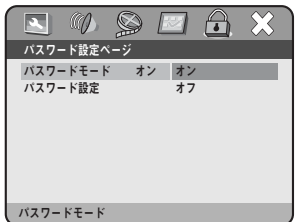

オン:パスワード入力画面が表示され、パスワードを要求します。 オフ:パスワードを要求しません。

※設定を変更する場合、パスワードを入力する必要があります。

#### ■パスワード設定

設定したパスワードを変更します。

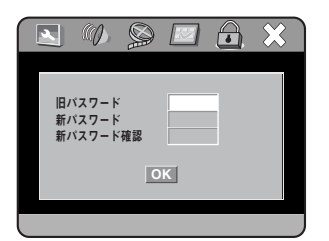

旧パスワード :前に登録したパスワードを 5 けたの数字で入力します。 新パスワード : 新しく登録するパスワードを5けたの数字で入力します。 新パスワード確認:確認のため、新しく登録するパスワードをもう一度入力します。

#### 入力が終わったら再生ボタンを押します。

※工場出荷時のパスワードは「49540」に設定されています。初めてパスワードを変更する場合またはパスワード を忘れてしまった場合は、数字ボタンで「49540」を入力してください。

## はじめに

「かんたん換太郎」は、コンピュータで作成した動画ファイルを本機で再生できる形式の DivX や MPEG (MPEG-2)に変換し、CD やDVD に書き込み(ライティング)するソフトウェアです。形式や品質など を指定したあと、ファイルをアイコン上にドラッグして「開始」ボタンを押すだけで、ファイル変換と書 き込みの両方を同時に行なうことができます。

「かんたん換太郎」で読み込める(変換できる)ファイルは、DivX、MPEG-1、MPEG-2、WMV、AVI の音声付き動画ファイルのみです。

※ファイルによっては、正しく変換できない、またはディスクへ書き込めない場合があります。

#### ■動作環境(パソコンの仕様)

CPU : Intel Pentium Ⅱ 350MHz 以上、または同等以上の CPU

- ドライブ:CD-ROM ドライブ(ソフトウェアのセットアップに必要です。)
	- CD-R/-RWドライブ、またはDVD-R/-RW/+R/+RWドライブ(ファイルをディスクに書き込む場合に必 要です。)
- OS :Microsoft Windows 2000 Professional Microsoft Windows XP Home Edition/Professional

#### ■使用上のご注意

- ・ファイルをCDに記録しプレーヤーで再生したときに、映像がカクカクした感じで表示されることがあります。これ は、CDに書き込まれた映像の品質(ビットレート値)が高いためにCDの転送速度が間に合わずに起こる現象です。 この現象が起きた場合は、DVD に書き込んで再生するか、映像の品質(ビットレート値)を落として CD に書き込 んだあと再生することをおすすめします。
- ・DVD-RやDVD+Rは、ディスククローズに関係なく、一度ディスクに記録すると「かんたん換太郎」では追記でき ません。新たなブランクディスクをお使いください。
- 「かんたん換太郎」で追記を行なう場合は、CD-R、またはCD-RW/DVD-RW/DVD+RWなどの書き換え可能型DVD (ReWriteable DVD)をご使用ください。
- ·本機での再生時に問題が発生する DivX ファイルを、「ファイル形式」の無変換モードで書き込み (保存) しなおす と、ファイルが最適化され、再生できる場合があります。DivXファイルを本機で再生する場合は、無変換モードで 最適化することをおすすめします。

#### ■記録可能時間のめやす

「かんたん換太郎」でファイルを変換する場合、指定するファイル形式と品質モードによって、変換後のファイルサイ ズが異なります。変換したファイルをディスクに記録する場合は、おおよそ次の時間分の映像を記録できます。

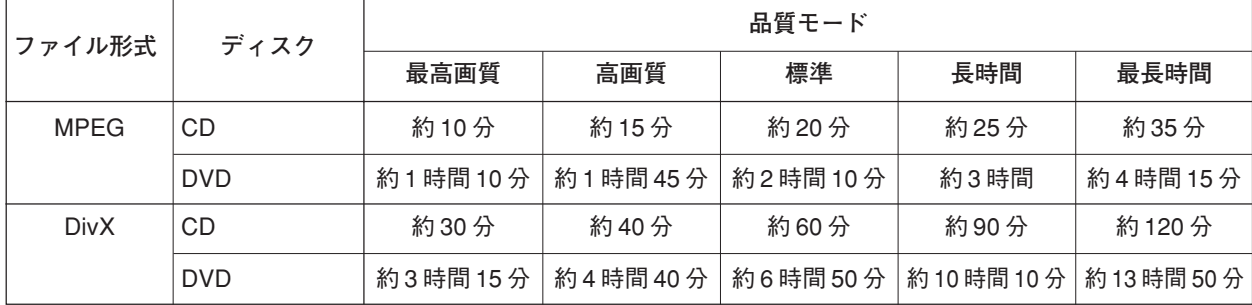

※上記の値は、CD が 650MB、DVD が 4.7GB の空き容量がある場合の記録可能時間です。

は じ め に

## ソフトウェアのインストール

「かんたん換太郎」をインストールします。お使いのOSによって表示される画面が異なりますが、ここで は Windows XP 環境での操作を例に説明します。

#### ■インストールの前に

・現在起動しているすべてのアプリケーションや常駐ソフトウェアを終了してください。

・システム設定の変更を行なえる資格を持つユーザー ID(Administrator、コンピュータの管理者など)でログオン してください。

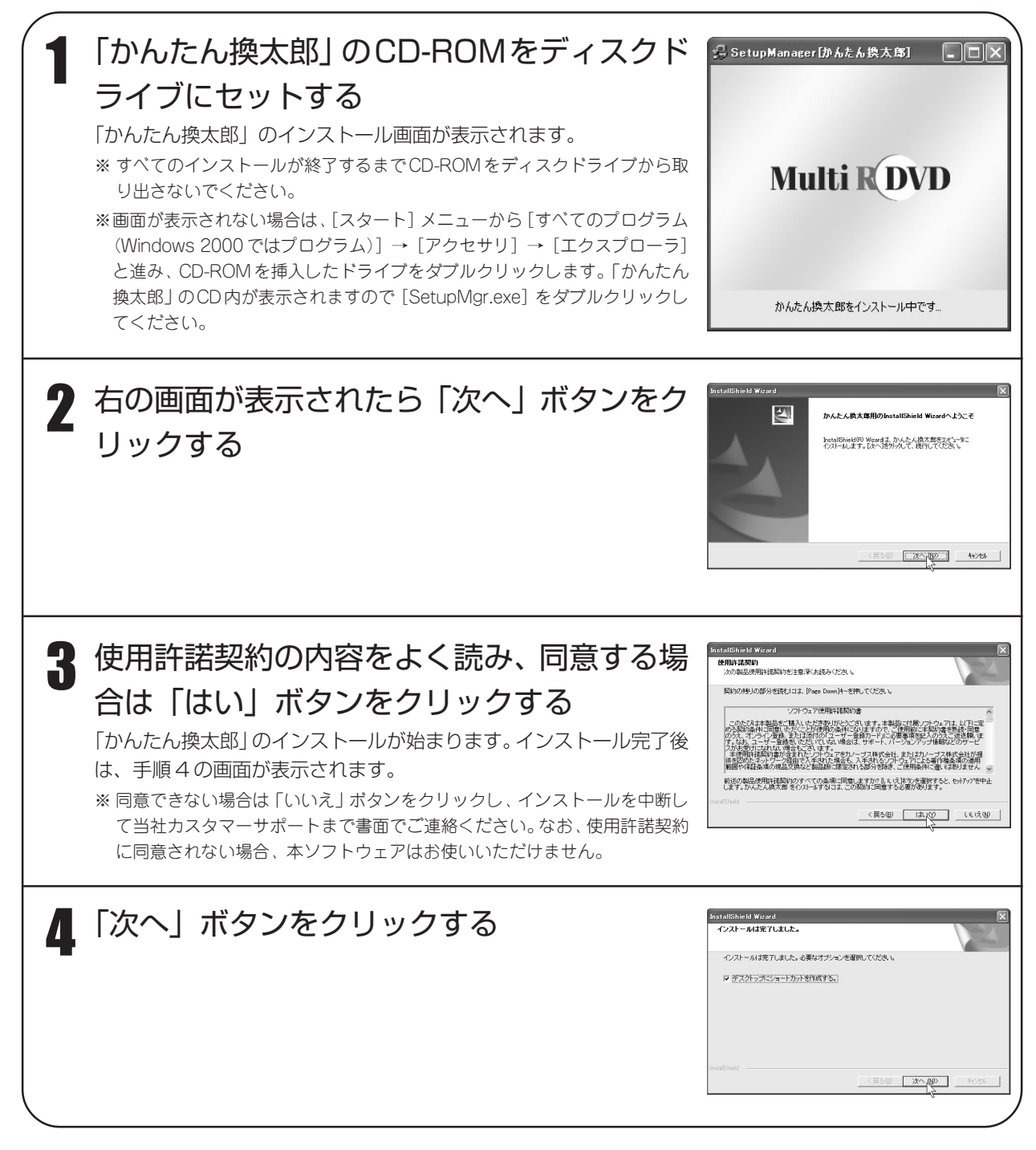

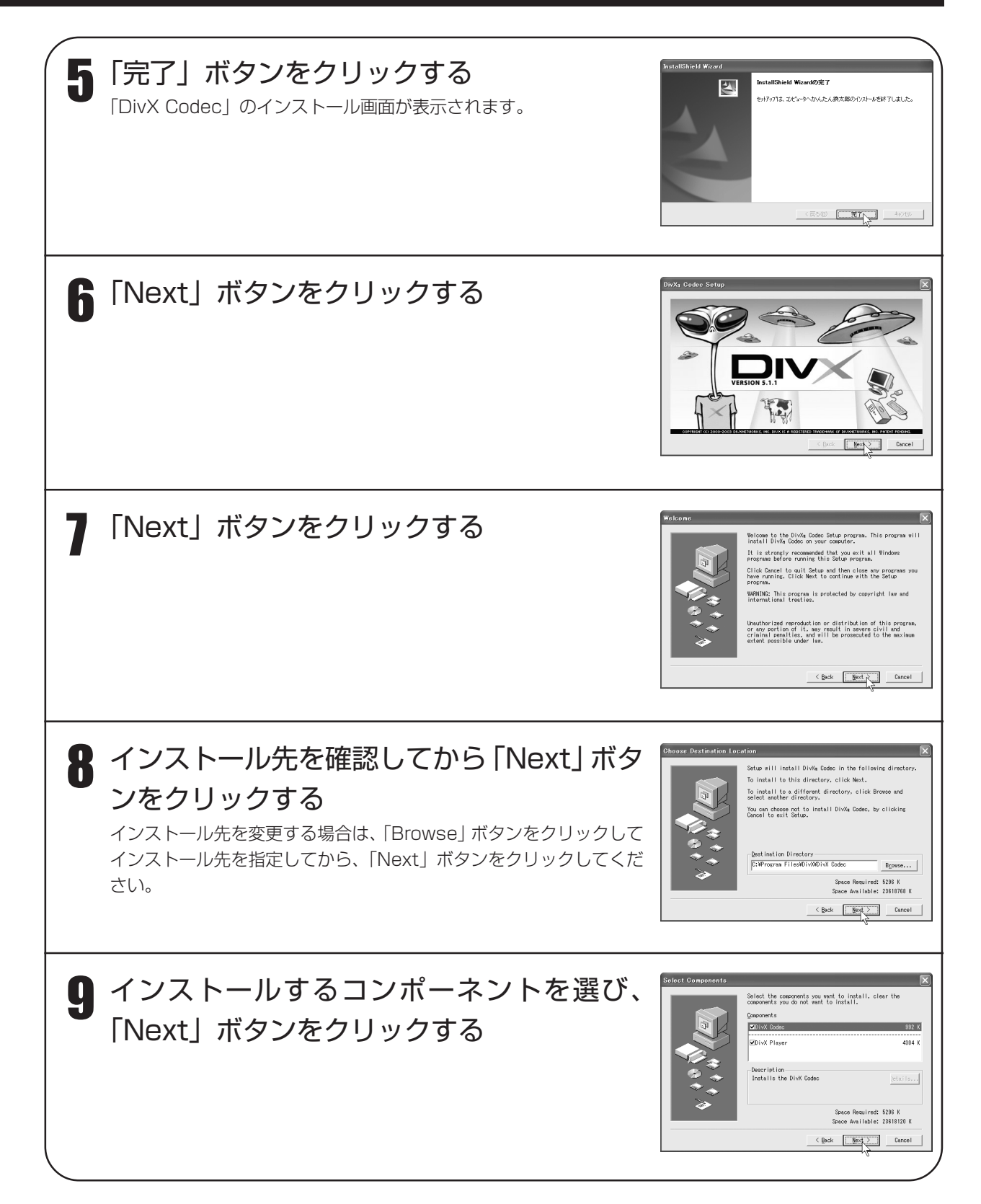

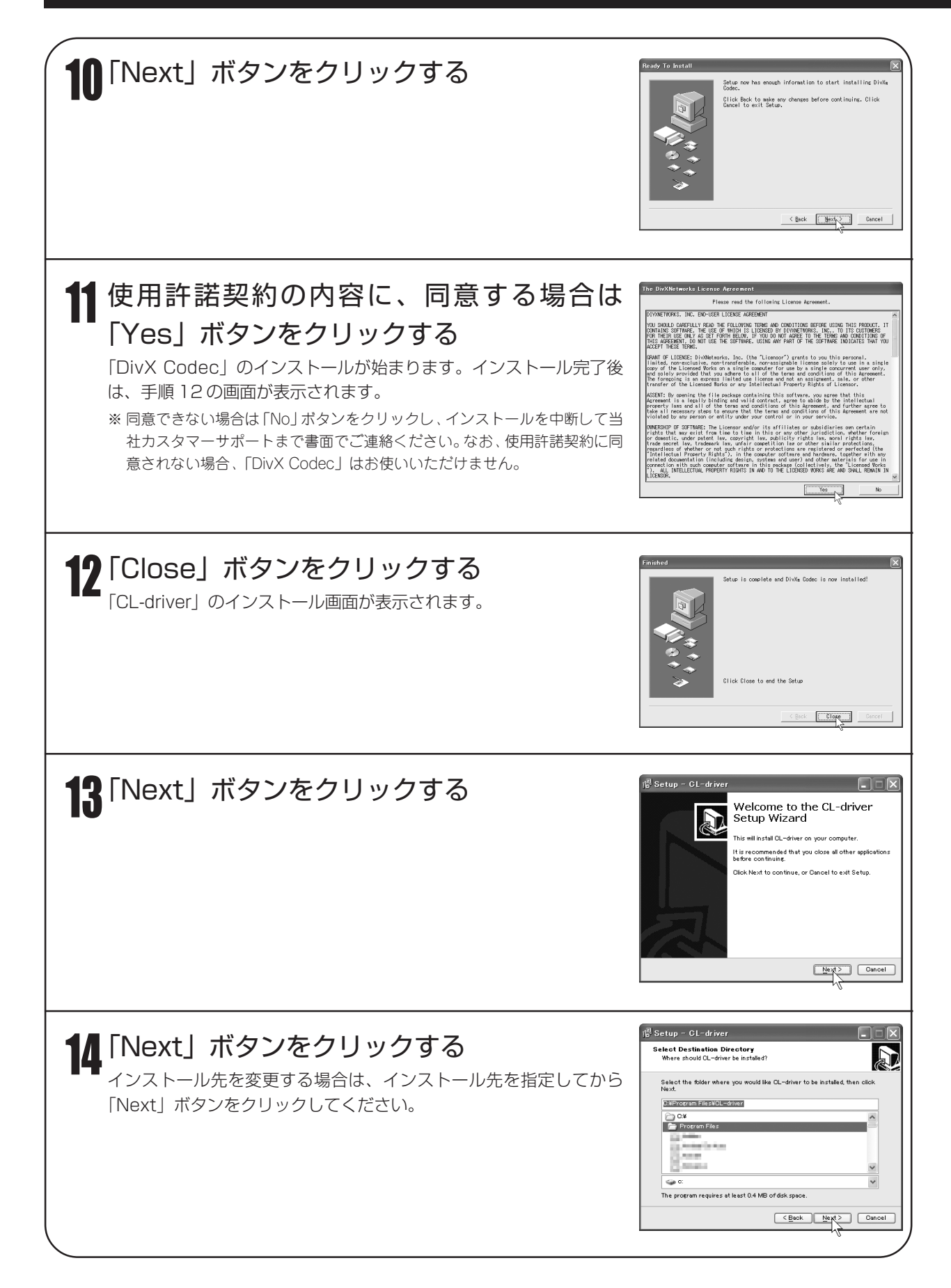

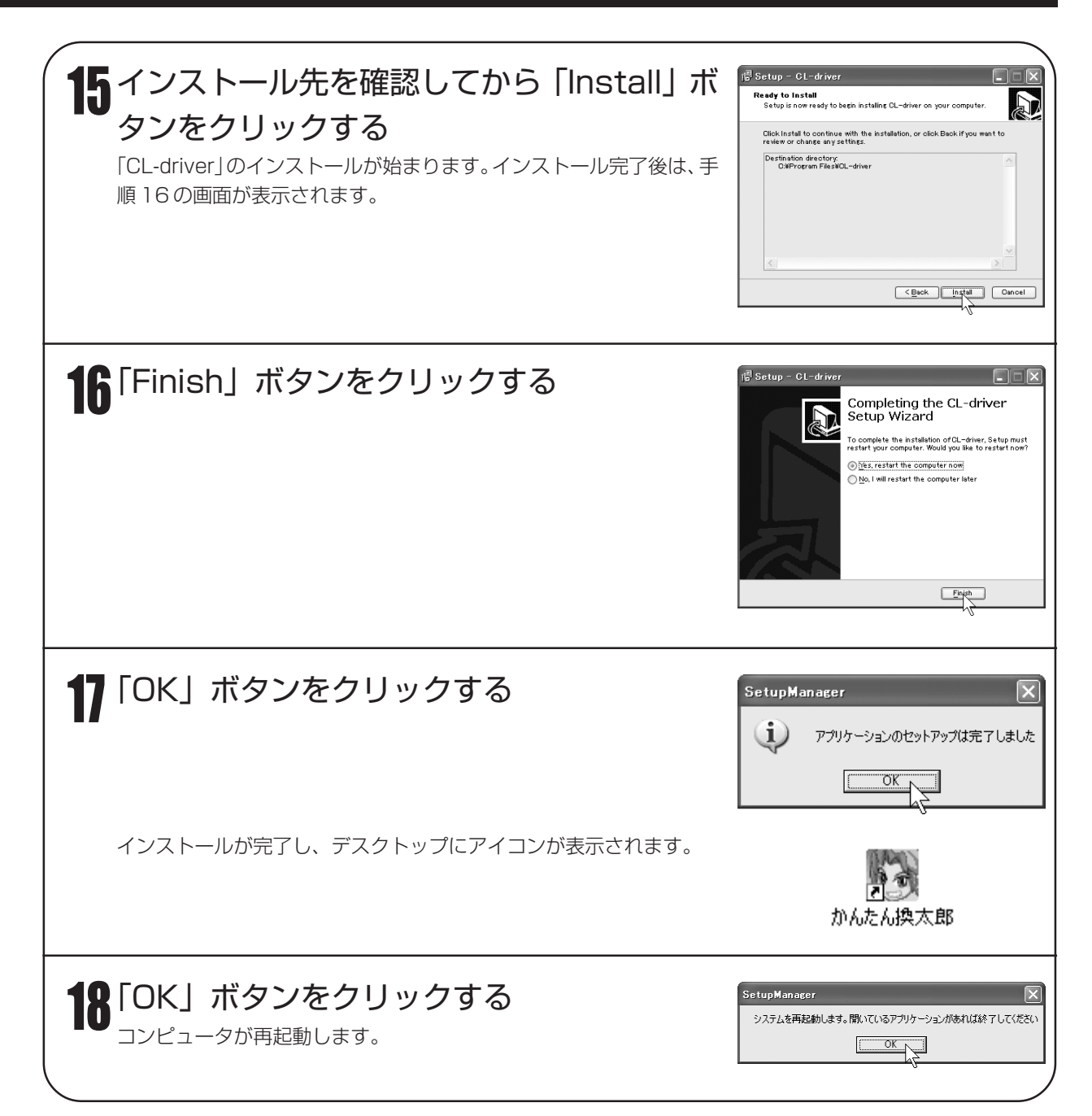

#### ソフトウェアの削除

・使用しなくなったソフトウェアは、削除(アンインストール)できます。お使いのOSによって表示される画面が異 なりますが、ここでは Windows XP 環境での「かんたん換太郎」の削除を例に説明します。

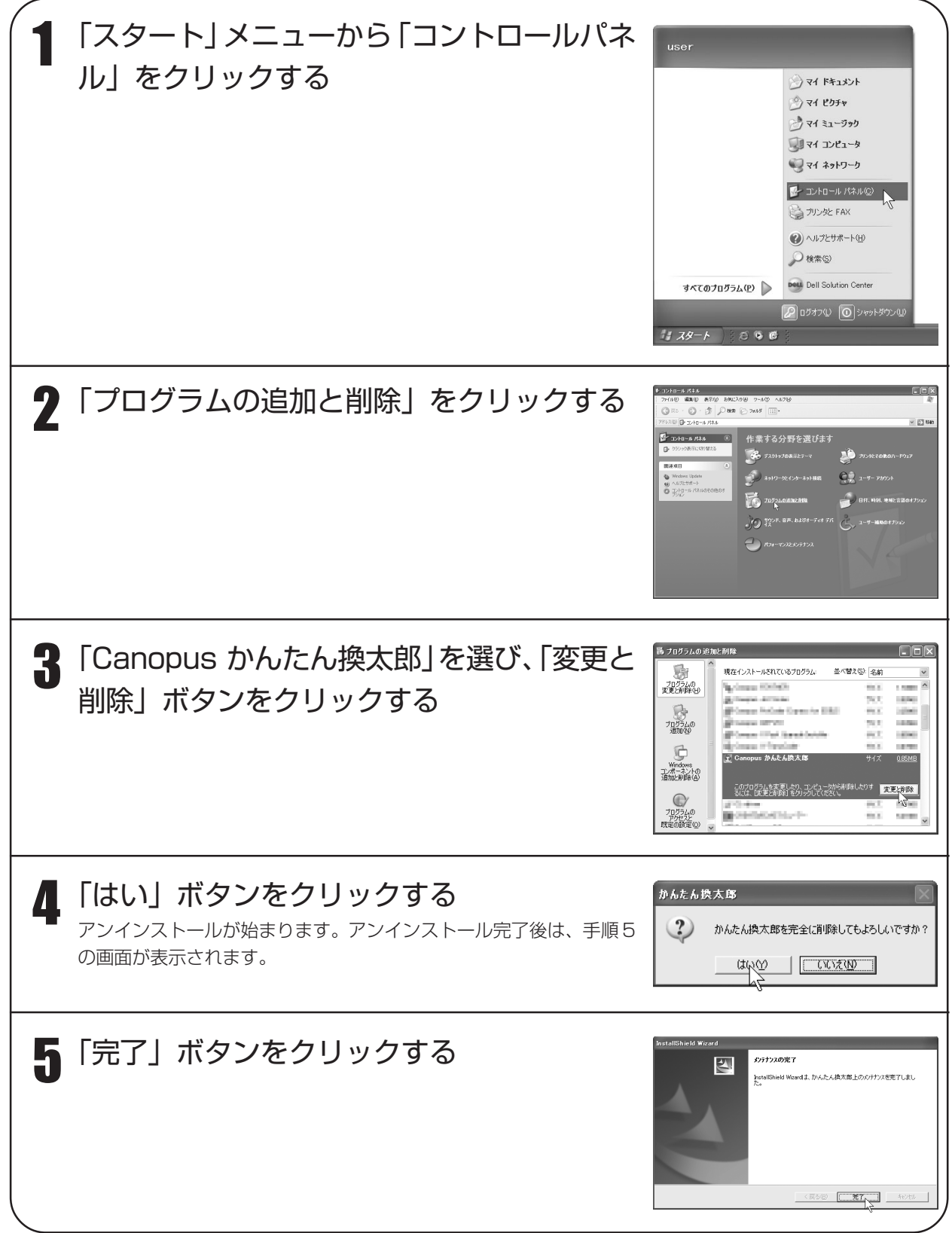

## 各部の名称とはたらき

#### ■操作画面

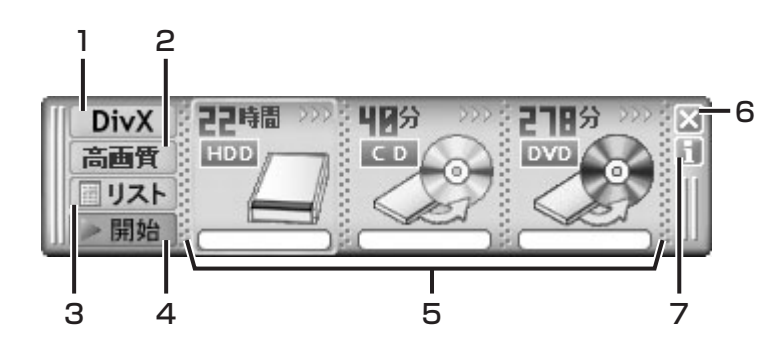

- 1. 「ファイル形式」ボタン ファイルをどの形式に変換するかを選びます。ボ タンを押すたびに、ファイル形式が次のように切 り替わります。 DivX→MPEG(MPEG-2)→無変換→DivX→…
- 2. 「品質」ボタン 映像の品質を設定します。ボタンを押すたびに品 質モードが次のように切り替わります。 標準→高画質→最高画質→最長時間→長時間→標 準→… ※品質モードの各設定値については、「主な仕様」の「■ 「かんたん換太郎」の品質モード設定値」(89 ページ)
- をご覧ください。 3. 「リスト」ボタン 変換候補のファイルリストを表示します(「■候補

ファイルリスト」81 ページ)。 4. 「開始」/「中止」ボタン ファイルの変換(または書き込み)を開始します。

- 
- 変換(書き込み)中にクリックすると、変換(書き 込み)を中止します。

5. 出力先アイコン 変換(または書き込み)するファイルをアイコン上 へドラッグして、出力先を選びます。CD や DVD のアイコン上で右クリックすると、書き込み速度 や書き込みに使用するデバイスを設定できます (80 ページ)。

また、各メディアの記録可能な時間(空き容量)を 表示します。

- ※ご使用のコンピュータによっては、表示されないアイ コン(出力先)があります。
- ※HDD のアイコンには、「マイドキュメント」があるデ バイスの空き容量を表示します。
- ※書き込み速度は、各ドライブにディスクをセットして から設定してください。

※記録可能な時間や空き容量は、小数点以下を切り捨て て表示します。

- 6. 「閉じる」ボタン 「かんたん換太郎」を終了します。
- 7. バージョンボタン 現在のバージョンを表示します。

● 出力先アイコンを右クリックしたときの表示

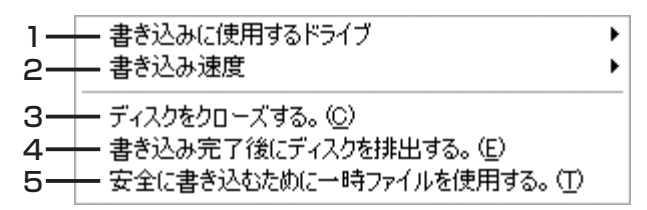

### 1. 書き込みに使用するドライブ

複数のディスクドライブを接続している場合、書き込むディスクが挿入されているドライブを選び ます。

2. 書き込み速度

ディスク書き込み時の速度を選びます。DVD と CD では選択できる書き込み速度が異なります。 書き込みできるディスクがドライブに挿入されているときのみ設定できます。

- 3. ディスクをクローズする。 書き込みが完了したディスクをクローズする場合、チェックを入れます。ディスクをクローズする と、追加で書き込みはできなくなります。
- 4. 書き込み完了後にディスクを排出する。 書き込み完了後に自動的にディスクトレイを開く場合、チェックを入れます。
- 5. 安全に書き込むために一時ファイルを使用する。 一時ファイルを作成して書き込む場合、チェックを入れます。

#### MEMO-

き ディスクの書き込みについて

・ディスクの書き込み時、データ全体をいったんハードディスクにイメージファイル(一時ファイル)として書き 込み、そのファイルを読み出してディスクに書き込む方法と、一時ファイルを作成せず、読み出したデータをそ のままディスクに書き込む方法(オンザフライ書き込み)があります。 一時ファイルを作成しない場合、作業時間は短縮されますが、お使いのコンピュータの性能により書き込みに失 敗することがあります。

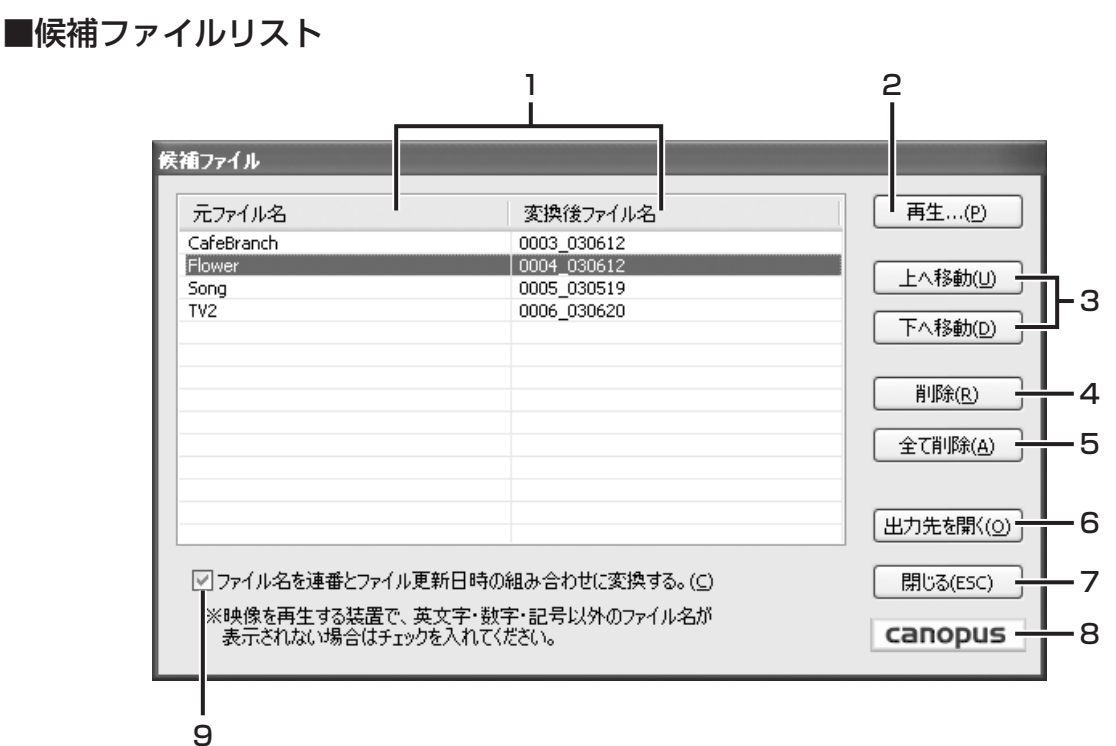

- 1. リスト 元ファイル名と変換後のファイル名を表示します。
- 2. 再生ボタン 選択したファイルを再生します。
- 3. 上へ移動ボタン / 下へ移動ボタン リストの順番を変更します。上へ移動ボタンは、選 択したファイルを一つ上へ繰り上げます。下へ移 動ボタンは、選択したファイルを一つ下へ繰り下 げます。
- 4. 削除ボタン 選択したファイルをリストから削除します。
- 5. 全て削除ボタン リスト上のファイルをリストからすべて削除します。
- 6. 出力先を開くボタン 出力先のフォルダ(ディスク)を開き、その内容を 表示します。
- 7. 閉じるボタン 候補ファイルリストを閉じます。
- 8. アクセスボタン インターネットに接続できるコンピュータをお使い の場合、Canopus のホームページを表示します。
- 9. チェックボックス

チェックを入れると、変換後のファイル名を連番 と元ファイルの更新日時の組み合わせに変更しま す。チェックを外すと元のファイル名をそのまま 使用します。

- 例) 0325\_040422 連番 | エコーデファイルの更新日時
- ※元のファイル名を使用する場合、同名のファイルにつ いてはファイル名末尾に(2)(3)…と番号を付けて区 別します。

### 使いかた

#### ■操作する前に!

- ・システム設定の変更を行なえる資格を持つユーザー ID(Administrator、コンピュータの管理者など)でログオン してください。
- ・ファイルをCDやDVDなどのディスクに記録する場合は、各ドライブ(CD-R/-RWドライブやDVD-R/-RW/+R/ +RW ドライブ)に書き込み用のディスクをセットしておきます。
- ・「かんたん換太郎」の操作画面は、コンピュータが起動すると自動的に表示されます。表示されない場合は、「かんた ん換太郎」のアイコンをダブルクリックしてください。

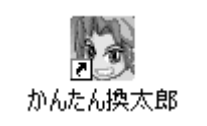

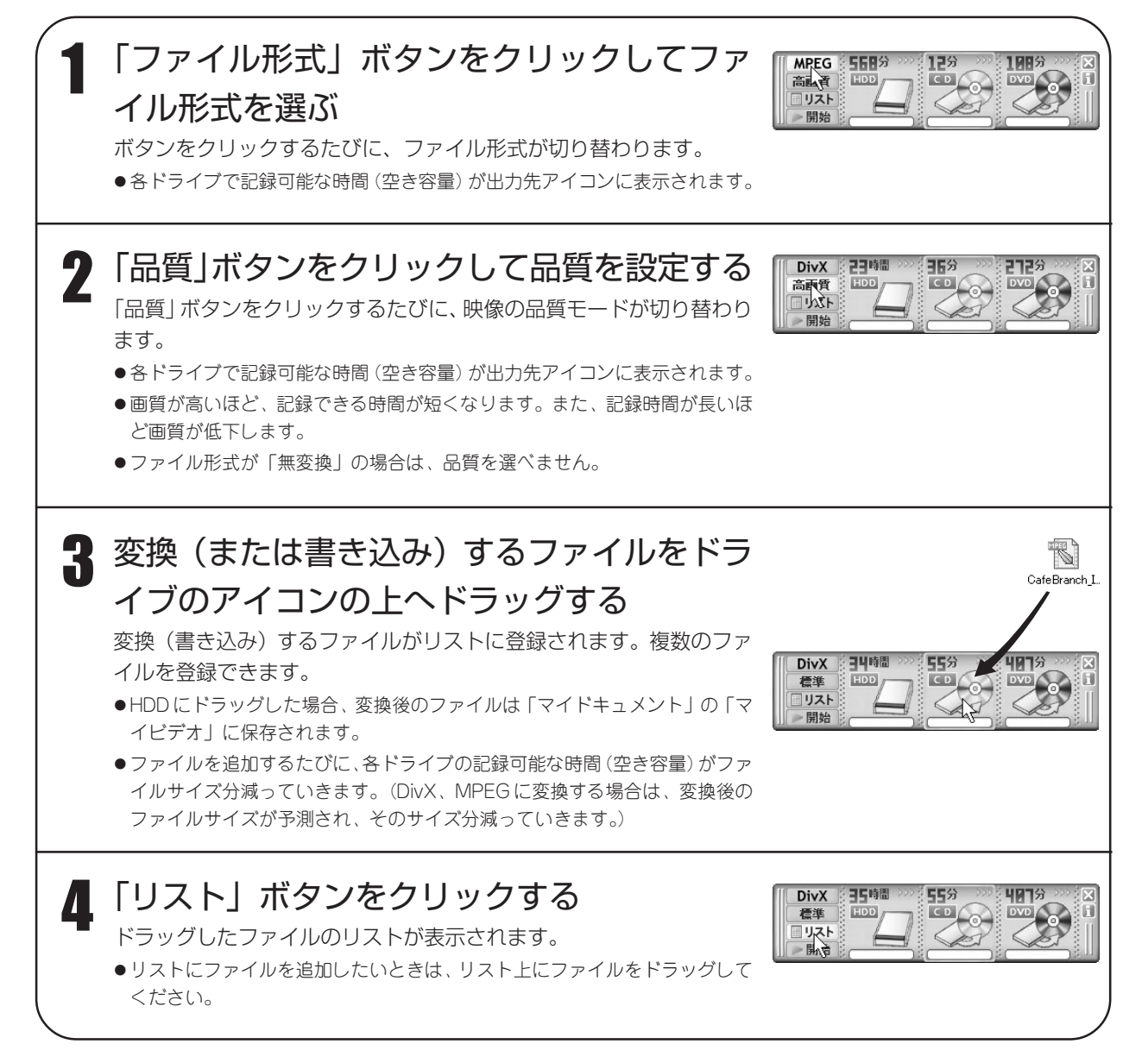

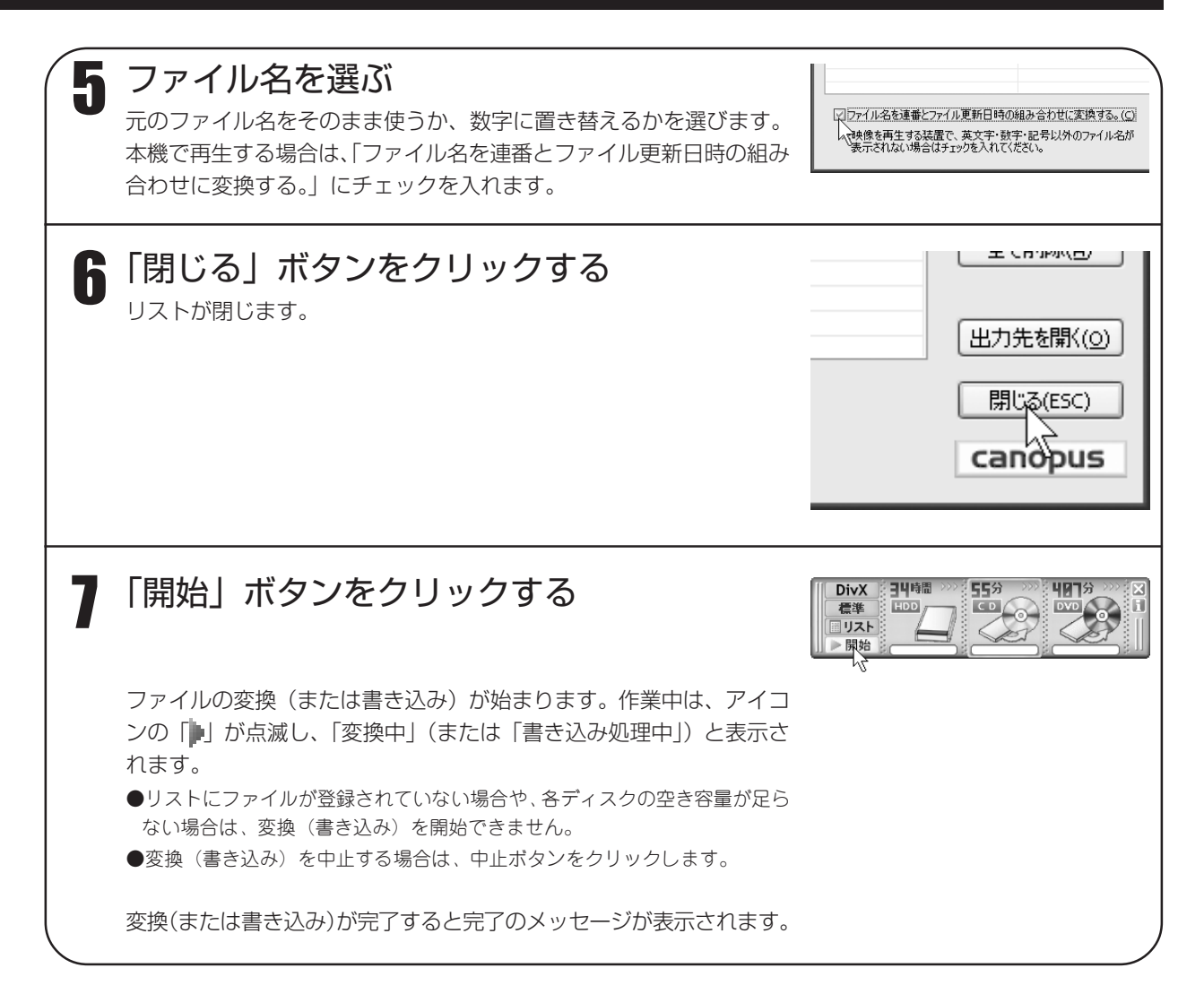

#### ■変換・書き込み中のエラーメッセージ

- 「このファイルは、変換後の容量が 4GBを超える可能性があります。処理を開始することができません。」 「開始」ボタンを押したときに上記のメッセージが表示される場合は、変更後のファイルサイズ(単 体)が 4GB を越える可能性があるため、ディスクへの書き込みができません。 変換後のファイルが 4GB を超えないよう、次のように調整してください。 ・「かんたん換太郎」のファイル形式や品質モードを変更する ・元ファイルを分割する 「ディスクへの書き込みを正常に開始することができませんでした。」
- 書き込み中に上記のメッセージが表示される場合は、なんらか(ファイルやディスクに異常がある等) の理由により書き込みが開始できません。

使 い か た

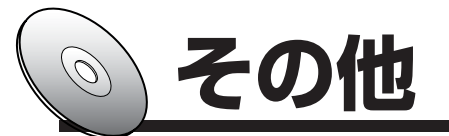

# 故障かな?と思ったら

故障かな?と思ったときは、修理をご依頼になる前に以下の点をご確認ください。

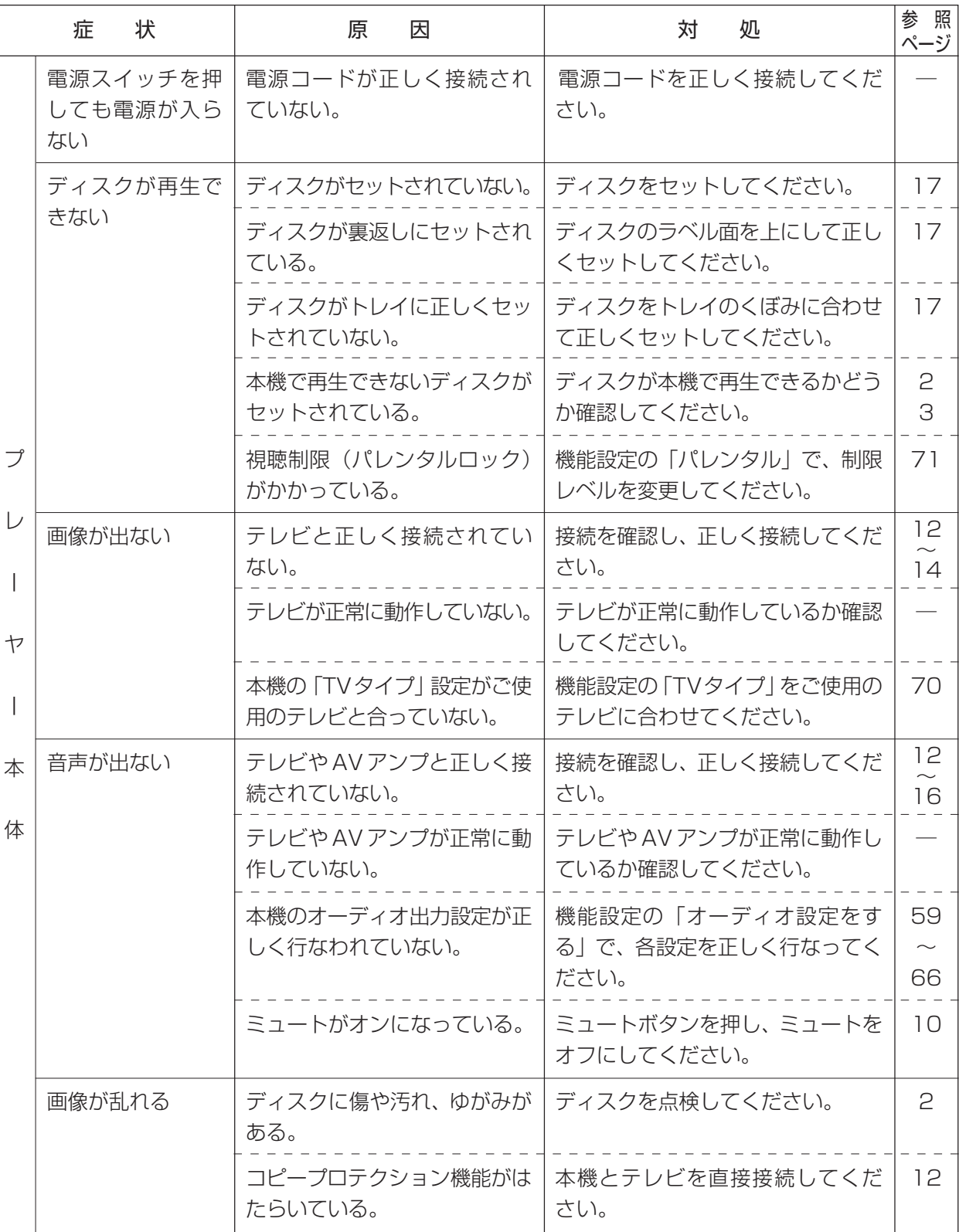

故 障 か な ? と 思 っ た ら

## その他

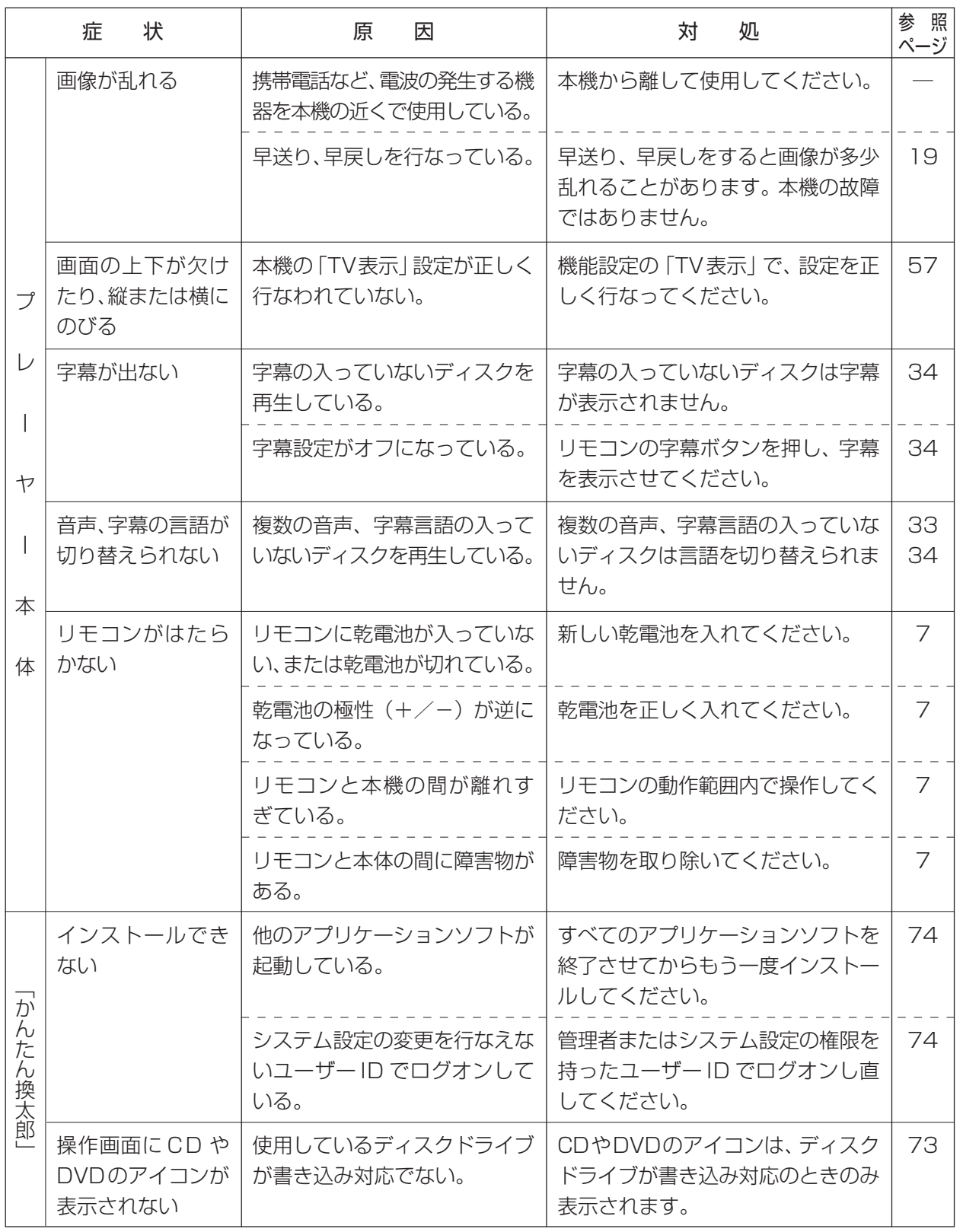

### その他

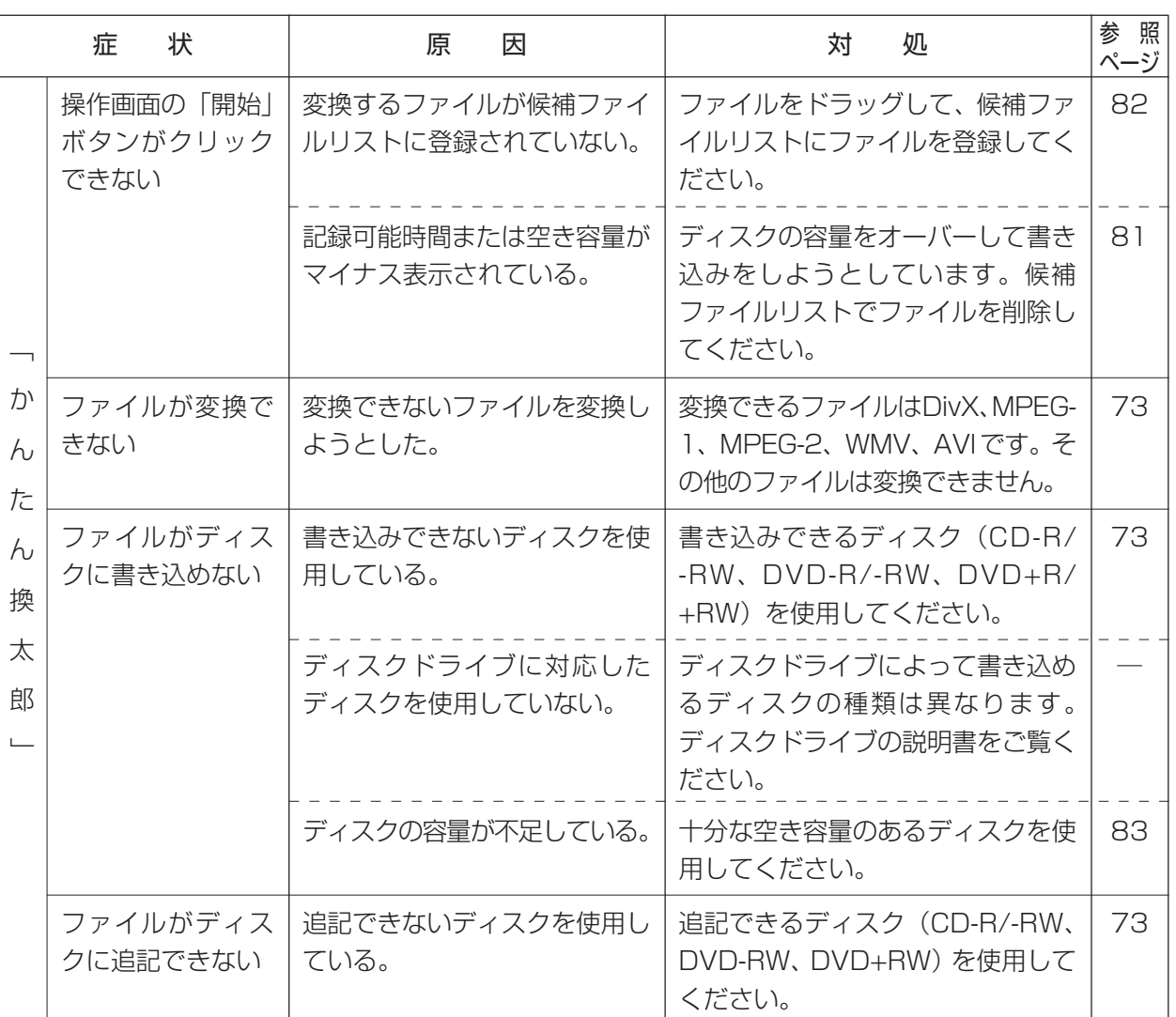

以上をご確認いただいても正常に動作しない場合は、以下の当社サポート窓口までお問い合わせください (保証規定については保証書をご覧ください)。

#### ■操作方法などの使い方のお問い合わせは

テクニカルサポート TEL.078-992-6830 サポートフォーラムページ http://www.canopus.co.jp/forum サポート&サービス[FAQ]ページ http://www.canopus.co.jp/tech/faq/faq.htm

#### ■修理状況のご確認や保守部品のお問い合わせは

カスタマーサポート TEL.078-992-5846

#### ■修理のご依頼は

テクニカルサポート TEL.078-992-6830

※塗装のはがれ、傷、コネクタ類の破損は無償保証の範囲外となります。

初期不良を除き、コネクタ等が破損した場合の交換には、実費および手数料を請求させていただきます。

■修理をご依頼される際は、以下の情報をご連絡ください。

- ●製品名 ●シリアル番号
- ●ご氏名 ●ユーザー ID
- ●ご住所 ●電話・FAX 番号
- ●不具合の具体的な内容

#### ■ユーザー登録カード・ユーザー登録控え兼製品保証書について

本製品に関するさまざまなサービスをお受けいただくために、ぜひユーザー登録を行なってください。

ユーザー登録カードの各項目に必要事項を記入し、ユーザー控えの部分を切り離して切手を貼らずにポストへ投函し てください。切り離したユーザー控えは、ご購入いただきました製品の所有者であることを証明するものになります ので、本書と併せて大切に保管してください。

また、本製品は当社ホームページにおいてオンラインユーザー登録も承っております。詳しくはオンラインユーザー 登録ページ (http://www.canopus.co.jp/tech/regist.htm) をご覧ください。

本製品の保証書は、ユーザー登録カード・ユーザー登録控えとの兼用となっています。ユーザー登録控え兼製品保証 書は、製品の動作確認や修理をお受けいただく際に必要となります。紛失された場合でも再発行はいたしませんので、 大切に保管してください。

#### ■製品の最新情報は、当社ホームページでご確認ください。

Canopus ホームページ http://www.canopus.co.jp

# 主な仕様

#### ■本体部

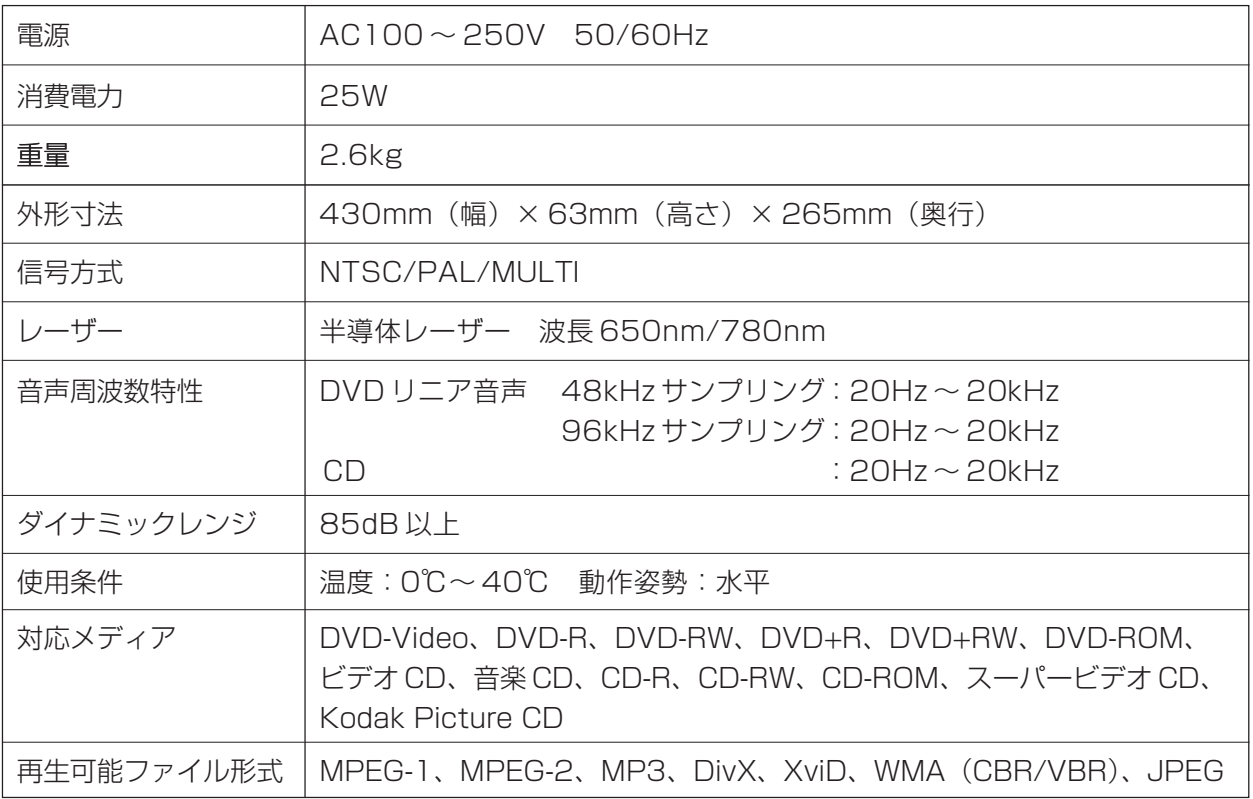

#### ■端子部

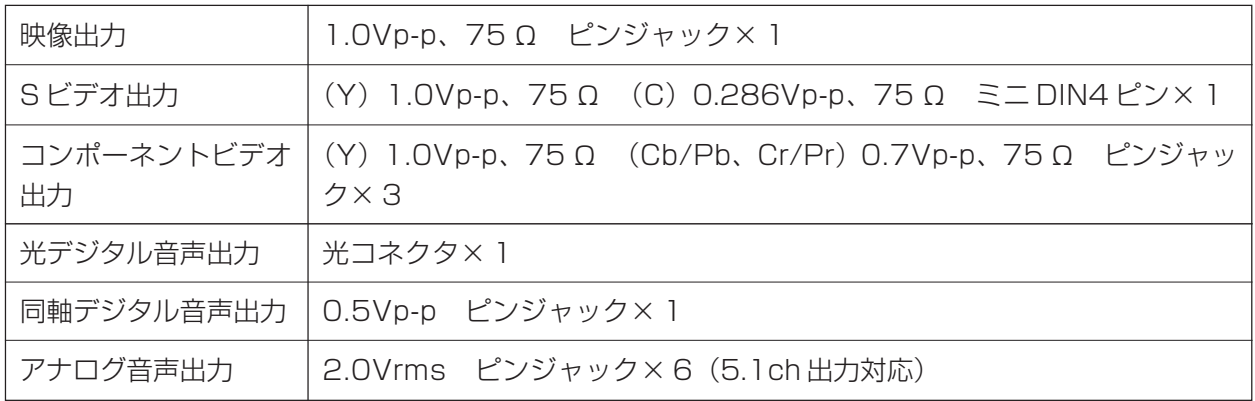

■「かんたん換太郎」の品質モード設定値

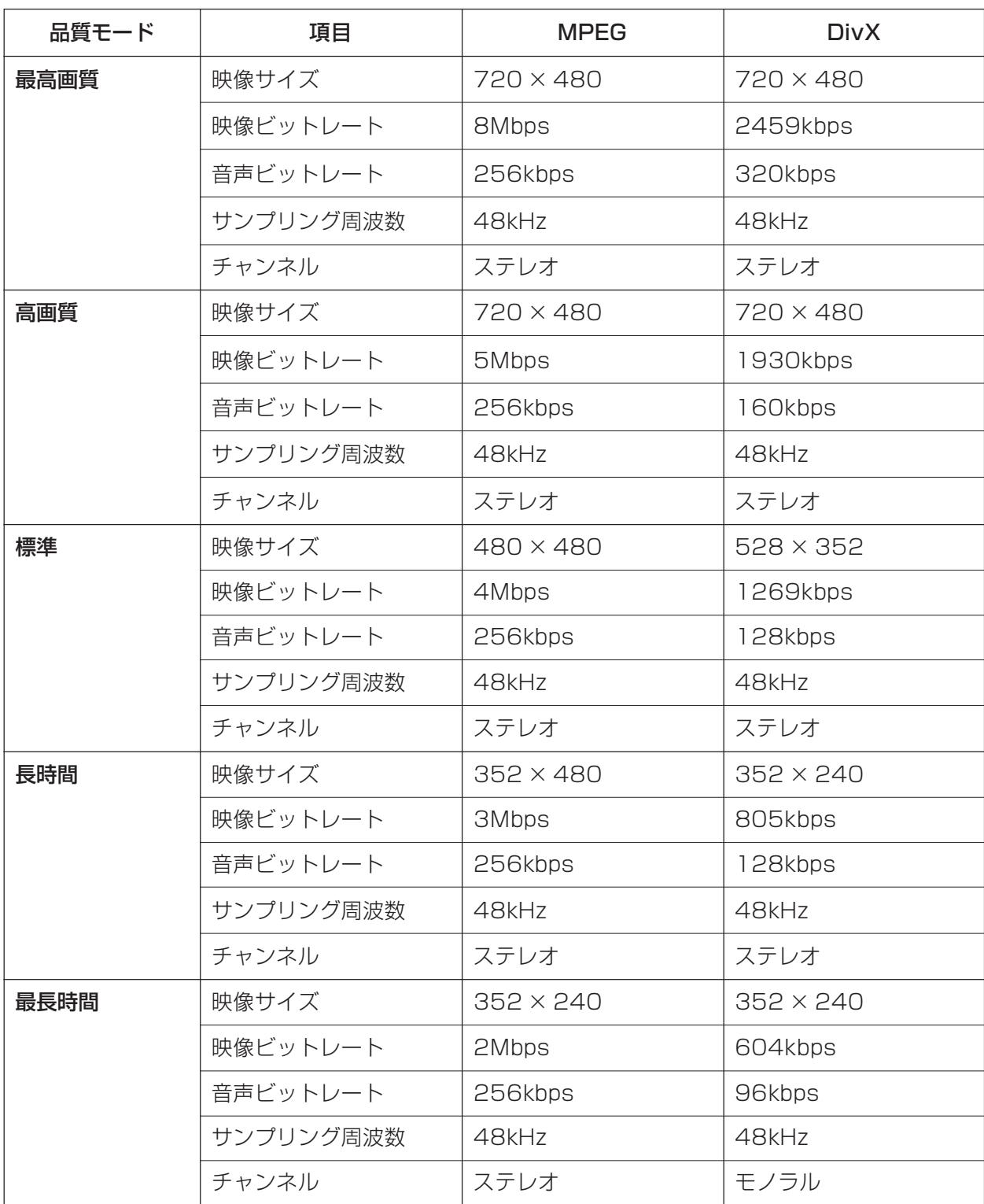

# 索引

### 英数字

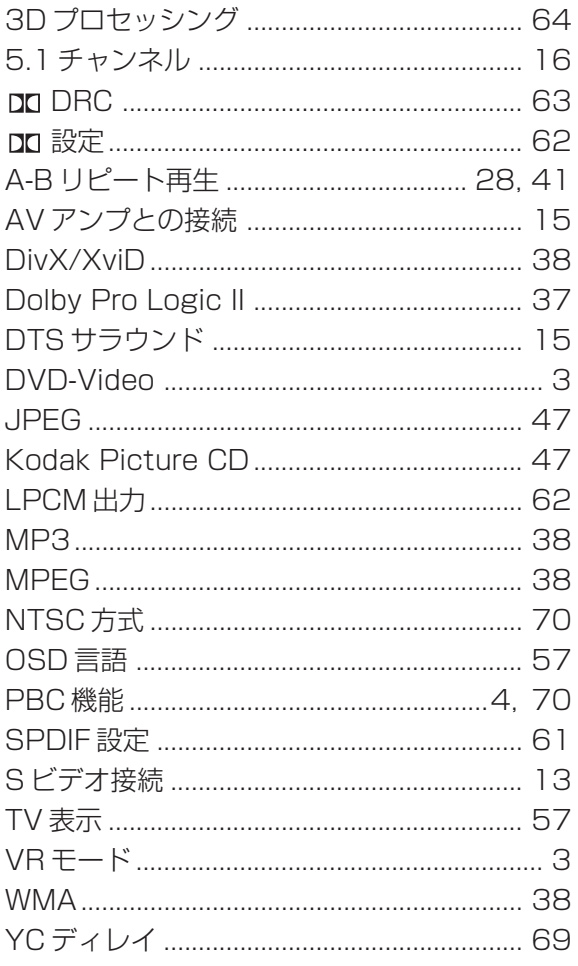

### あ行

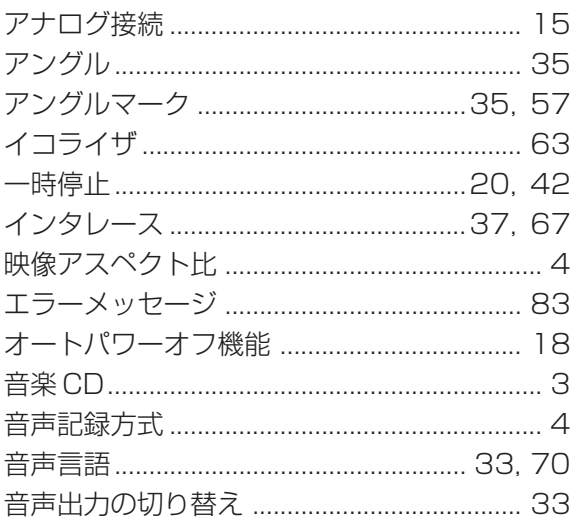

### か行

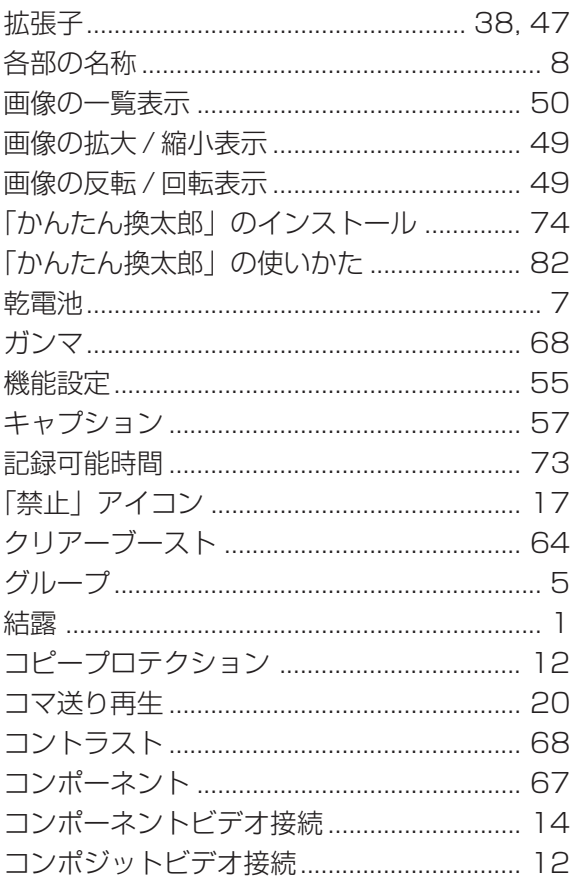

### さ行

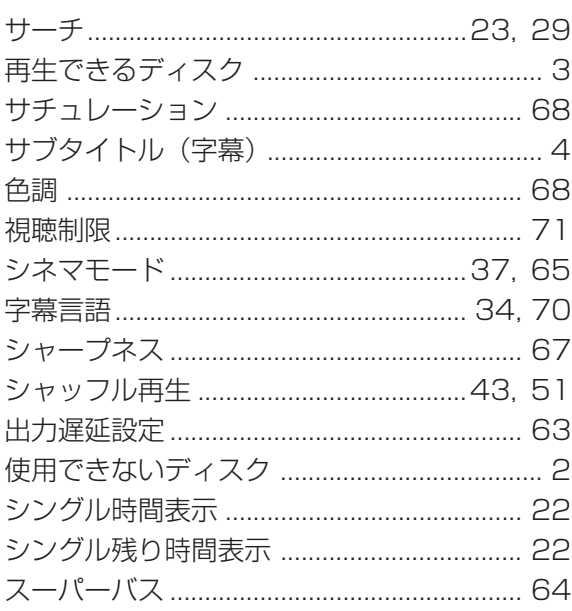

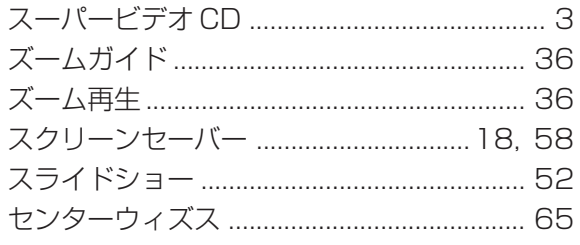

### た行

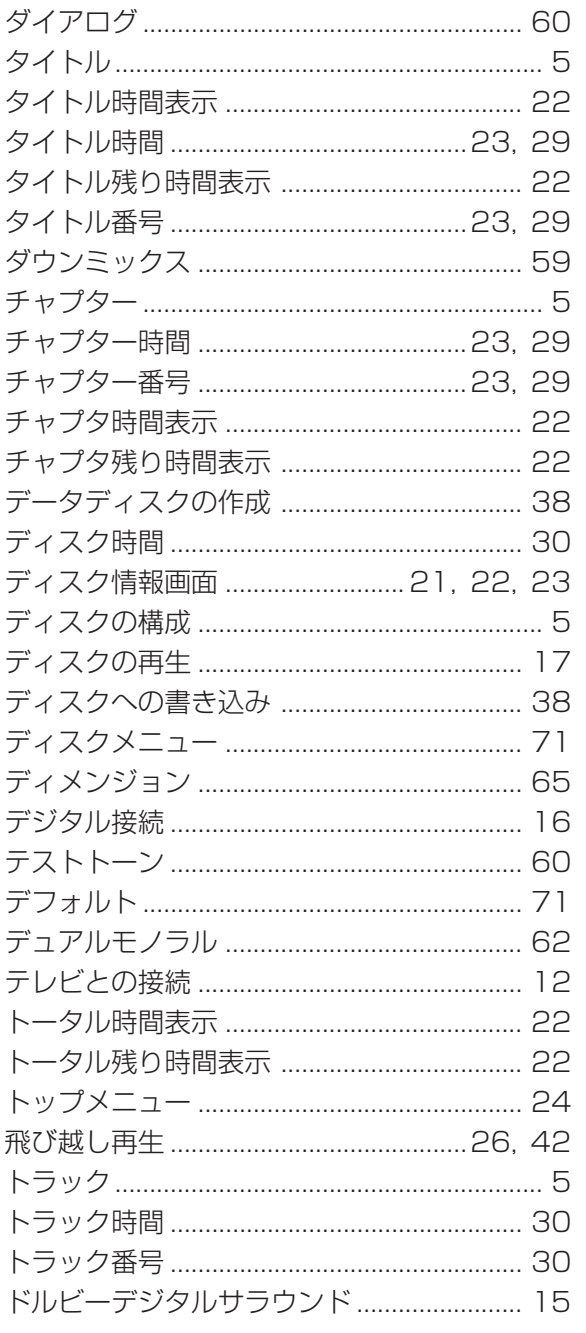

### は行

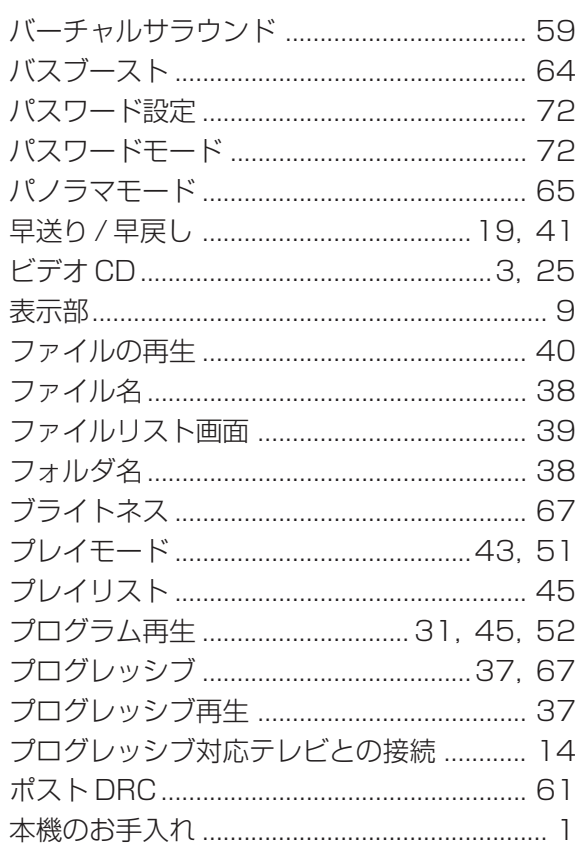

### ま行

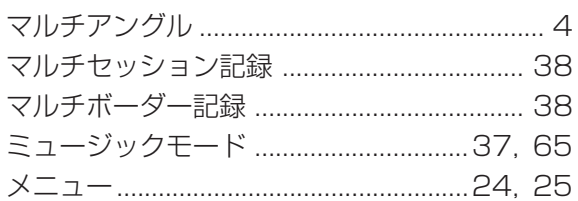

### ら行

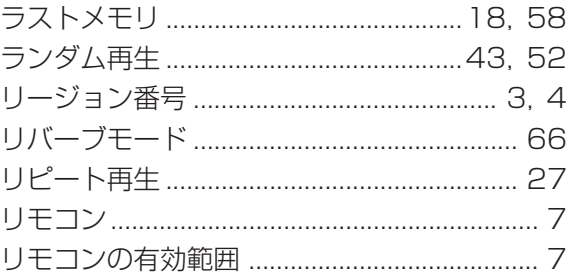

## わ行

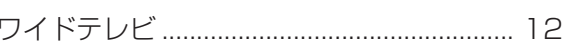

## 製品のお問い合わせ窓口について

本製品のお問い合わせは、下記の窓口にて受け付けております。電話番号は、お間違えのないようにおか けください。

■カスタマーサポート窓口 TEL.078-992-5846

〒 651-2241 神戸市西区室谷 1-2-2 カノープス株式会社 カスタマーサポート宛 10:00 ~ 12:00/13:00 ~ 17:00(土日祝日、当社指定休日は除く) ※修理状況のご確認や保守部品に関するご質問承り窓口です。

■テクニカルサポート窓口 TEL.078-992-6830 10:00 ~ 12:00/13:00 ~ 17:00(土日祝日、当社指定休日は除く) ※修理のご依頼や製品の使用方法に関するご質問承り窓口です。